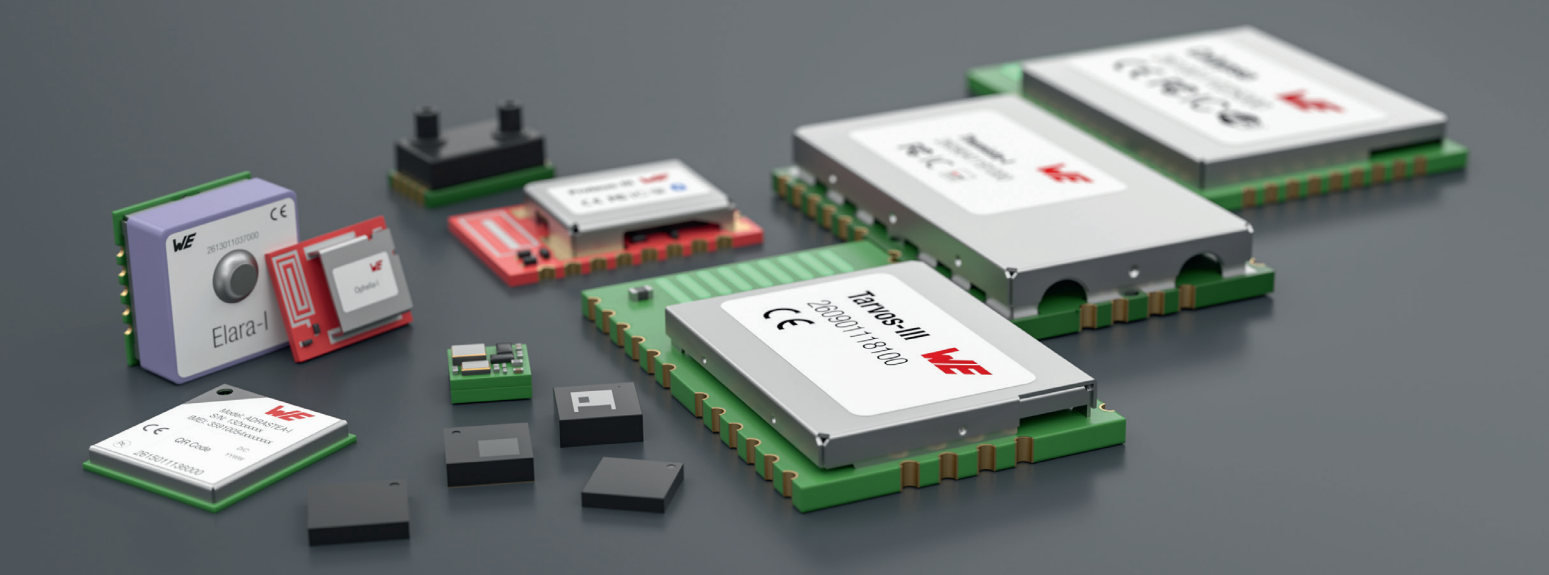

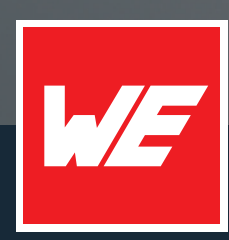

# **USER MANUAL**

TELESTO-I AMB9625 / 2607021191000

VERSION 2.5

JUNE 29, 2023

**WURTH ELEKTRONIK MORE THAN YOU EXPECT** 

# **MUST READ**

## **Check for firmware updates**

Before using the product make sure you use the most recent firmware version, data sheet and user manual. This is especially important for Wireless Connectivity products that were not purchased directly from Würth Elektronik eiSos. A firmware update on these respective products may be required.

We strongly recommend to include in the customer system design, the possibility for a firmware update of the product.

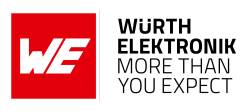

# **Revision history**

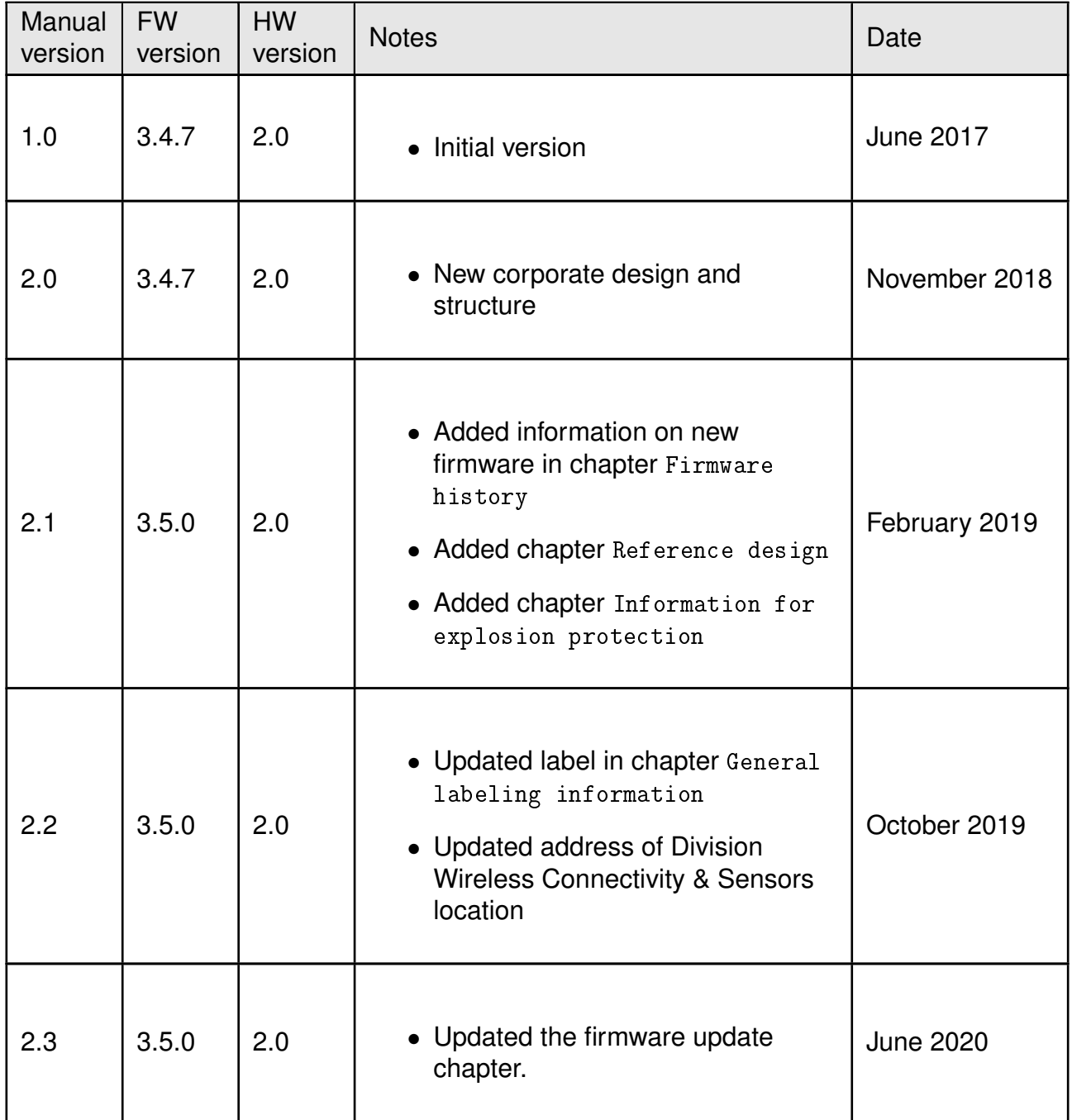

## **User manual Telesto-I**

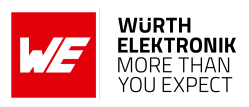

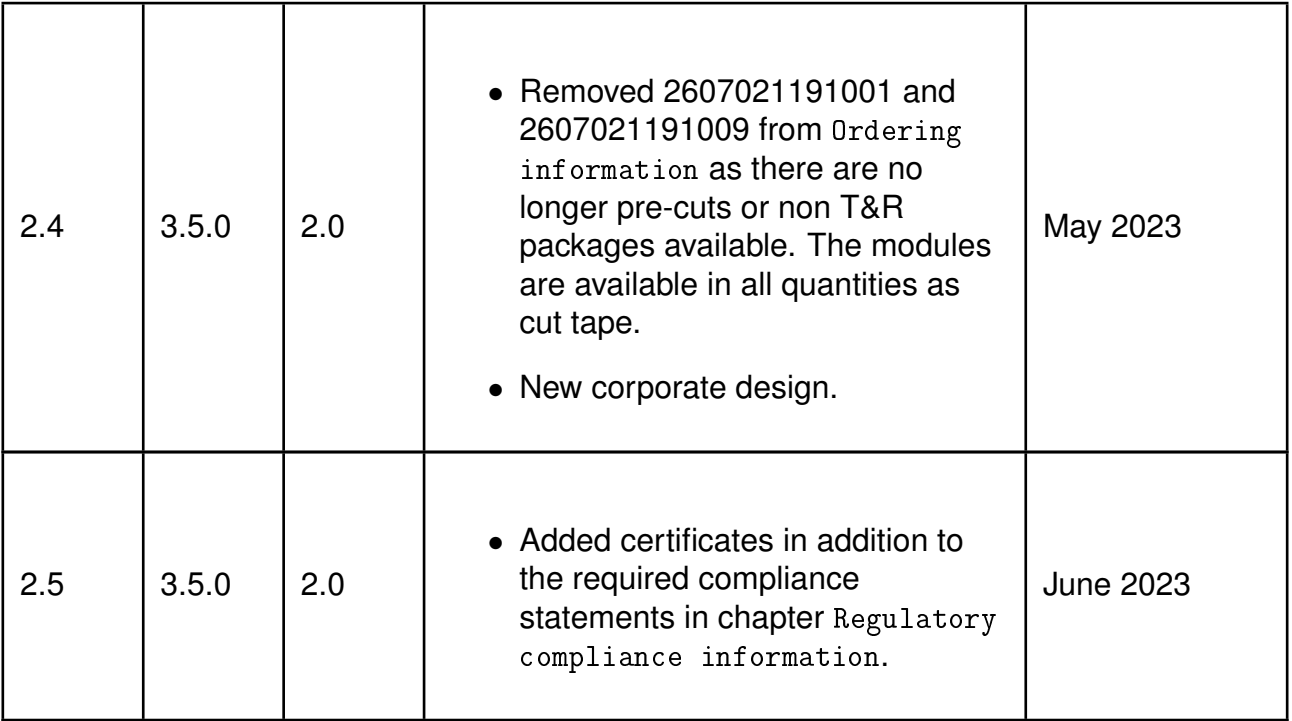

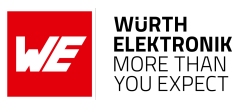

# **Abbreviations**

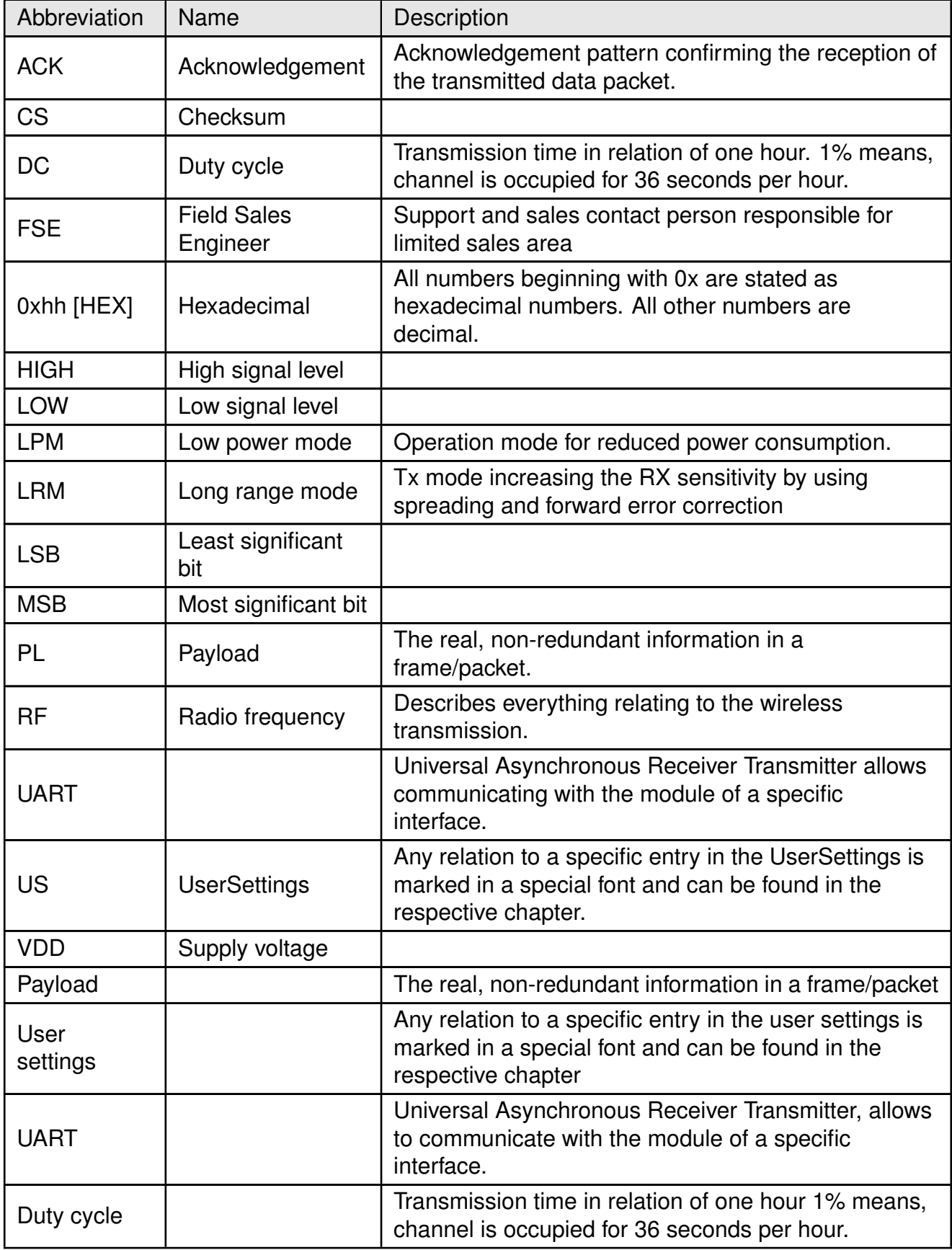

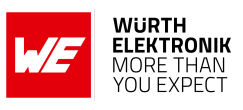

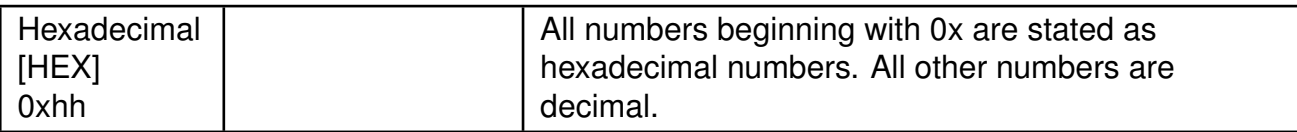

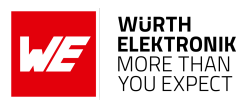

# <span id="page-6-0"></span>**Contents**

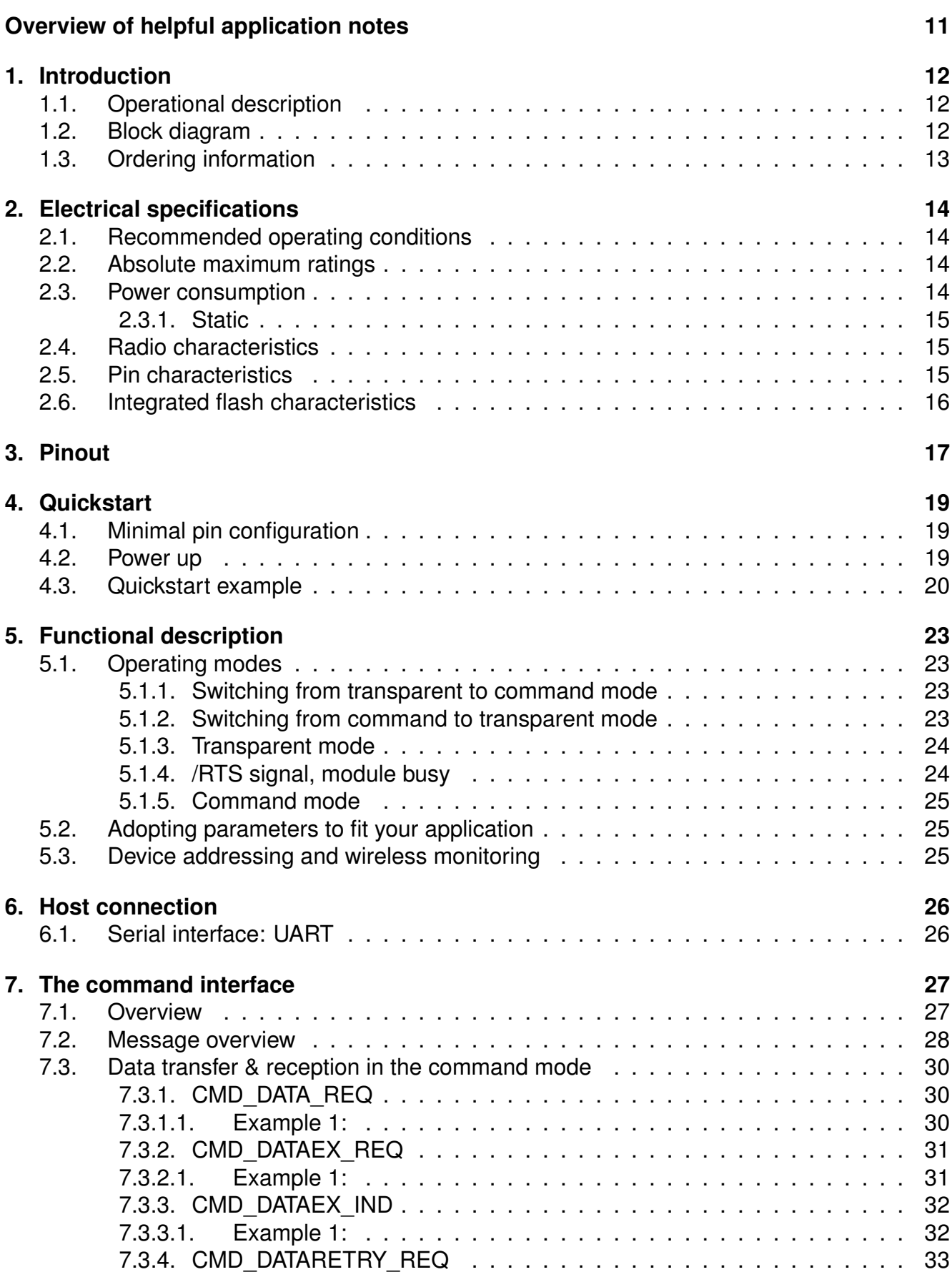

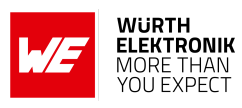

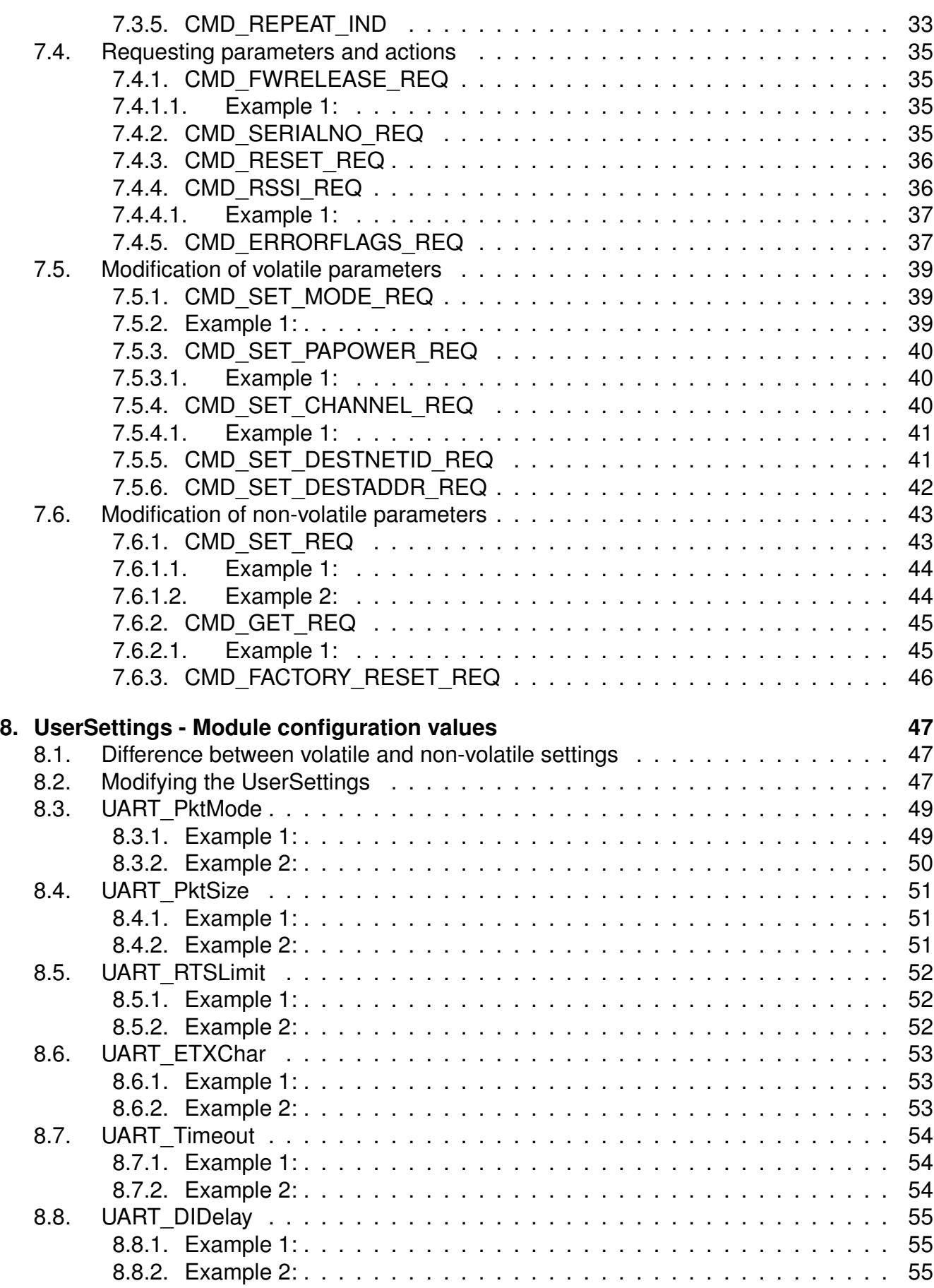

#### **WIRELESS CONNECTIVITY & SENSORS**

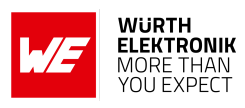

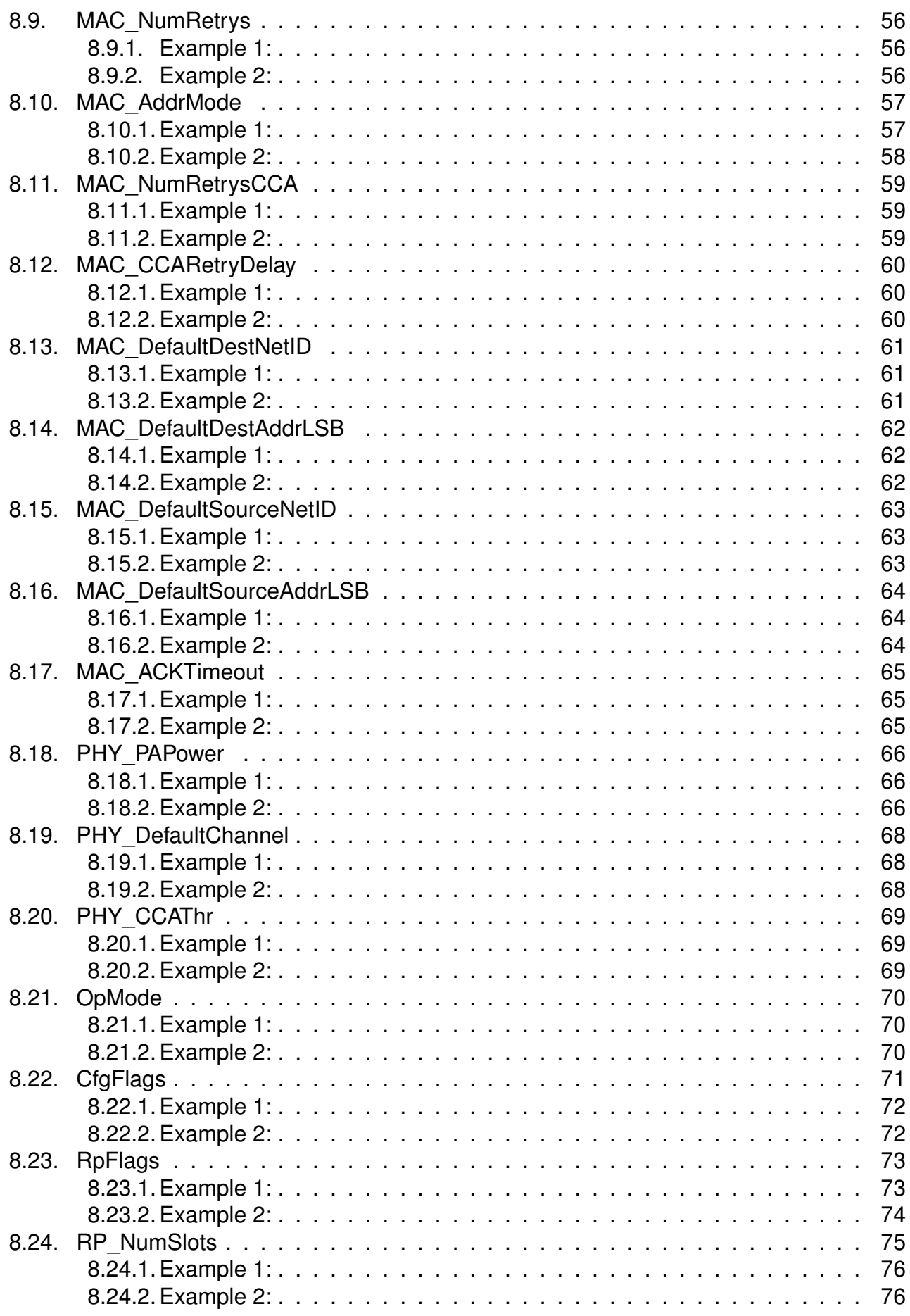

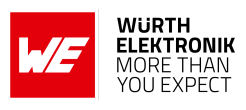

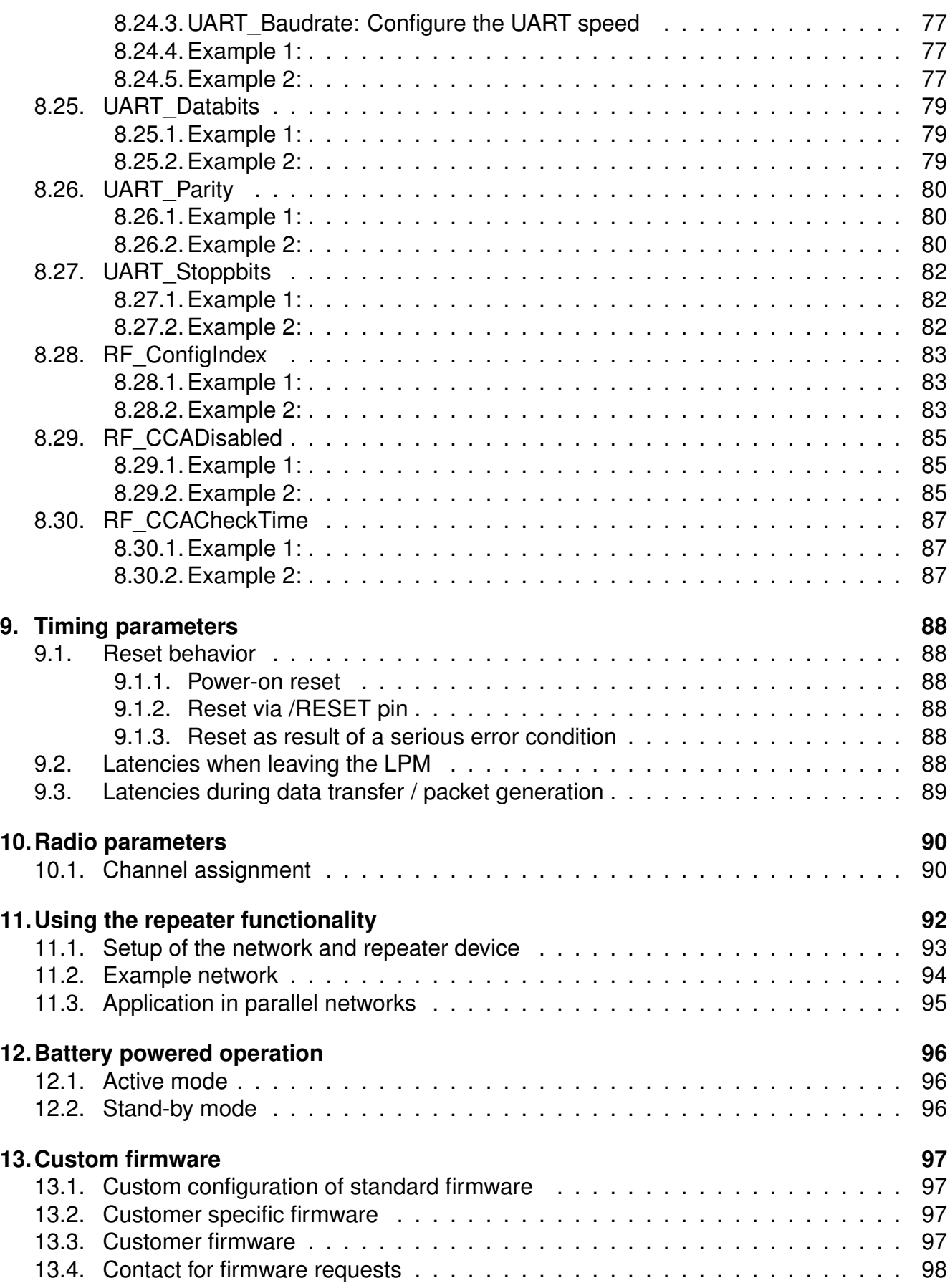

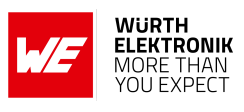

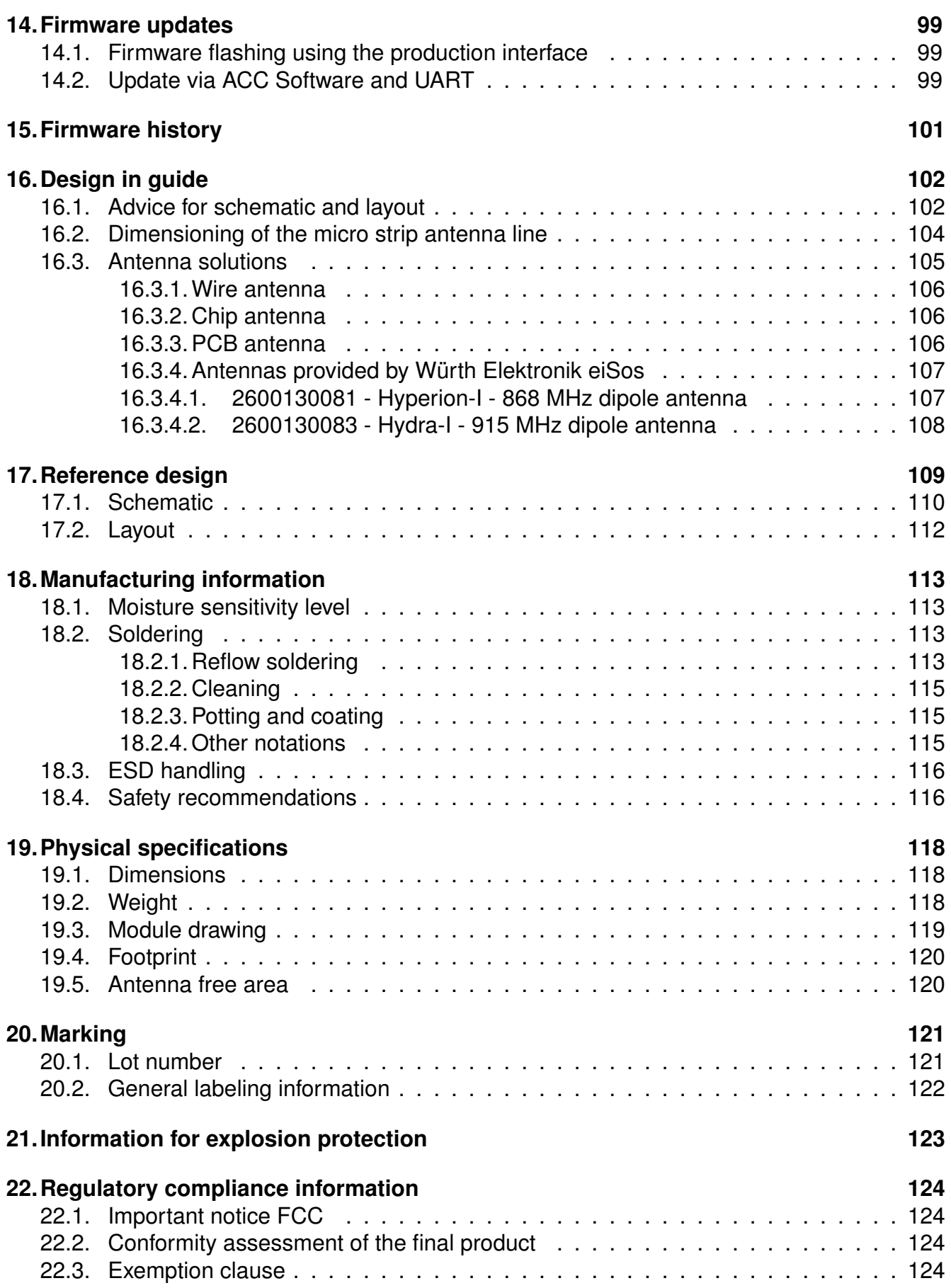

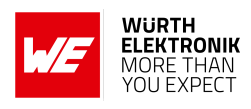

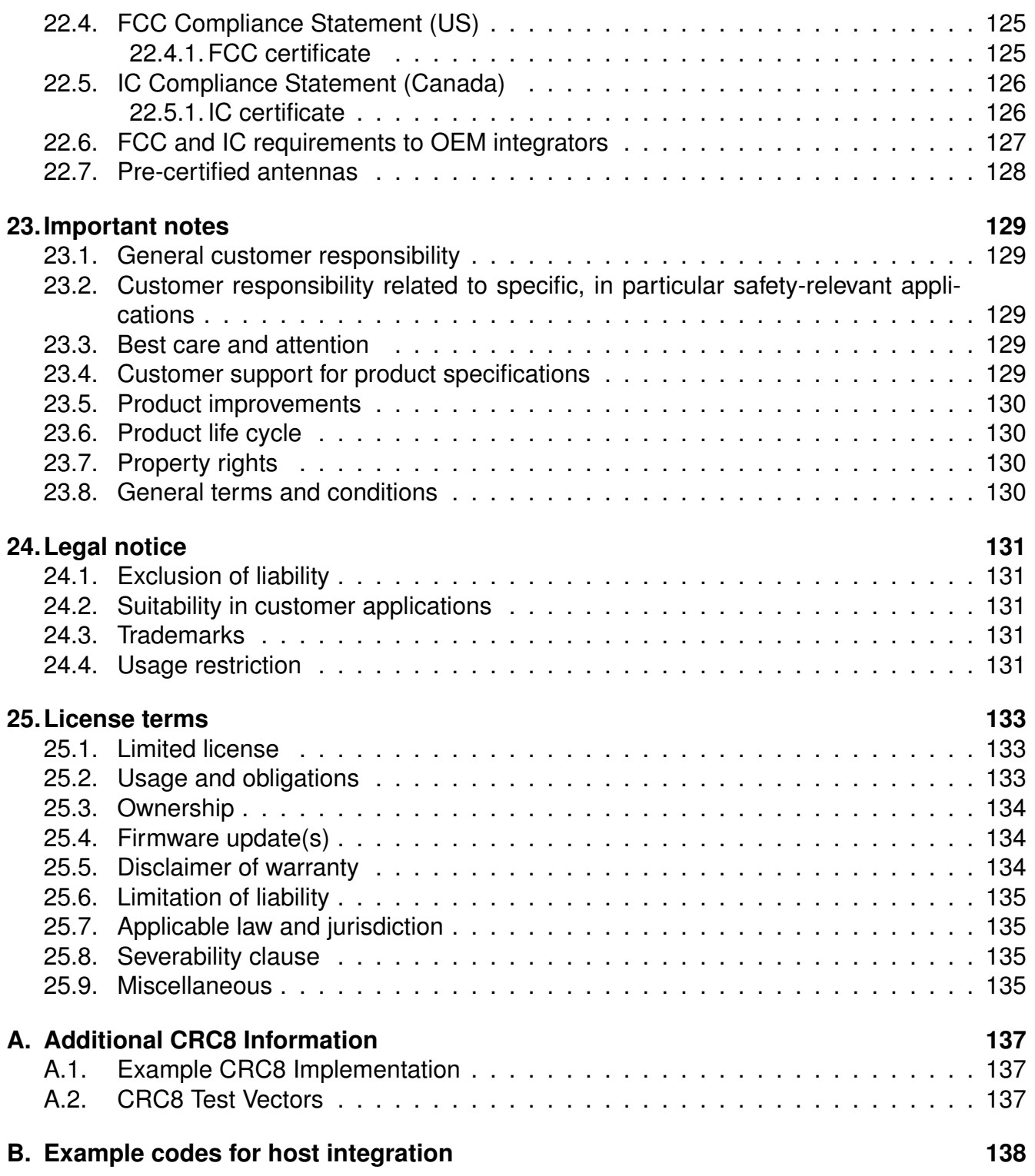

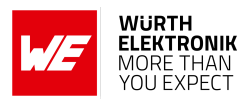

# **Overview of helpful application notes**

## **Application note ANR008 - Wireless Connectivity Software Development Kit**

#### *<http://www.we-online.com/ANR008>*

To ease the integration of the Würth Elektronik eiSos radio modules into an application, Würth Elektronik eiSos offers the corresponding Software Development Kit (SDK) for most commonly used host processors. This SDK contains drivers and examples in C-code to communicate with the corresponding radio module. This application note shows which SDKs are available and describes how to download and use them.

## **Application note ANR010 - Range estimation**

#### *<http://www.we-online.com/ANR010>*

This application note presents the two most used mathematical range estimation models, Friis and two ray ground reflection, and its implementation in the range estimation tool of the RED-EXPERT.

## **Application note ANR015 - From 868 MHz To 915 MHz**

## *<http://www.we-online.com/ANR015>*

Due to radio regulation laws in Europe and North America different frequencies are used in the sub-GHz range for radio data transmission. Therefore Würth Elektronik eiSos offers each product operating in the European 868 MHz range an counterpart operating in the American 915 MHz range. This application note shows which modules are comparable, where they differ and what to consider when switching from 868 to 915 MHz and vice versa.

## **Application note ANR016 - Radio module migration guide**

## *<http://www.we-online.com/ANR016>*

Due to our long term availability policy Würth Elektronik eiSos offers beside radio modules with most recent technology and chipset still the predecessor modules. This application note describes what to consider when switching in between module generations.

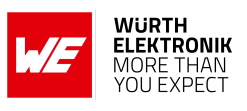

# <span id="page-13-0"></span>**1. Introduction**

# <span id="page-13-1"></span>**1.1. Operational description**

The Telesto-I is a radio sub module for wireless communication between devices such as control systems, remote controls, sensors etc. It offers several radio configurations, address modes and relieves the host system of radio-specific tasks such as

- checksum calculation,
- address resolution and
- repetition of addressed but unacknowledged telegrams (if enabled).

It can be deployed wherever the wireless exchange of data packets between two or more parties is required. A serial interface (UART) whose data rate can be adjusted is available for communicating with the host system.

## <span id="page-13-2"></span>**1.2. Block diagram**

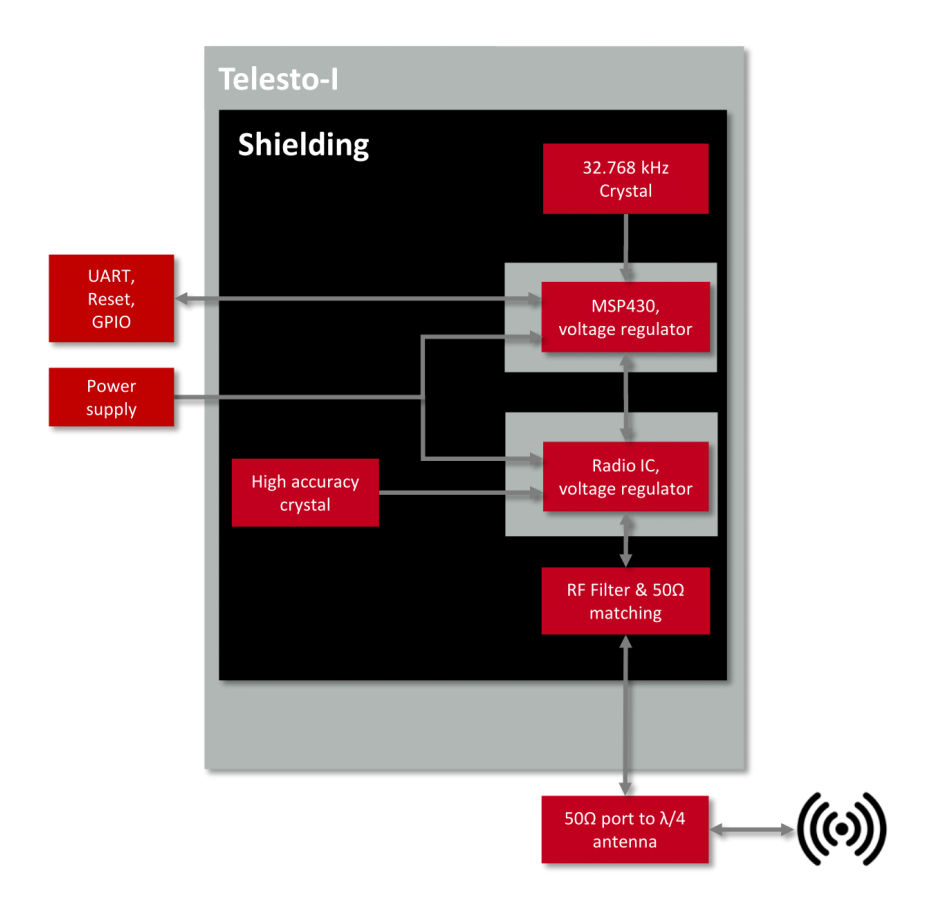

Figure 1: Block diagram

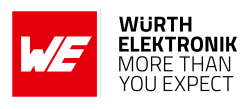

# <span id="page-14-0"></span>**1.3. Ordering information**

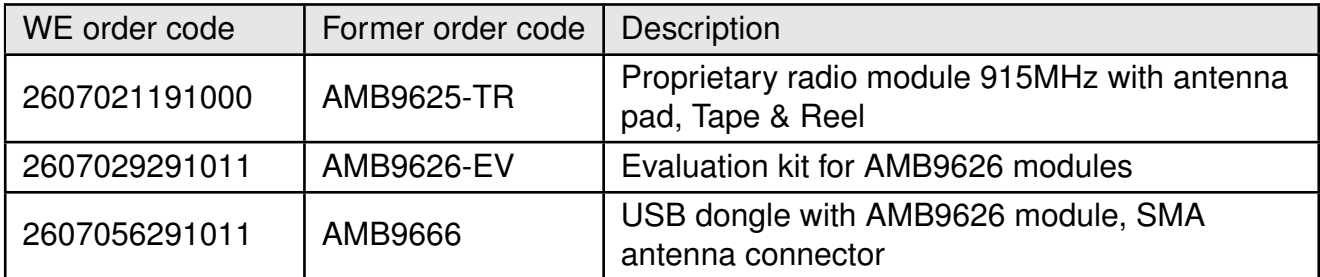

Table 1: Ordering information

**User manual Telesto-I**

# <span id="page-15-0"></span>**2. Electrical specifications**

As not otherwise stated measured on the evaluation board Telesto-I-EV with  $T = 25^{\circ}C$ , VCC = 3.3 V and 50  $\Omega$  conducted.

# <span id="page-15-1"></span>**2.1. Recommended operating conditions**

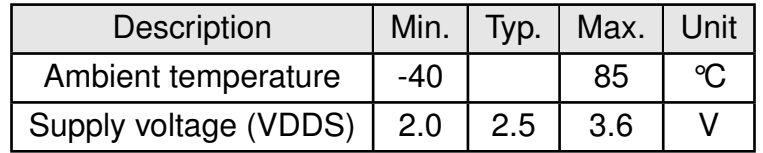

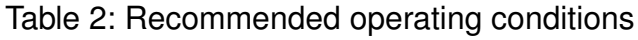

# <span id="page-15-2"></span>**2.2. Absolute maximum ratings**

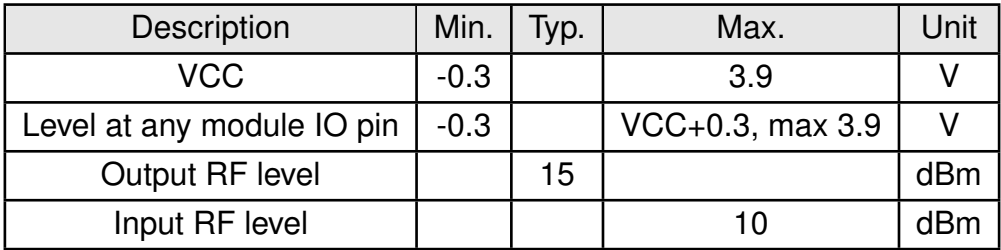

Table 3: Absolute maximum ratings

# <span id="page-15-3"></span>**2.3. Power consumption**

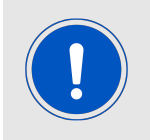

The transmit and receive currents are depending on the impedance matching, and therefore may vary depending on antenna selection and matching.

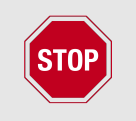

A stable power supply is indispensable to ensure valid operating conditions for the module. Releasing the *[/RESET](#page-18-1)* pin before the VCC is stable may damage the module permanently.

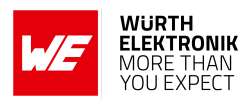

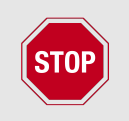

A stable power supply and proper antenna design and matching is indispensable to achieve the stated radio characteristics.

#### <span id="page-16-0"></span>**2.3.1. Static**

The stated current consumption is the sum of the CPU current and the radio current, depending on the active radio mode.

Conditions: Telesto-I-EV with T = 25 °C, VCC = 3.3 V, terminated unused module pads and 50 Ω conducted.

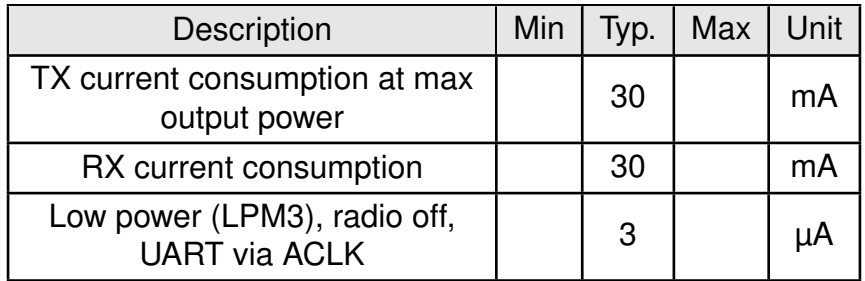

Table 4: Power consumption

# <span id="page-16-1"></span>**2.4. Radio characteristics**

Conditions: Telesto-I-EV, T = 25 °C, VCC = 3.0 V, terminated unused module pads, 50  $\Omega$ conducted

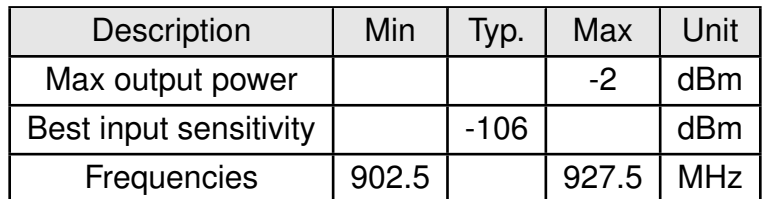

Table 5: Radio characteristics

# <span id="page-16-2"></span>**2.5. Pin characteristics**

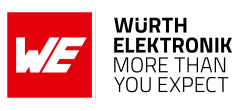

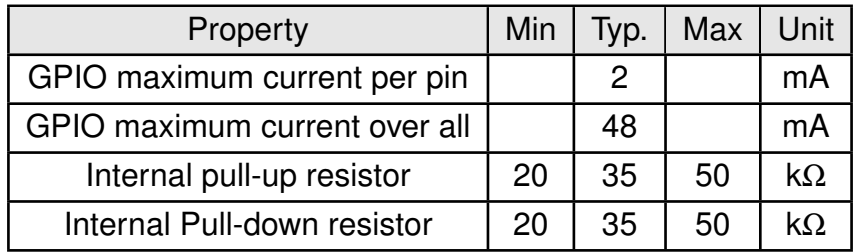

Table 6: Pin characteristics

# <span id="page-17-0"></span>**2.6. Integrated flash characteristics**

The integrated flash memory has only a limited number cycles. This number of flash cycles has a guaranteed min. value of 10000 and a typical value of 100000.

Hosts shall implement methods to prevent their applications from excessively using flash cycles. This can be achieved by always performing a [CMD\\_GET\\_REQ](#page-46-0) before any [CMD\\_SET\\_REQ](#page-44-1) and other command that uses flash cycles.

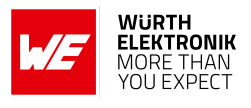

# <span id="page-18-1"></span><span id="page-18-0"></span>**3. Pinout**

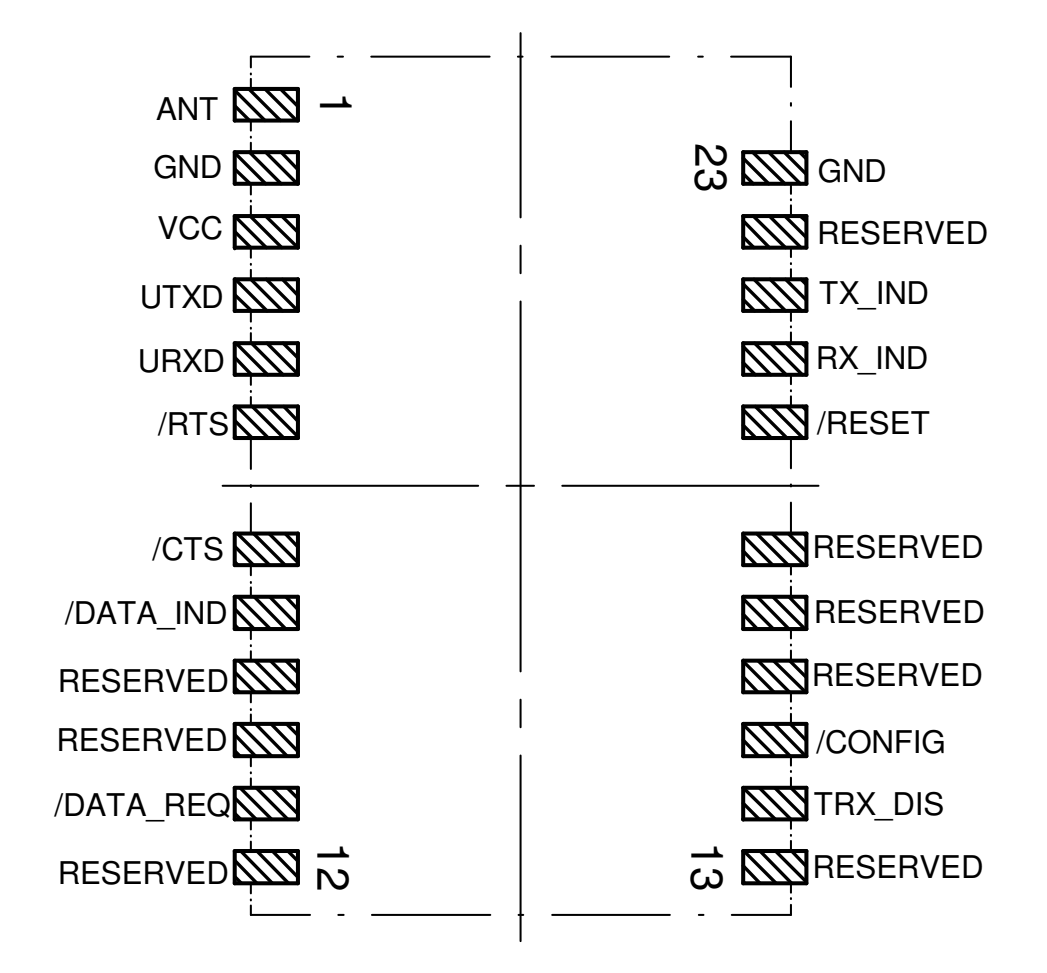

Figure 2: Pinout

<span id="page-18-2"></span>

| <b>No</b> | Designation | 1/O    | Description                                                                                                    |
|-----------|-------------|--------|----------------------------------------------------------------------------------------------------|
|           | <b>ANT</b>  | I/O    | Antenna connection, 50 $\Omega$                                                                                                   |
| 2         | <b>GND</b>  | Supply | Ground                                                                                                    |
| 3         | <b>VCC</b>  | Supply | Supply voltage                                                                                                    |
| 4         | <b>UTXD</b> | Output | <b>UART TX (module transmission)</b>                                                                                              |
| 5         | URXD        | Input  | UART RX (module reception)                                                                                                    |
| 6         | /RTS        | Output | UART ready to send. HIGH level signalizes a busy<br>module UART buffer. While HIGH, all received<br>UART bytes will be discarded. |

# **WIRELESS CONNECTIVITY & SENSORS**

## **User manual Telesto-I**

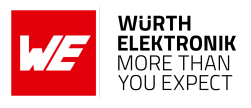

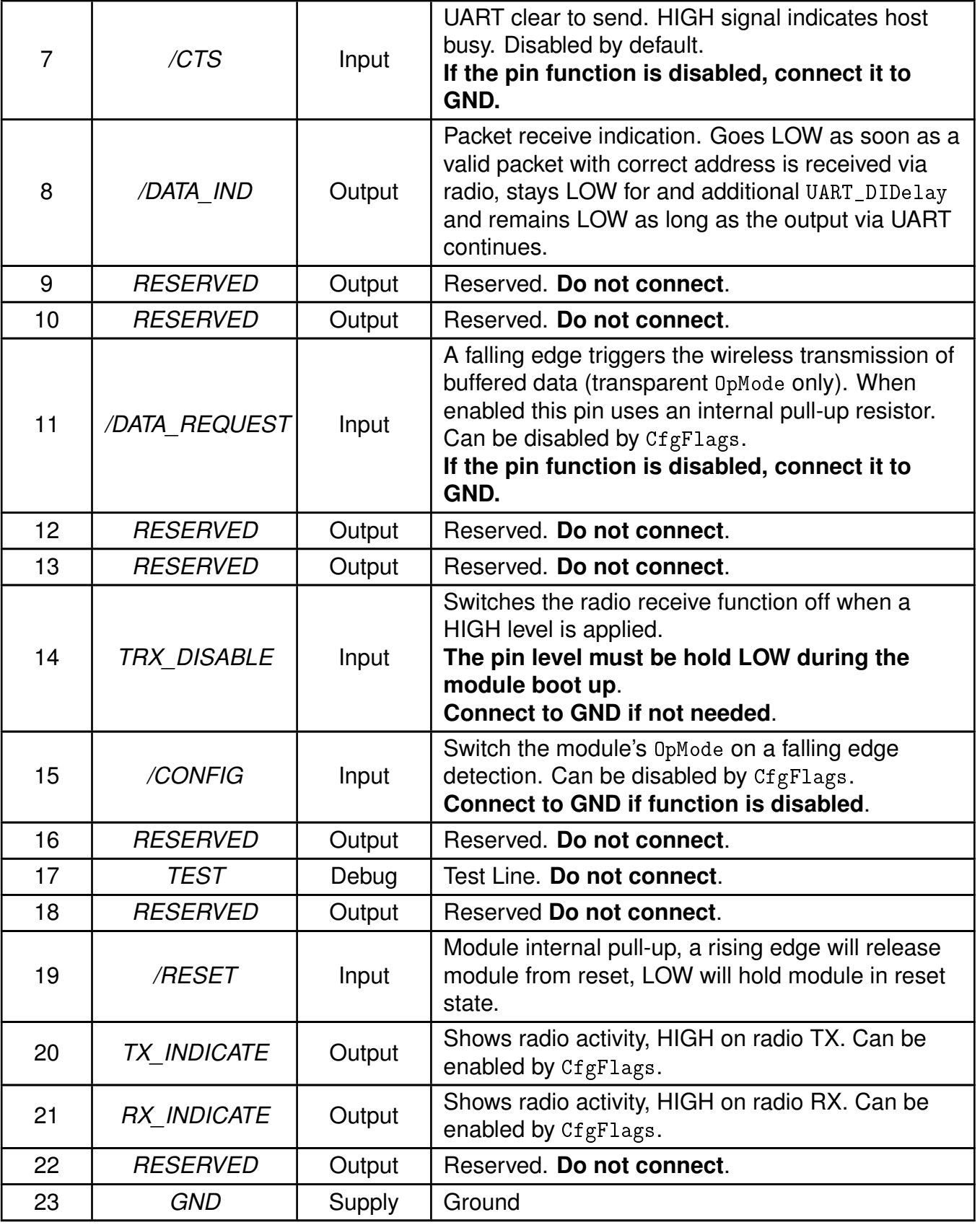

Table 7: Pinout

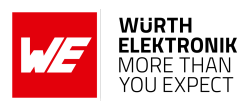

# <span id="page-20-0"></span>**4. Quickstart**

# <span id="page-20-1"></span>**4.1. Minimal pin configuration**

In the factory state, the modules are immediately ready for operation; the following pins are required in the minimal configuration: *[VCC](#page-18-1)*, *[GND](#page-18-1)*, *[UTXD](#page-18-1)* and *[URXD](#page-18-1)*.

If the module has to be connected to a PC, an adapter (TTL to RS-232 or TTL to USB) has to be used. The Telesto-I-EV is suited for this.

In the default configuration all module inputs (*[TRX\\_DISABLE](#page-18-1)* and *[/CONFIG](#page-18-1)*) are activated and must be connected as shown in table [7](#page-18-2). If the function of the *[/DATA\\_REQUEST](#page-18-1)* pin is enabled (see chapter [8.22](#page-72-0)), this pin has an internal pull-up resistor.

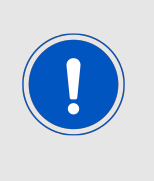

If *[TRX\\_DISABLE](#page-18-1)* is used by the host it must be set to *[GND](#page-18-1)* during start-up / after reset till the module's start-up is completed. The module will wait for this pin to go to *[GND](#page-18-1)* level before finishing its start-up procedure. The module's UART or function pins (such as *[/CONFIG](#page-18-1)*) will not be available until the start-up is finished.

# <span id="page-20-2"></span>**4.2. Power up**

Conditon: ∆t > 2ms.

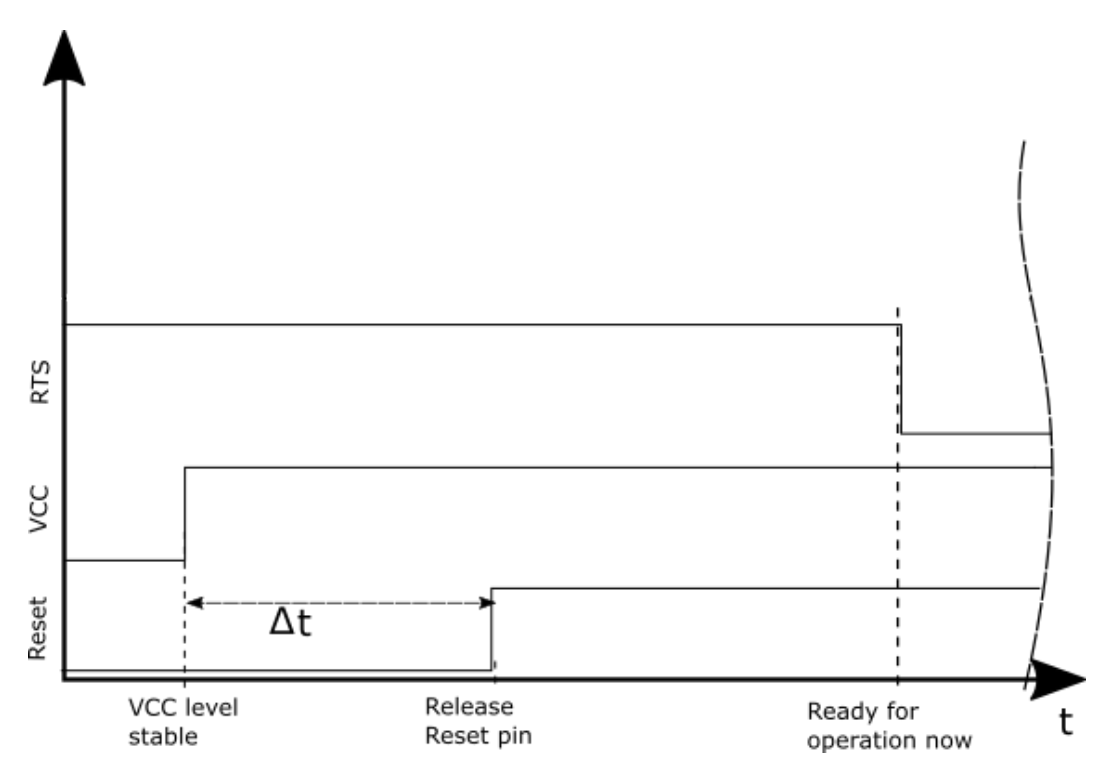

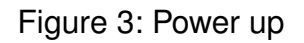

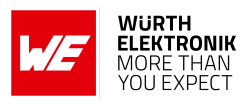

## <span id="page-21-0"></span>**4.3. Quickstart example**

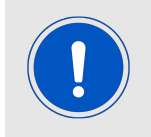

In factory state the module is in transparent mode.

#### **Sending and receiving: Hello World in transparent mode**

Connect your pair of modules, EV-boards or USB-sticks with the PC as explained in chapter [4.1](#page-20-1). Please make sure you have a minimum distance of 3 meters between the two modules or devices to avoid over modulation. When short distances are needed, you could reduce the [PHY\\_PAPower](#page-67-0) to a minimum.

When the connection to the PC is done, please use a terminal tool of your choice. For convenience we assume you selected the tool *[hterm](http://www.der-hammer.info/terminal/)*. Select the two corresponding COM ports and open them with a configuration of 9600 Baud, 8 Data bits, 1 Stop bit and Parity set to None.

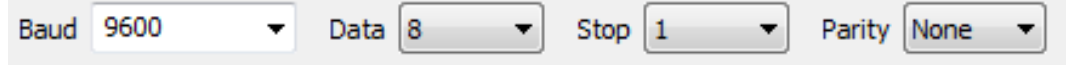

Enter the string "Hello World" into the input line of hterm and use the "ASend" button followed by pushing the "start" button to send the data once.

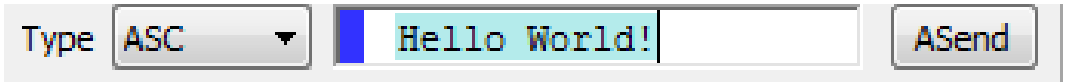

This data will be received by the second module and shows up as received data in the second hterm instance. You may send any string of size 1 to 128 characters from one module to the other.

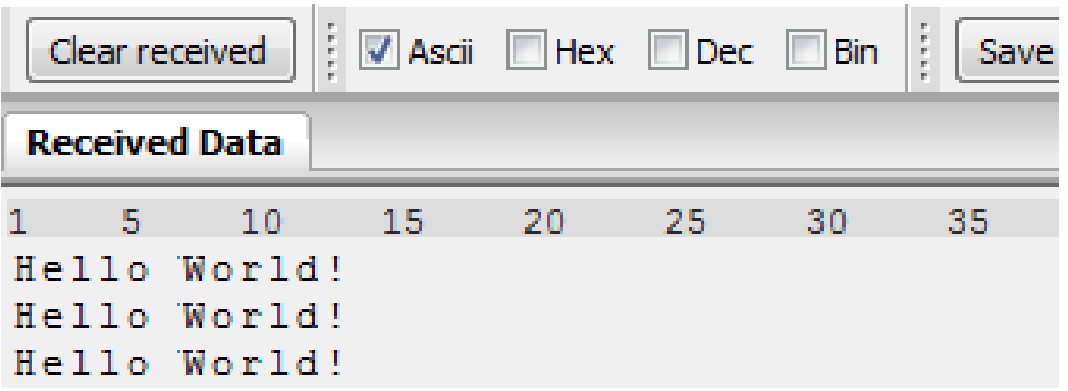

You just used the so called "transparent mode" of the modules to send your data. The address mode that was used is "0". Thus all radio frames are broadcasts that can be received by anyone listening with an Telesto-I in default settings. The frame you sent was generated using the timeout method.

## **WIRELESS CONNECTIVITY & SENSORS User manual Telesto-I**

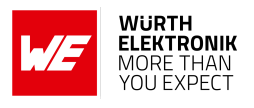

Besides the transparent mode, that is suited for transparent data transmission, the so called "command mode" allows both, the module configuration and the data transmission, using a predefined command interface (see chapter [7](#page-28-0)).

#### **Sending and receiving: Hello World in command mode**

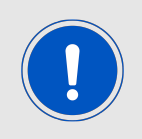

Be sure that the module runs in command mode by default.

Connect your pair of modules, EV-boards or USB-sticks with the PC as explained in chapter [4.1](#page-20-1). Please make sure you have a minimum distance of 3 meters between the two modules or devices to avoid over modulation. When short distances are needed, you could reduce the [PHY\\_PAPower](#page-67-0) to a minimum.

A terminal program, for example hterm, is used to perform the communication over the COM ports. The two corresponding COM ports have to be selected and opened with a configuration of 9600 Baud, 8 Data bits, 1 Stop bit and Parity set to none.

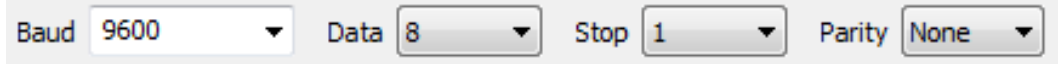

As soon as the module is ready for operation (at start-up or after a reset) a [CMD\\_RESET\\_CNF](#page-37-2) message (0x02 0x45 0x01 0x00 0x46) is sent on the UART. It may be necessary to push the reset button (or perform [CMD\\_RESET\\_REQ](#page-37-0)) to see this message.

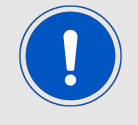

If the [CMD\\_RESET\\_CNF](#page-37-2) message did not occur after resetting, the module is not in command mode.

In factory state the default address mode is "0", which means that all radio frames are broadcasts that can be received by anyone listening with an Telesto-I in default settings.

#### **Transmitter**

To send the string "Hello World", the corresponding [CMD\\_DATA\\_REQ](#page-31-1) has to be inserted into the input line of hterm. The command [CMD\\_DATA\\_REQ](#page-31-1) has the following structure:

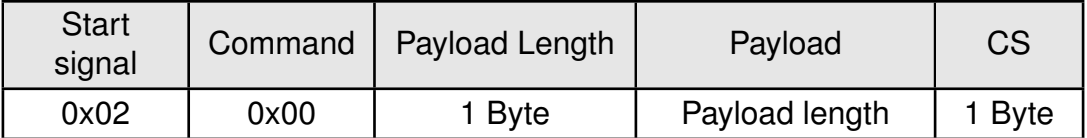

In this case the payload has a length of 12 (0x0C) bytes and 0x48 0x65 0x6C 0x6C 0x6F 0x20 0x57 0x6F 0x72 0x6C 0x64 0x21 (Hello World!) is the payload data. The checksum CS is a XOR combination of all previous bytes, which in this case is 0x0F.

Using the "ASend" button followed by pushing the "start" button sends the data once.

#### **WIRELESS CONNECTIVITY & SENSORS**

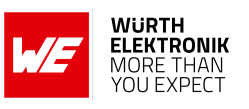

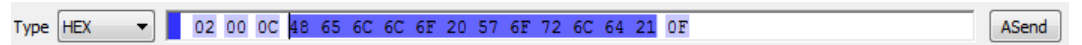

The sending module answers with a [CMD\\_DATA\\_CNF](#page-31-3) to confirm that the request has been received.

#### **Receiver**

In factory state, the second module receiving this packet outputs a [CMD\\_DATAEX\\_IND](#page-33-0) message which format is as follows:

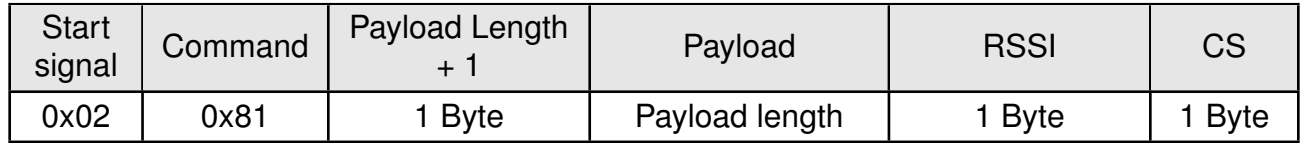

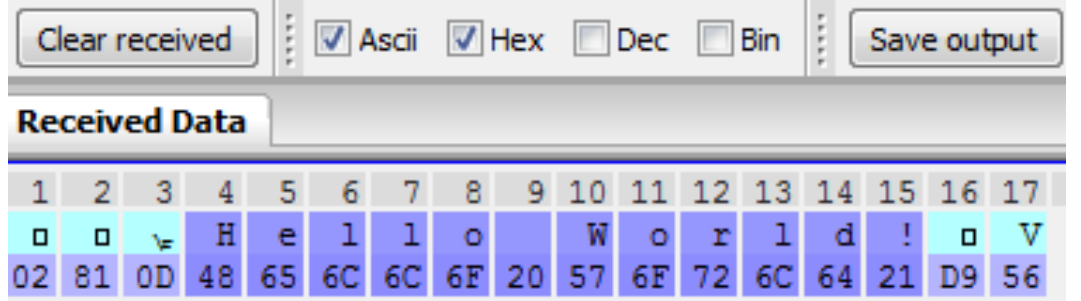

Thus the [CMD\\_DATAEX\\_IND](#page-33-0) message informs us that we received a packet with payload of 0x0D (13) bytes. 12 of these bytes are user payload (0x48 0x65 0x6C 0x6C 0x6F 0x20 0x57 0x6F  $0x72$  0x6C 0x64 0x21 = Hello World!) and one byte is the RSSI value (here  $0xD9$ , which is two's complement for -39 dBm) directly outputted behind the payload, before the checksum.

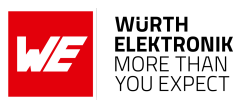

# <span id="page-24-0"></span>**5. Functional description**

# <span id="page-24-1"></span>**5.1. Operating modes**

The Telesto-I can be used in the following operating modes:

- 1. Transparent mode (transparent data transmission)
- 2. Command mode (module configuration and data transmission using the predefined command interface)

The operating mode after power-up can be configured by means of the [OpMode](#page-71-0) parameter. By default, the module operates in transparent mode. Starting in the command mode, the module responds with a [CMD\\_SET\\_MODE\\_CNF](#page-40-3) telegram.

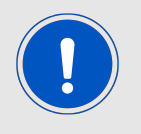

We highly recommended to only use Command mode.

#### <span id="page-24-2"></span>**5.1.1. Switching from transparent to command mode**

The command mode can be entered by applying a falling edge on the *[/CONFIG](#page-18-1)* pin. The detection of the falling edge on the *[/CONFIG](#page-18-1)* pin can be disabled using the user setting [CfgFlags](#page-72-0).

The successful switchover is acknowledged by a [CMD\\_SET\\_MODE\\_CNF](#page-40-3) telegram indicating command mode.

The switchover can only occur when no data is being received by wireless transmission or UART interface (approximately 100 µs after *[/RTS](#page-18-1)* goes low and indicates readiness).

#### <span id="page-24-3"></span>**5.1.2. Switching from command to transparent mode**

The transparent mode can be entered by applying a falling edge on the *[/CONFIG](#page-18-1)* pin or by using the command [CMD\\_SET\\_MODE\\_REQ](#page-40-1) . The detection of the falling edge on the /CONFIG pin can be disabled using the user setting [CfgFlags](#page-72-0).

The successful switchover is acknowledged by a [CMD\\_SET\\_MODE\\_CNF](#page-40-3) telegram indicating transparent mode.

The switchover can only occur when no data is being received by wireless transmission or UART interface (approximately 100 µs after *[/RTS](#page-18-1)* goes low and indicates readiness).

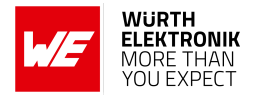

Recommendation:

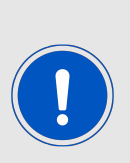

Automatic switching to a specific mode can be realized by applying falling edges on the *[/CONFIG](#page-18-1)* pin as long as the needed [CMD\\_SET\\_MODE\\_CNF](#page-40-3) is returned:

- 0x02 0x44 0x01 0x10 0x57 telegram indicating command mode
- 0x02 0x44 0x01 0x00 0x47 telegram indicating transparent mode

#### <span id="page-25-0"></span>**5.1.3. Transparent mode**

In this mode, data is received via the serial interface and initially buffered. As soon as a specific condition is met, the RF telegram is generated with a preamble, checksum, and address information (optional).

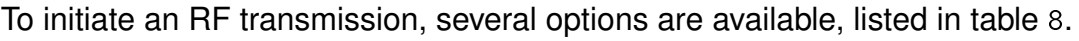

<span id="page-25-2"></span>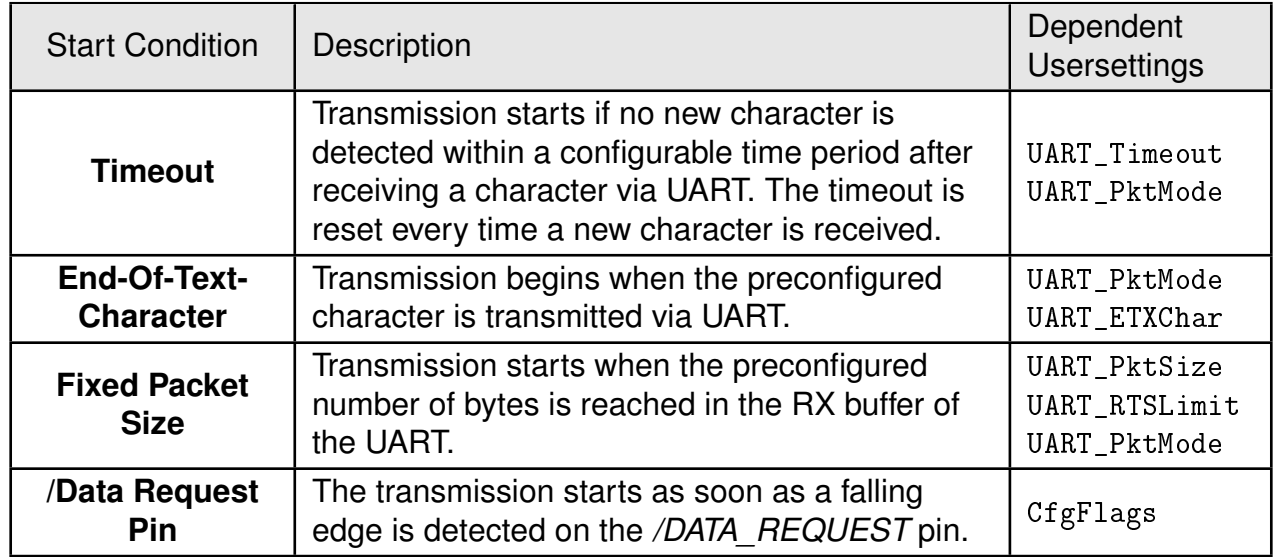

Table 8: Communication in transparent mode

The [UART\\_PktMode](#page-50-0) parameter (see chapter [8.3](#page-50-0)) can be used to determine which of the listed combinations is to be used.

## <span id="page-25-1"></span>**5.1.4. /RTS signal, module busy**

*[/RTS](#page-18-1)* signalizes a busy UART buffer of the module which means, when *[/RTS](#page-18-1)* is set HIGH, all incoming UART bytes will be discarded.

*[/RTS](#page-18-1)* is set when any of the events in the prior chapter has occurred.

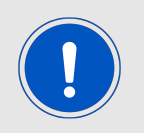

We highly recommended to implement the module *[/RTS](#page-18-1)* pin handling into the host to prevent data loss.

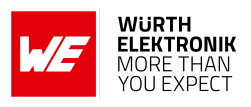

#### <span id="page-26-0"></span>**5.1.5. Command mode**

This operating mode primarily serves module configuration. The module acts as a slave and can be fully controlled by an external host using the commands of the command interface (see chapter [8.30](#page-88-0)).

It can also be used for wireless transmission of payload data providing a feedback dependent on the transmission success.

# <span id="page-26-1"></span>**5.2. Adopting parameters to fit your application**

The non-volatile parameters (see chapter [8](#page-48-0)) can only be changed in the command mode by using the [CMD\\_SET\\_REQ](#page-44-1) command. This command will need the following parameters:

- memory position of the parameter
- the new value that shall be applied to this parameter

Furthermore, there are volatile settings that can be accessed by explicit commands for each parameter. All available commands are introduced in chapter [7](#page-28-0).

# <span id="page-26-2"></span>**5.3. Device addressing and wireless monitoring**

Settings like the module address can only be modified in the command mode. Thus we recommend to permanently operate in command mode by setting the user settings parameter [OpMode](#page-71-0) to the value of 0x10 (16).

To use non-broadcast transmissions you need to adopt the following non-volatile settings:

- [MAC\\_AddrMode](#page-58-0) (mode 1 or 2 should be used depending on the number of addresses you need)
- [MAC\\_DefaultSourceAddrLSB](#page-65-0) as the local address for each device of your network, each member of the network will need an unique address. A value of 255 is invalid.
- [MAC\\_DefaultSourceNetID](#page-64-0), as the local network address for each device of your network, each member of the network will need an unique address. A value of 255 is invalid.

In command mode, the command CMD DATAEX REQ, that has the destination address as an own parameter, can be used to send your data to the specified address. A broadcast message can still be achieved when using 0xFF (255) for both destination address LSB and destination net ID.

The address resolution can be disabled ("packet sniffer") with bit 7 in the  $CfgFlags.$  $CfgFlags.$  A module configured in this way will receive all data packets and forward them to the serial interface, regardless of the addressing mode. In sniffer mode, the module does not send any acknowledgment.

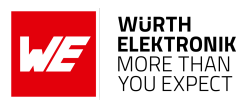

# <span id="page-27-0"></span>**6. Host connection**

# <span id="page-27-1"></span>**6.1. Serial interface: UART**

The configuration in factory state of the UART is 9600 Baud with data format of 8 data bits, no parity and 1 stop bit ("8n1"). The baud rate of the UART can be configured by means of the UserSetting [UART\\_Baudrate](#page-78-0). The data format can modified by the UserSettings [UART\\_Databits](#page-80-0), [UART\\_Parity](#page-81-0) and [UART\\_Stoppbits](#page-83-0).

Since the UART speed is derived from a digitally calibrated oscillator, this may result in variations of up to  $\pm$  2 %. When the UART Clock is derived from the ACLK (i.e. 32768Hz crystal) of the module this variation can be up to  $\pm$  47 %. Details to this behavior can be extracted from Ti's Family User's Guide for MSP430x5xx µC family.

The output of characters on the serial interface runs with secondary priority. For this reason, short interruptions may occur between the outputs of individual successive bytes. The host must not implement too strict timeouts between two bytes to be able to receive packets that have interruptions in between.

For the direction "host to module" the host must respect byte-wise the line *[/RTS](#page-18-1)*, which will indicate that the next byte of the packet can be received by the module.

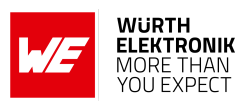

# <span id="page-28-0"></span>**7. The command interface**

## <span id="page-28-1"></span>**7.1. Overview**

<span id="page-28-2"></span>In the command mode, communication with the module occurs in form of predefined commands. These commands must be sent in telegrams according to the format described in table [9](#page-28-2).

Start signal  $\vert$  Command  $\vert$  No. of data  $\vert$  Data  $\vert$  Checksum

Table 9: Telegram format in the command mode

**Start signal:** 0x02 (1 byte)

**Command:** One of the predefined commands according to chapter [7.2](#page-29-0) (1 byte)

- **No. of data:** Specifies the number of data in the following field of variable length and is limited to 128 in order to prevent buffer overflow (1 byte). With appropriate commandos values > 128 can occur.
- **Data:** Variable number of data or parameters (maximum 128 byte, payload plus 6 byte parameter, LSB first)
- **Checksum:** Byte wise XOR combination of the preceding fields including the start signal, i.e. 0x02 ˆ command ˆ no. of data ˆ data byte 0 ... (1 byte)

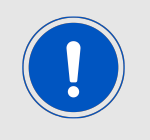

Host integration example codes for checksum calculation and command frame structure can be found in annex [A](#page-138-0) and [B](#page-139-0), as well as in the *[Wireless Connectivity](http://www.we-online.de/wco-SDK) [SDK](http://www.we-online.de/wco-SDK)*.

Using a specific command, data can also be sent via RF, i.e. the module can be operated entirely in the command mode. Only in this way quick channel changes, can be realized.

If no new signal is received for [UART\\_Timeout](#page-55-0) milliseconds after receiving the STX signal, the unit will wait for a new start signal.

On each command follows a response from the module to the host.

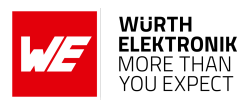

# <span id="page-29-0"></span>**7.2. Message overview**

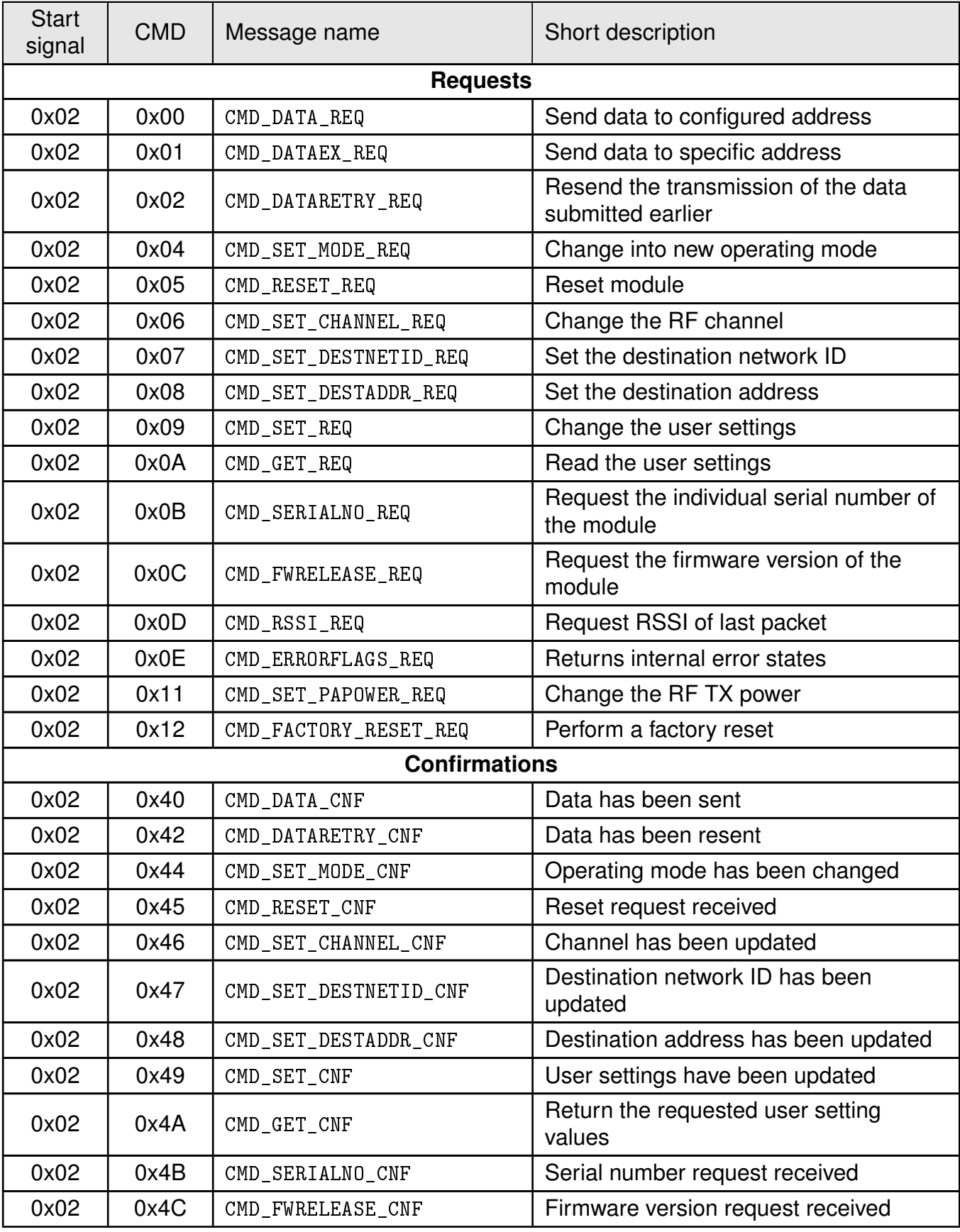

## **WIRELESS CONNECTIVITY & SENSORS**

**User manual Telesto-I**

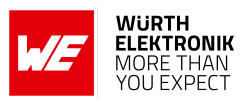

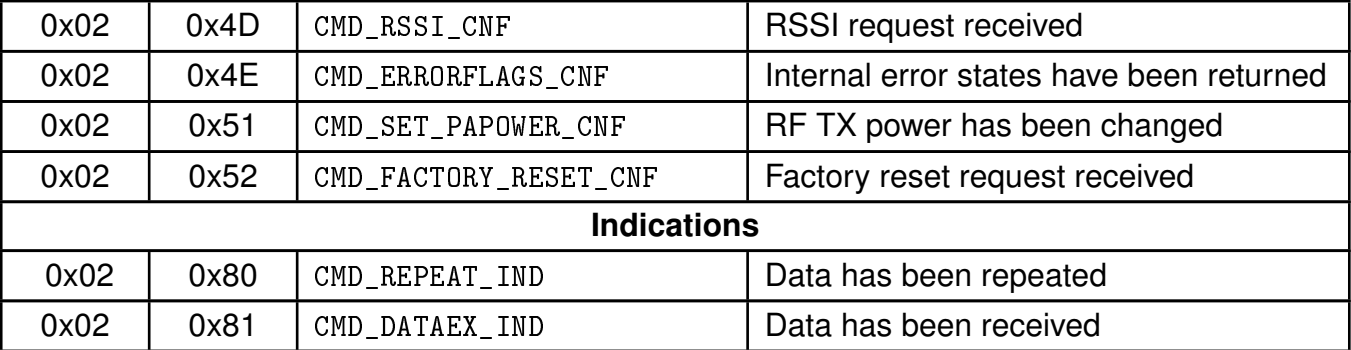

Table 10: Message overview

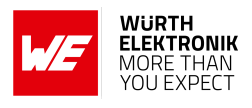

# <span id="page-31-0"></span>**7.3. Data transfer & reception in the command mode**

This group of commands includes the commands that are used to either request a radio telegram to be sent or indicates a received frame.

## <span id="page-31-1"></span>**7.3.1. CMD\_DATA\_REQ**

This command serves the simple data transfer in the command mode. Transmission takes place on the configured channel to the previously parameterized destination address. This command is especially suitable for transmission for a point-to-point connection. The number of payload data bytes is limited to 128. Format:

<span id="page-31-3"></span>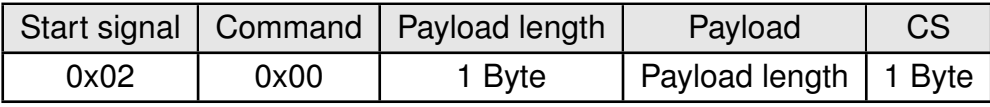

Response CMD\_DATA\_CNF:

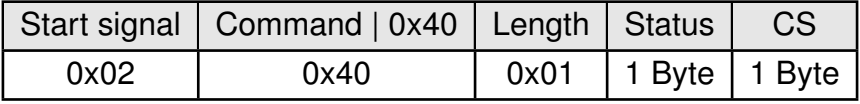

**0x00:** ACK received or not requested ([MAC\\_NumRetrys](#page-57-0) is 0 or [MAC\\_AddrMode](#page-58-0) is 0)

**0x01:** no ACK received

#### <span id="page-31-2"></span>**7.3.1.1. Example 1:**

Transmit "Hello" (0x48 0x65 0x6C 0x6C 0x6F).

Command:

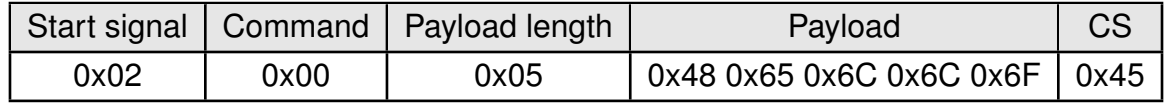

Response:

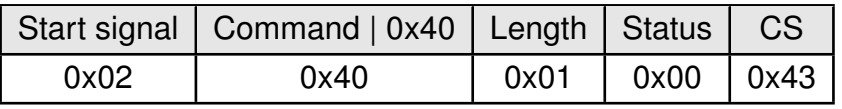

Transmission of "Hello" was successful.

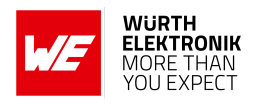

## <span id="page-32-0"></span>**7.3.2. CMD\_DATAEX\_REQ**

This command serves data transfer in a network with several parties. Both the channel to use and the destination address (depending on the parameterized addressing mode) are specified along with the command. The number of payload data bytes is limited to 128. The entered channel, destination network and destination address are loaded into the volatile runtime settings and thus kept until the system is reset.

Format in addressing mode 0:

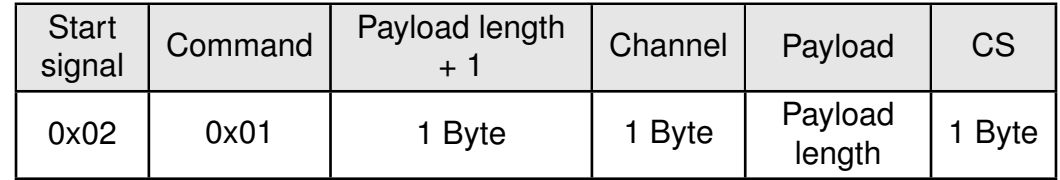

Format in addressing mode 1:

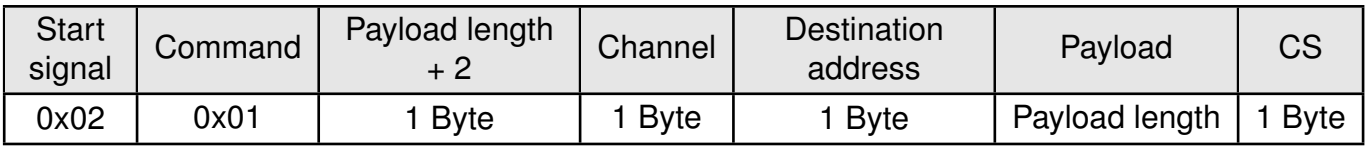

Format in addressing mode 2:

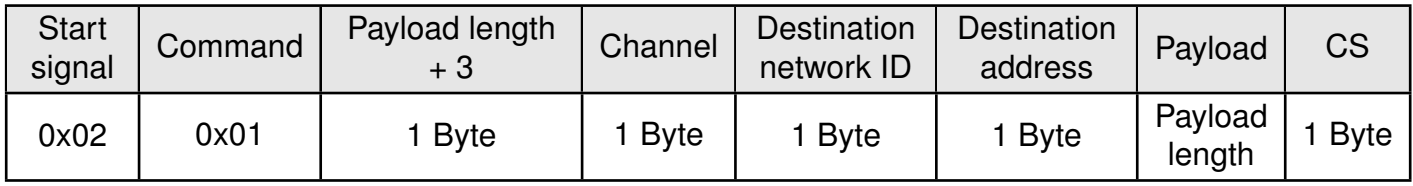

Response CMD\_DATA\_CNF:

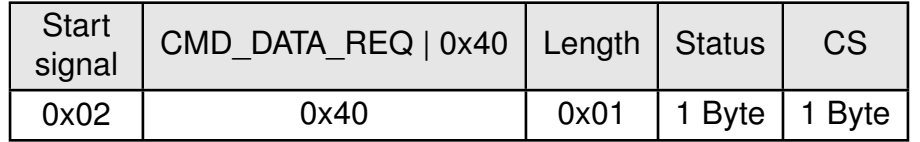

**0x00:** ACK received or not requested ([MAC\\_NumRetrys](#page-57-0) is 0 or [MAC\\_AddrMode](#page-58-0) is 0)

**0x01:** no ACK received

**0x02:** invalid channel selected

#### <span id="page-32-1"></span>**7.3.2.1. Example 1:**

Transmit "Goodbye" in addressing mode 1 on channel 108 (0x6A) to address 5. Command:

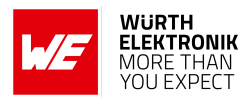

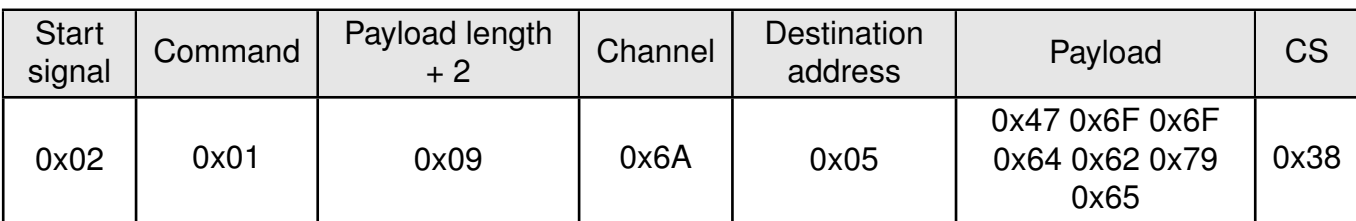

Response:

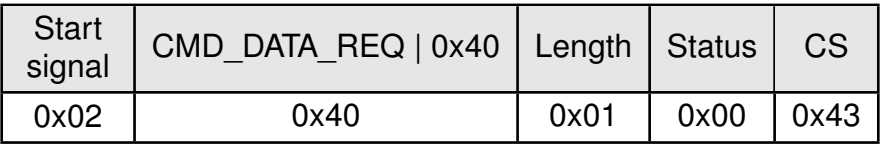

"Goodbye" was successfully transmitted.

#### <span id="page-33-0"></span>**7.3.3. CMD\_DATAEX\_IND**

This telegram indicates the reception of data bytes and represents the counterpart to the commands [CMD\\_DATA\\_REQ](#page-31-1) and [CMD\\_DATAEX\\_REQ](#page-32-0). Apart from the RX field strength (RSSI value), this telegram also specifies the sender address (depending on the parameterized addressing mode).

Format in addressing mode 0:

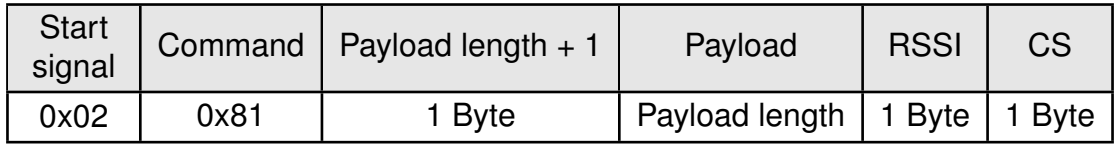

Format in addressing mode 1:

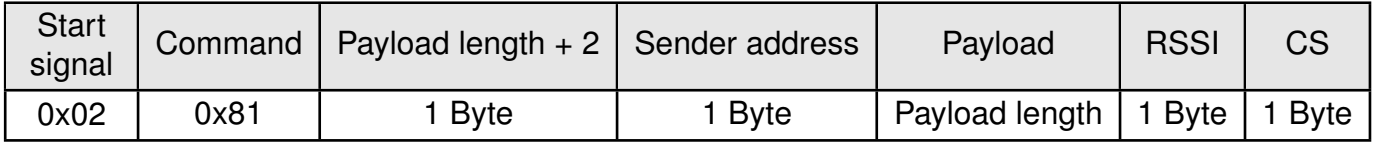

Format in addressing mode 2:

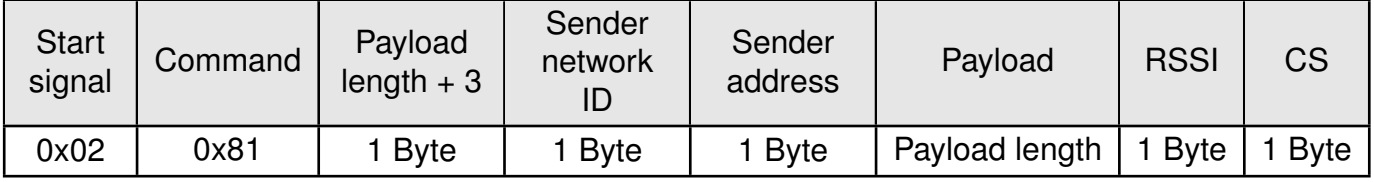

#### <span id="page-33-1"></span>**7.3.3.1. Example 1:**

Data was received in [MAC\\_AddrMode](#page-58-0) 0:

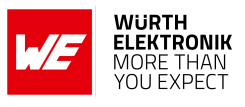

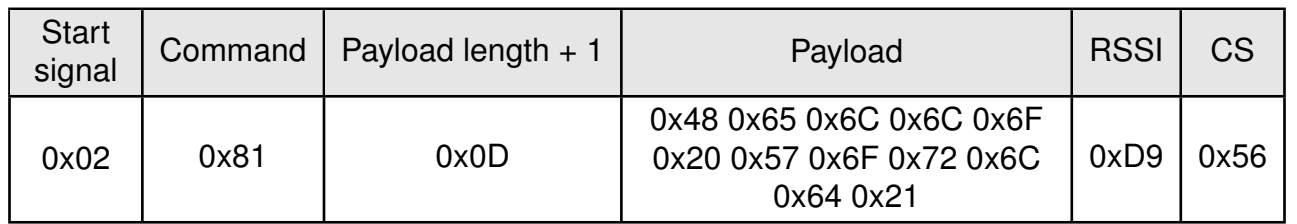

The CMD DATAEX\_IND message informs us that we received a packet with payload of 0x0D (13) bytes. 12 of these bytes are user payload (0x48 0x65 0x6C 0x6C 0x6F 0x20 0x57 0x6F 0x72  $0x6C$   $0x64$   $0x21$  = Hello World!) and one byte is the RSSI value (here  $0xD9$ , which is two's complement for -39 dBm) directly outputted behind the payload, before the checksum.

## <span id="page-34-0"></span>**7.3.4. CMD\_DATARETRY\_REQ**

This command resends the transmission of the data submitted earlier on with [CMD\\_DATA\\_REQ](#page-31-1) or [CMD\\_DATAEX\\_REQ](#page-32-0). Thus, the data does not need to be transmitted again via UART.

The buffered data is lost as soon as new data is sent via UART or data is received via wireless transmission.

<span id="page-34-2"></span>Format:

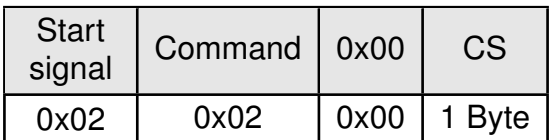

Response CMD\_DATARETRY\_CNF:

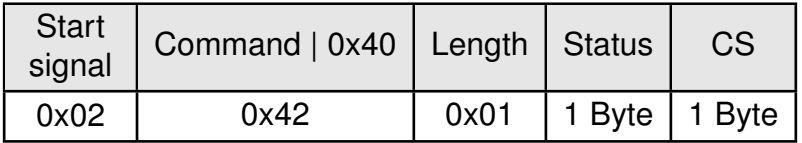

Status:

**0x00:** ACK received, only possible if [MAC\\_NumRetrys](#page-57-0) is not 0; or none is requested

**0x01:** no ACK received

**0x03:** no data available (e.g., overwritten by wireless data reception)

#### <span id="page-34-1"></span>**7.3.5. CMD\_REPEAT\_IND**

This command indicates that the module has repeated a data packet when acting in repeater mode. The source address and NetID is the address of the first sender of the RF packet, the destination address and NetID is the address of the device that is supposed to receive the RF packet.

Format in addressing mode 0:

# **WIRELESS CONNECTIVITY & SENSORS**

#### **User manual Telesto-I**

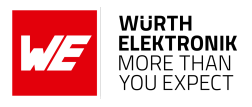

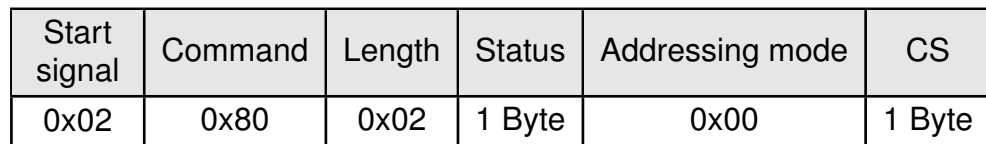

Format in addressing mode 1:

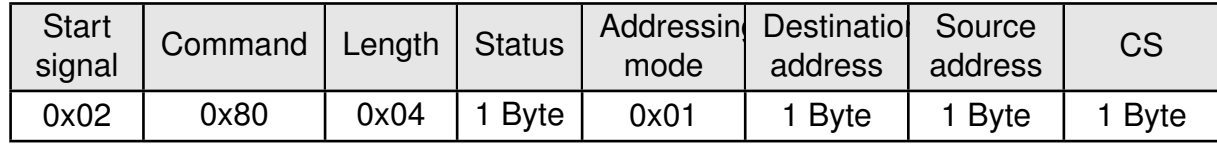

Format in addressing mode 2:

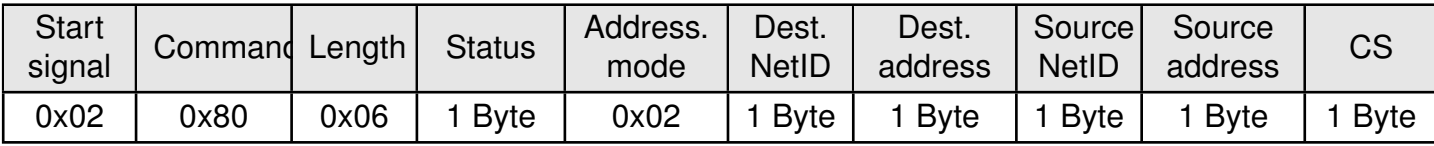

#### **Status:**

**0x00:** Packet successfully repeated

**0x01:** Failed
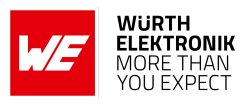

## **7.4. Requesting parameters and actions**

This group includes all commands that will return read-only parameters or request actions in the module.

### **7.4.1. CMD\_FWRELEASE\_REQ**

This command is used to request the firmware version of the module.

Format:

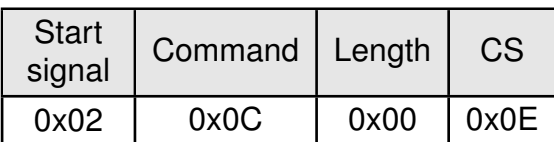

Response CMD\_FWRELEASE\_CNF:

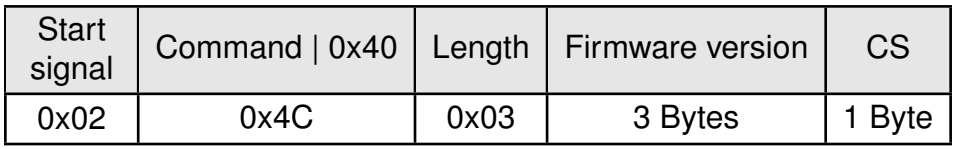

The main version number is returned first, followed by the secondary version number and the revision number.

### **7.4.1.1. Example 1:**

Format:

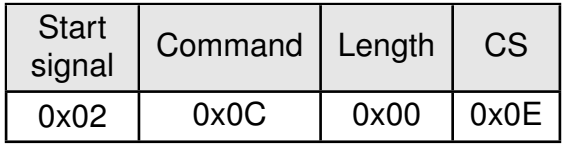

Response:

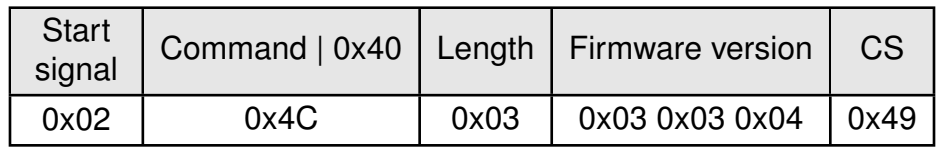

The firmware version of the module is 3.3.4.

### **7.4.2. CMD\_SERIALNO\_REQ**

This command can be used to query the individual serial number of the module.

Format:

### **WIRELESS CONNECTIVITY & SENSORS User manual Telesto-I**

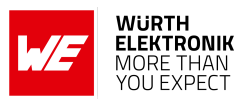

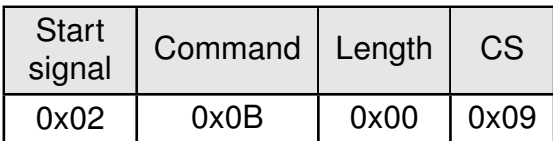

Response CMD\_SERIALNO\_CNF:

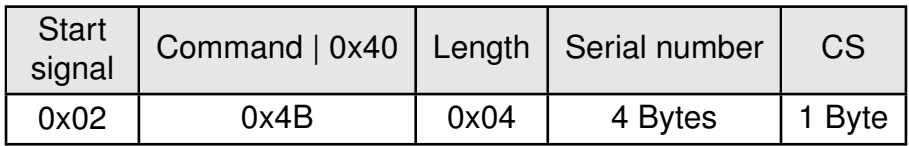

For the serial number, the most significant byte (MSB), which identifies the product (product ID), is returned first.

### <span id="page-37-0"></span>**7.4.3. CMD\_RESET\_REQ**

This command triggers a software reset of the module. The reset is performed after the acknowledgement is transmitted.

Format:

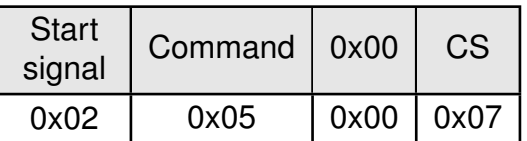

Response CMD\_RESET\_CNF:

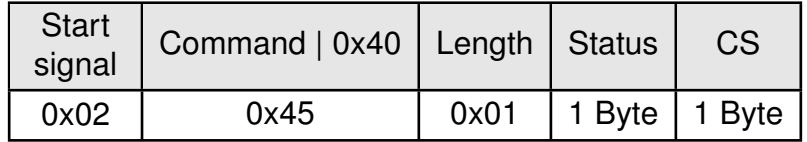

Status:

**0x00:** success

### **7.4.4. CMD\_RSSI\_REQ**

This command returns the RX level of the last received packet determined by the transceiver IC in the form of a signed two's complement.

Format:

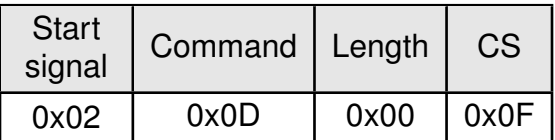

Response CMD\_RSSI\_CNF:

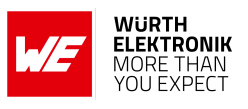

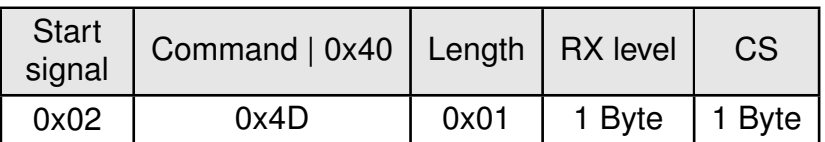

The delivered RSSI delivery is in two's complement.

The relation between the calculated value and the physical RX level in dBm is not linear across the entire operating range but can be estimated as linear in the range from -110 to -30 dBm.

### **7.4.4.1. Example 1:**

Format:

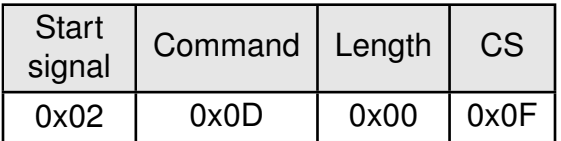

Response:

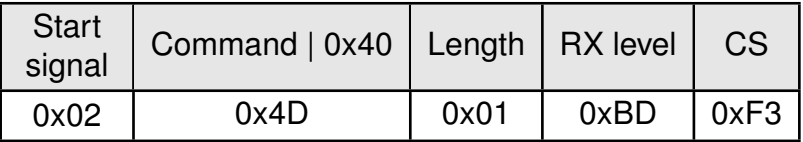

The value obtained in this way delivers the RX level in dBm as follows:

 $0xDB_{hex}$  = 10111101<sub>bin</sub>  $\Rightarrow$  $1 \times -128 + 0 \times 64 + 1 \times 32 + 1 \times 16 + 1 \times 8 + 1 \times 4 + 0 \times 2 + 1 \times 1 = -67$ dBm

### **7.4.5. CMD\_ERRORFLAGS\_REQ**

This command returns internal error states.

Format:

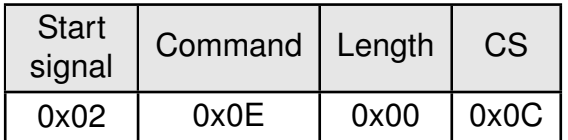

Response CMD\_ERRORFLAGS\_CNF:

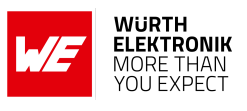

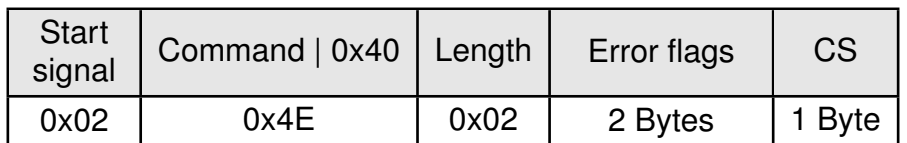

The value of "0" returned by the error flag implies that no error has occurred. The value is reset either after a query or by a reset.

The meaning of the error flags is not described in detail in this context.

## <span id="page-40-0"></span>**7.5. Modification of volatile parameters**

This group contains all functions that will modify runtime settings while the module is running. These settings are all volatile and will be reset to defaults on a reset of the module.

### **7.5.1. CMD\_SET\_MODE\_REQ**

This command is used to toggle the operating mode, e.g. to exit the command mode. The new operating mode is loaded into the volatile runtime settings. This and all other commands can be used in command mode only.

The following operating modes are defined:

- Transparent mode: 0x00
- Command mode: 0x10

Format:

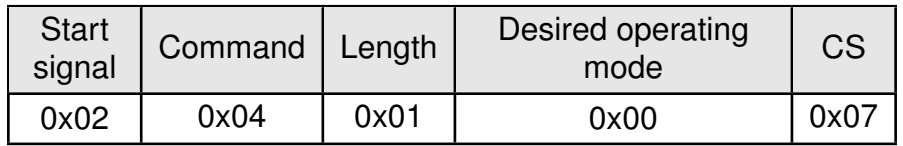

Response CMD\_SET\_MODE\_CNF:

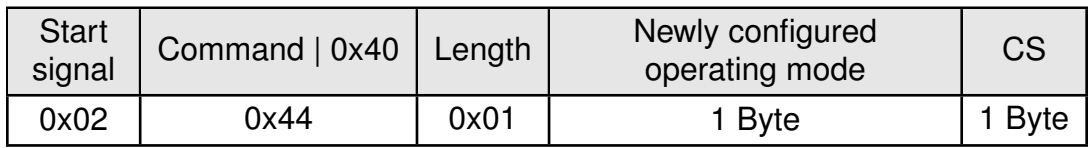

### **7.5.2. Example 1:**

Enter the transparent mode.

Format:

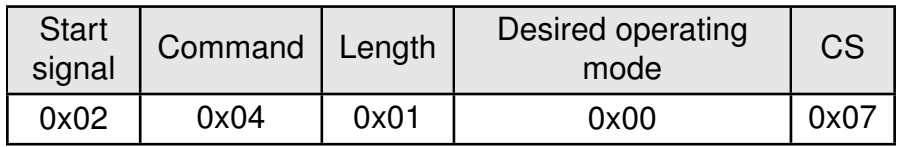

Response:

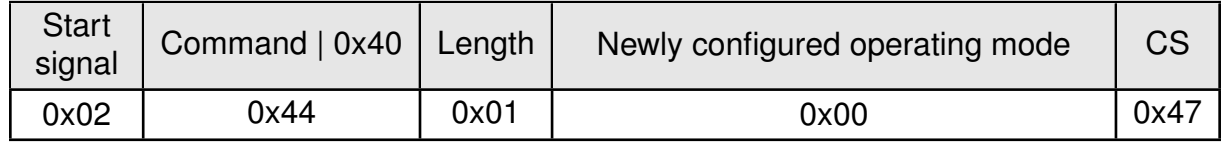

The operating mode has been successfully changed to transparent mode.

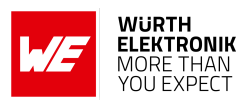

### **7.5.3. CMD\_SET\_PAPOWER\_REQ**

This command is used to set the RF TX-power. Unlike the user settings parameter [PHY\\_](#page-67-0) [PAPower](#page-67-0), this is a volatile runtime parameter, but it is handled in the same way. Thus see section [8.18](#page-67-0) for more information.

The power value is entered as a complement on two.

Format:

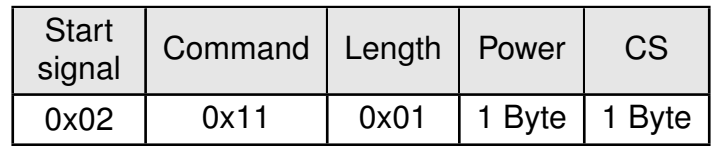

Response CMD\_SET\_PAPOWER\_CNF:

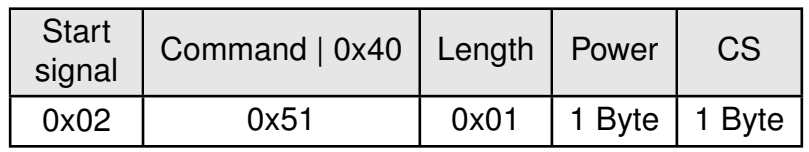

### **7.5.3.1. Example 1:**

Set the power to 14dBm.

Format:

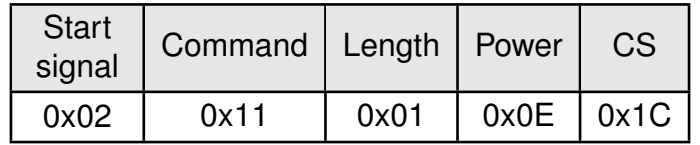

Response:

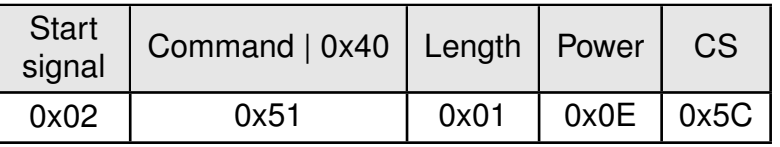

The new RF power is 14dBm.

### **7.5.4. CMD\_SET\_CHANNEL\_REQ**

This command is used to select the radio channel. Unlike the user settings parameter [PHY\\_](#page-69-0) [DefaultChannel](#page-69-0), this is a volatile runtime parameter.

Format:

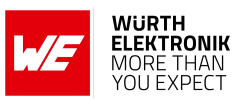

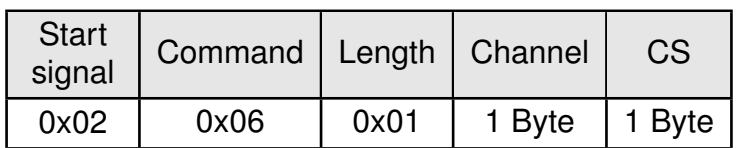

Response CMD\_SET\_CHANNEL\_CNF:

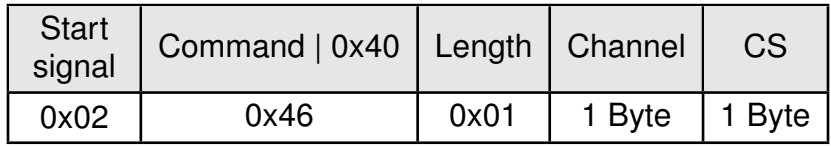

### **7.5.4.1. Example 1:**

Set the channel to 108.

Format:

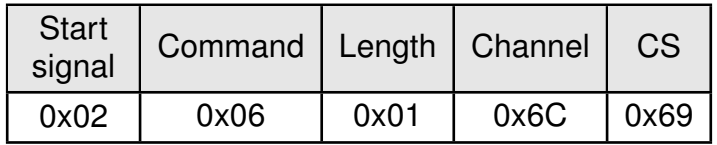

Response:

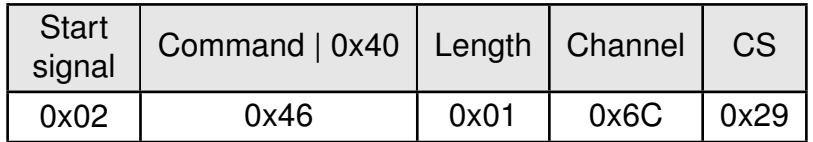

The new channel is 108.

### <span id="page-42-0"></span>**7.5.5. CMD\_SET\_DESTNETID\_REQ**

This command serves to configure the destination network ID in addressing mode 2. Unlike the user settings parameter [MAC\\_DefaultDestNetID](#page-62-0), this is a volatile runtime parameter.

Format:

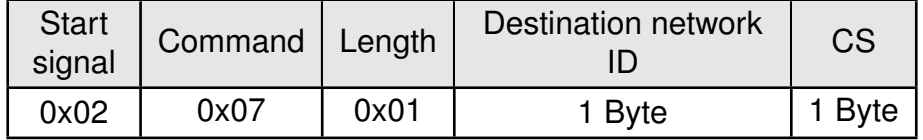

Response CMD\_SET\_DESTNETID\_CNF:

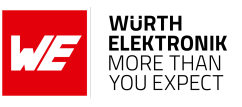

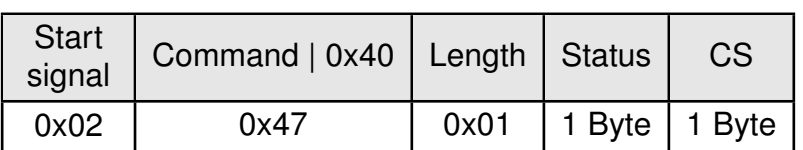

Status:

**0x00:** success

### <span id="page-43-0"></span>**7.5.6. CMD\_SET\_DESTADDR\_REQ**

This command serves to configure the destination address in addressing modes 1 and 2. Unlike the user settings parameter [MAC\\_DefaultDestAddrLSB](#page-63-0), this is a volatile runtime parameter.

Format:

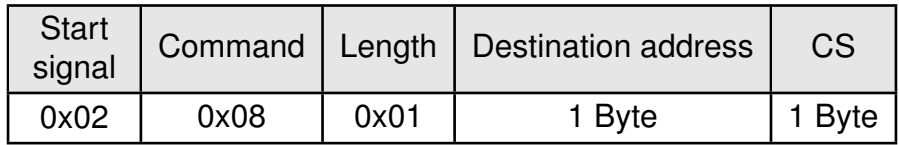

Response CMD\_SET\_DESTADDR\_CNF:

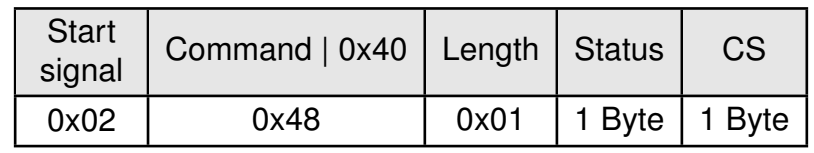

Status:

**0x00:** success

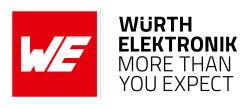

### <span id="page-44-0"></span>**7.6. Modification of non-volatile parameters**

The non-volatile parameters are also called user settings and are stored in a special flash location.

### <span id="page-44-1"></span>**7.6.1. CMD\_SET\_REQ**

This command enables direct manipulation of the parameters in the module's non-volatile user settings. The respective parameters are accessed by means of the memory positions described in chapter [8](#page-48-0).

You can modify individual or multiple consecutive parameters in the memory at the same time. The sum of memory position and forwarded data has to be less than the total size of the user settings (however a max. of 128 Bytes). Otherwise the package is not acknowledged.

The module always makes a local copy of the user settings, then the new values are copied into the respective memory area and finally the complete user settings are rewritten.

Parameters of 2 or more bytes have to be transferred with the LSB first.

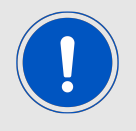

The changed parameters only take effect after a restart of the module. This can be done by a [CMD\\_RESET\\_REQ](#page-37-0).

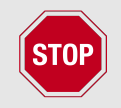

The validity of the specified parameters is not verified. Incorrect values can result in device malfunction!

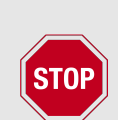

To save the parameters in the flash memory of the module, the particular memory segment must first be flushed entirely and then restored from RAM. If a reset occurs during this procedure (e.g. due to supply voltage fluctuations), the entire memory area may be destroyed.

In this case, the module may no longer be operable, which means that the firmware must be re-installed via "ACC V3", in which user settings can also be configured and verified.

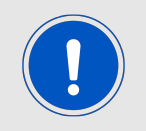

Recommendation: First verify the configuration of the module with [CMD\\_GET\\_REQ](#page-46-0) and only write if required.

Format:

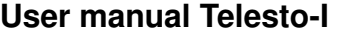

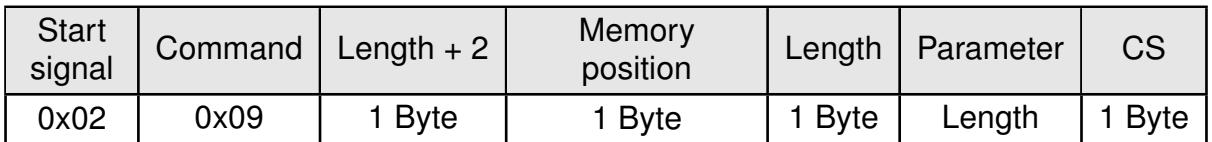

Response CMD\_SET\_CNF:

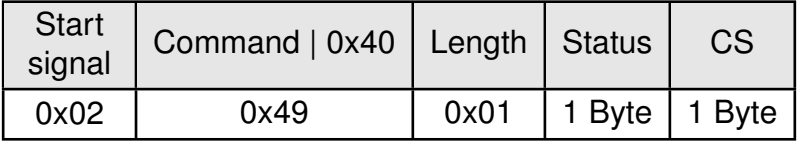

#### **Status:**

**0x00:** Request successfully received and processed

**0x01:** invalid memory position (write access to unauthorized area > 127 / 0xFF)

**0x02:** invalid number of bytes to be written (write access to unauthorized area > 0xFF)

### **7.6.1.1. Example 1:**

Setting the number of wireless retries to 5 (parameter [MAC\\_NumRetrys](#page-57-0), memory position 20).

Command:

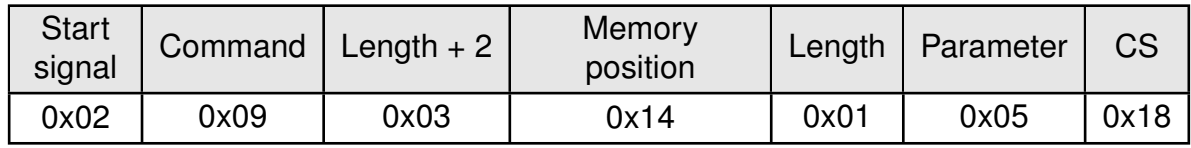

Response:

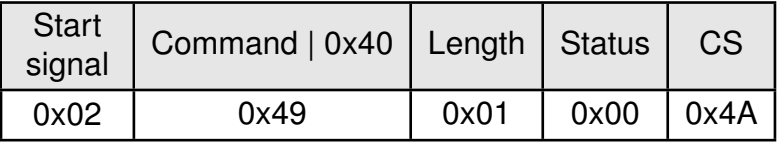

Request successfully received and processed

### **7.6.1.2. Example 2:**

Setting parameter [UART\\_Baudrate](#page-78-0) on 115200 Baud (memory position 80 and length 4).

Command:

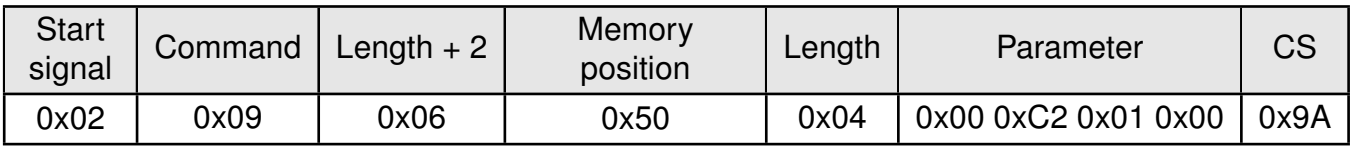

Response:

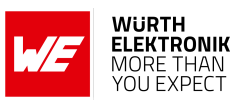

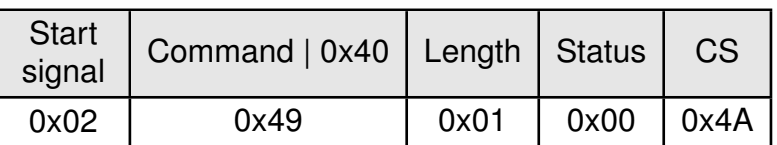

Request successfully received and processed

#### <span id="page-46-0"></span>**7.6.2. CMD\_GET\_REQ**

This command can be used to query individual or multiple user settings parameters. The requested number of bytes from the specified memory position are returned.

You can query individual or multiple consecutive parameters in the memory at the same time. The sum of the memory position and requested data must not be more than the total size of the user-settings (however a max. of 128 Bytes). Otherwise no data will be returned.

Parameters of 2 or more bytes will be transmitted LSB first.

Format:

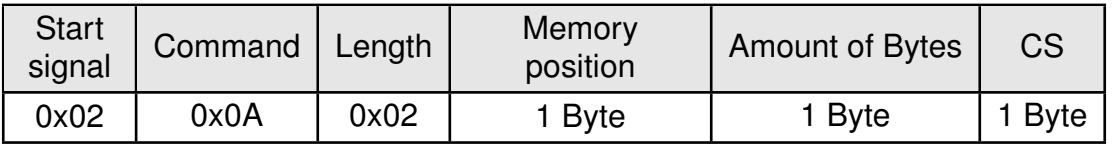

Response CMD\_GET\_CNF:

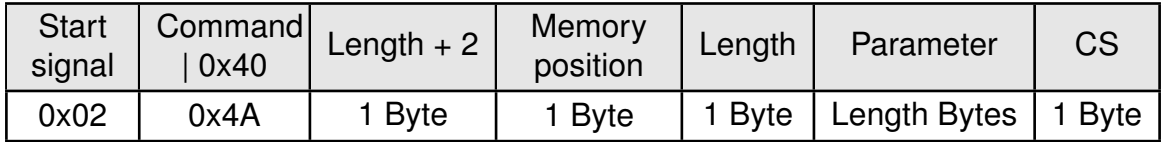

Read access to the memory area outside the user settings is blocked.

#### **7.6.2.1. Example 1:**

Read out the parameter [UART\\_Baudrate](#page-78-0) (memory position 80 and length 4).

Command:

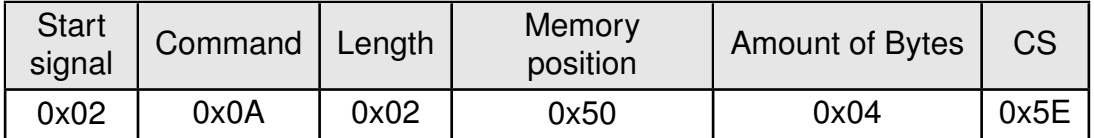

Response:

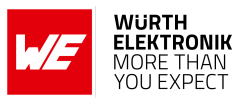

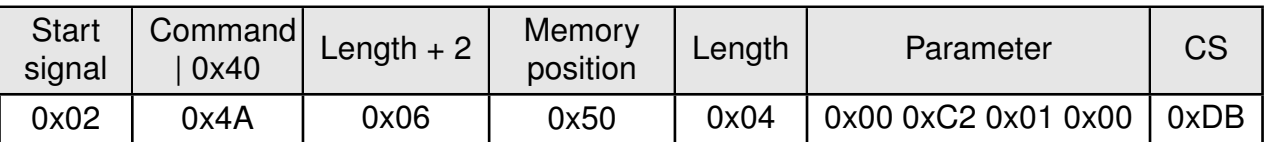

Read out the [UART\\_Baudrate](#page-78-0) as 0x00 0x01 0xC2 0x00 (115200) Baud.

### **7.6.3. CMD\_FACTORY\_RESET\_REQ**

This command restores the default user settings of the module. If this was successful, a software reset of the module is executed additionally. The reset is performed after the acknowledgement is transmitted.

Format:

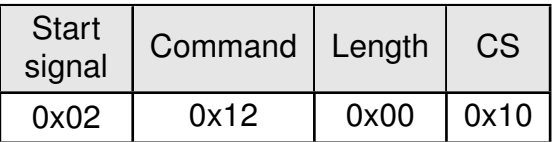

Response CMD\_FACTORY\_RESET\_CNF:

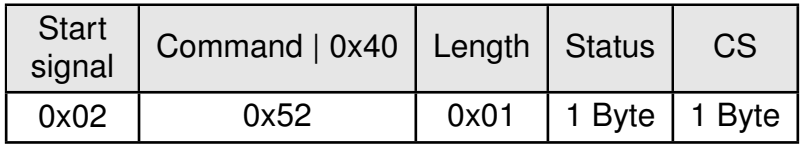

#### **Status:**

**0x00:** Request successfully received and processed

**0x01:** Request not successful

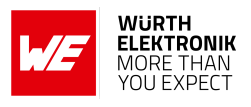

# <span id="page-48-0"></span>**8. UserSettings - Module configuration values**

## **8.1. Difference between volatile and non-volatile settings**

The so-called UserSettings are stored permanently into the internal flash of the module. At start-up, these UserSettings are loaded as start values into the volatile settings ("RuntimeSettings"). Some of the RuntimeSettings can be modified by special commands (see chapter [7.5](#page-40-0)). These RuntimeSettings are lost and replaced by the UserSettings content when the module is restarted.

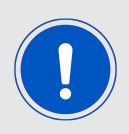

See chapters [7.5](#page-40-0) and [7.6](#page-44-0) for methods to change volatile and/or non-volatile settings.

The non-volatile UserSettings can be modified by means of specific commands in the configuration mode ([CMD\\_SET\\_REQ](#page-44-1)) of the module. These parameters are stored permanently in the module's flash memory. All settings are described on the following pages. After changing those parameters, a reset will be necessary to make use of the new settings.

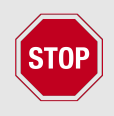

The validity of the specified parameters given with a [CMD\\_SET\\_REQ](#page-44-1) is not verified. Incorrect values can result in device malfunction and may even result in the need of re-flashing the entire module firmware!

## **8.2. Modifying the UserSettings**

The following chapters will give examples for the modification for many parameters using the commands [CMD\\_SET\\_REQ](#page-44-1) and [CMD\\_GET\\_REQ](#page-46-0). The PC software ACC (version 3.4.3 or newer) can also be used to change non-volatile parameters.

All multiple byte parameters shall be used LSB first if not noted otherwise in the parameter specific section.

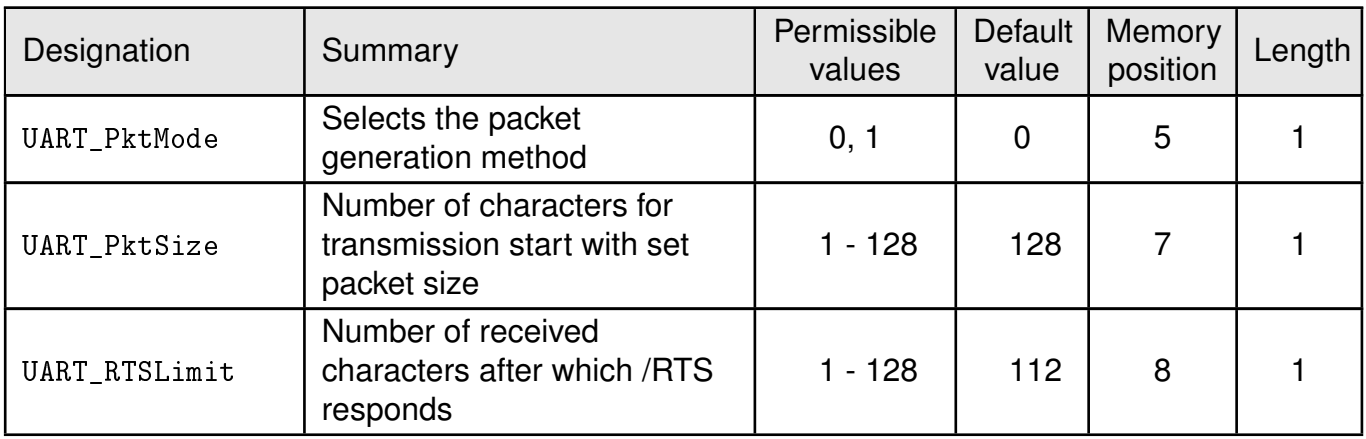

### **User manual Telesto-I**

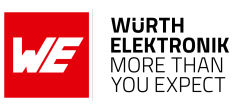

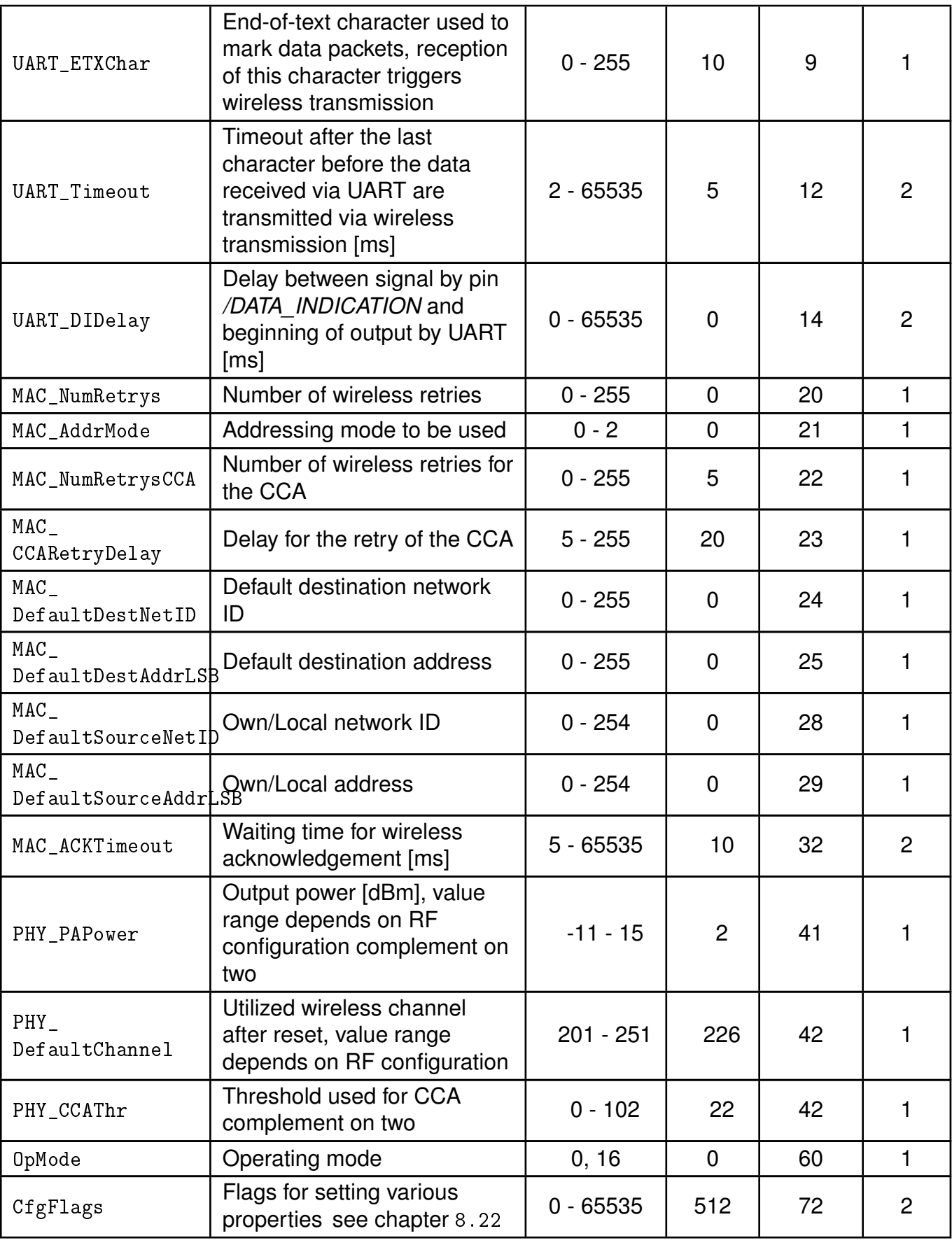

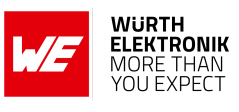

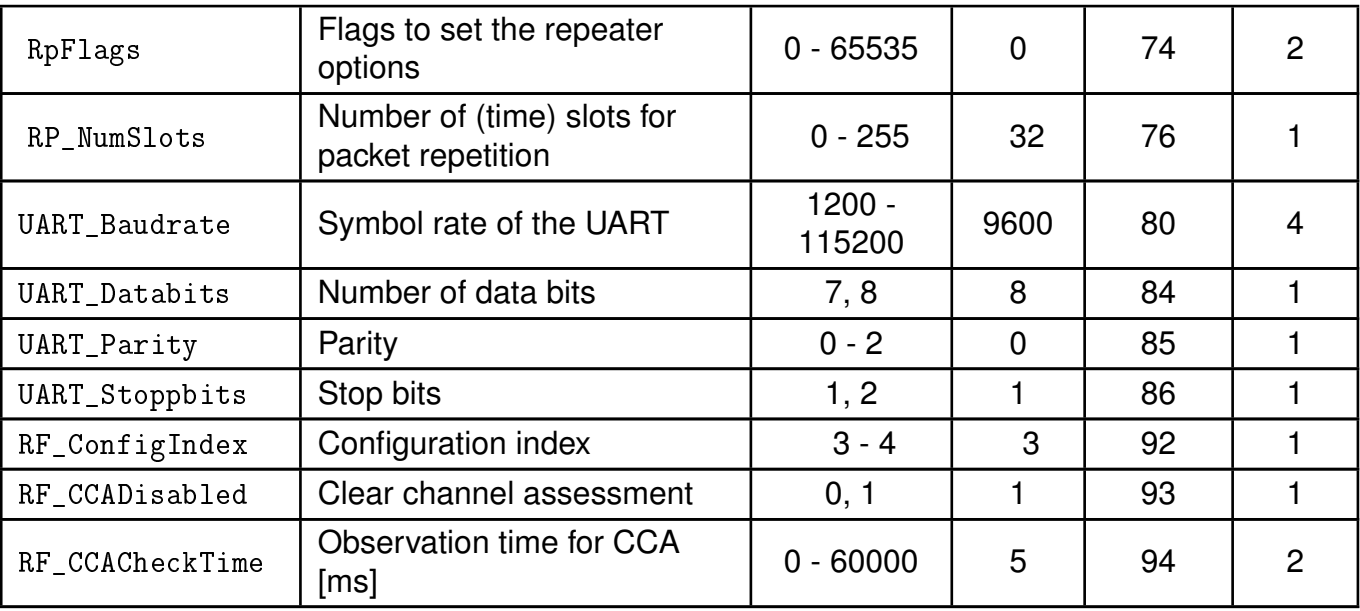

Table 11: Overview of non-volatile user-settings

### <span id="page-50-0"></span>**8.3. UART\_PktMode**

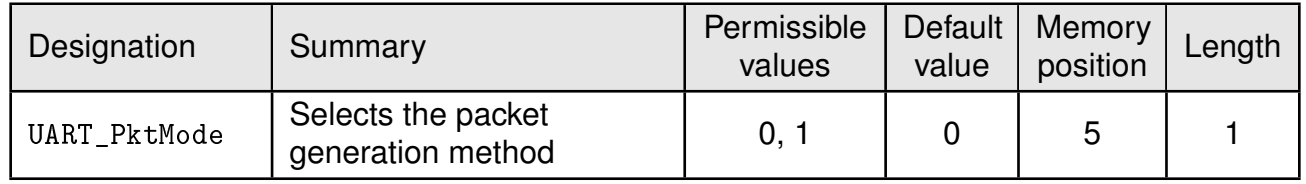

Selects the packet mode used for generating packets for the transparent operating mode. In command mode the packet end is defined by the length information in the packet header. Only used in [OpMode](#page-71-0) = transparent.

Two modes have been implemented:

- **Mode 0:** Transmission starts when the timeout defined with [UART\\_Timeout](#page-55-0) has been reached or the packet has reached size [UART\\_PktSize](#page-52-0).
- **Mode 1:** Transmission starts when the character defined with [UART\\_ETXChar](#page-54-0) has been detected or the packet has reached size [UART\\_PktSize](#page-52-0) .The [UART\\_ETXChar](#page-54-0) will be sent too.

### **8.3.1. Example 1:**

Set the parameter [UART\\_PktMode](#page-50-0) to 0 (which means the transmission starts when the defined packet size or timeout has been reached).

Command:

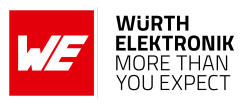

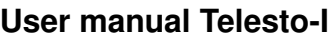

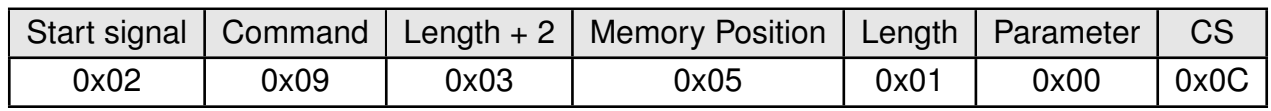

Response:

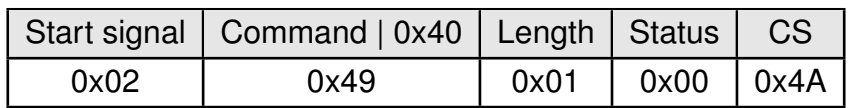

Request successfully received and processed

### **8.3.2. Example 2:**

Read the [UART\\_PktMode](#page-50-0) from memory position 5 and length 1.

Command:

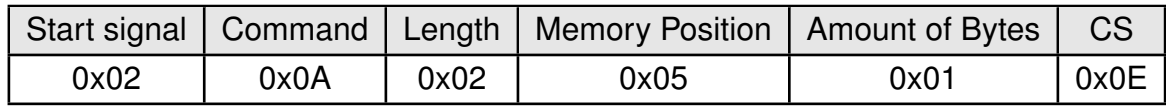

### Response:

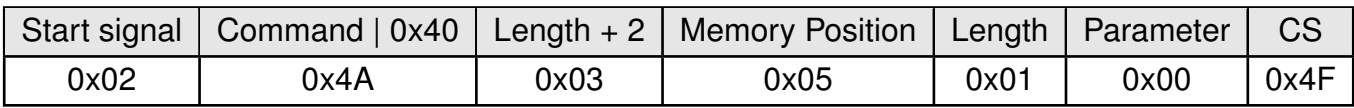

Successfully read the value of [UART\\_PktMode](#page-50-0) as 0.

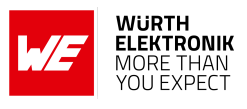

## <span id="page-52-0"></span>**8.4. UART\_PktSize**

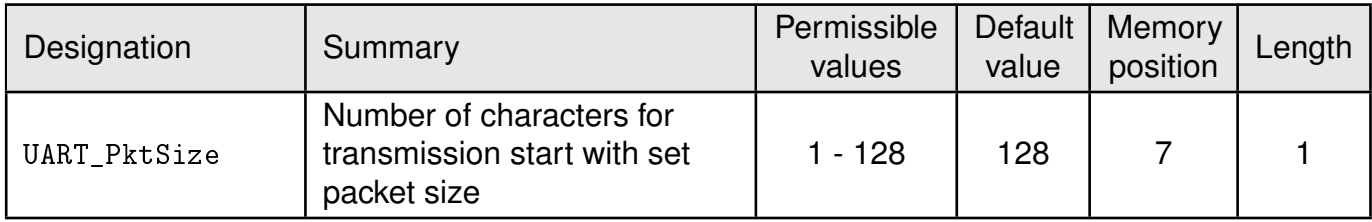

Maximum number of bytes after which the wireless transmission of the data received via UART starts. Used in packet mode 0 as well as in packet mode 1. Maximum is 128 due to buffer size.

Not used in command mode.

### **8.4.1. Example 1:**

Set the parameter [UART\\_PktSize](#page-52-0) to 120 (0x78).

Command:

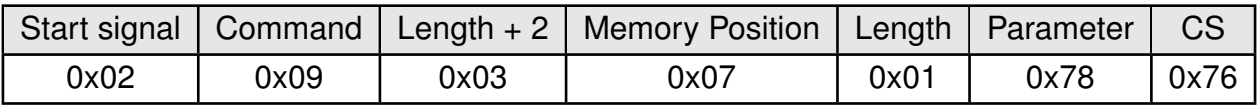

Response:

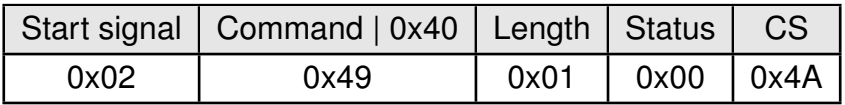

Request successfully received and processed

### **8.4.2. Example 2:**

Read the [UART\\_PktSize](#page-52-0) from memory position 7 and length 1.

Command:

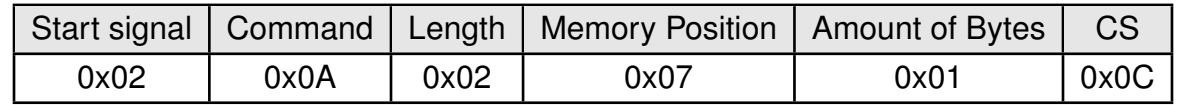

#### Response:

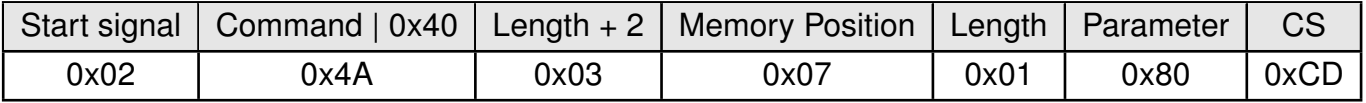

Successfully read the value of UART\_ PktSize as 128 (0x80).

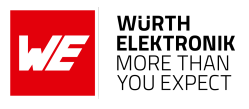

## <span id="page-53-0"></span>**8.5. UART\_RTSLimit**

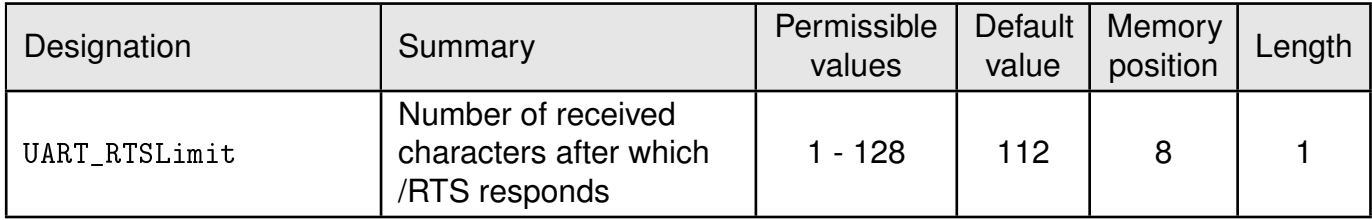

Number of bytes after which the host system is prompted to interrupt the data transfer over *[/RTS](#page-18-0)*. This is necessary, because depending on the host system, an immediate response to the *[/RTS](#page-18-0)* signal may not take place (UART FIFO).

Not used in command mode.

### **8.5.1. Example 1:**

Set the parameter [UART\\_RTSLimit](#page-53-0) to 120 (0x78) Command:

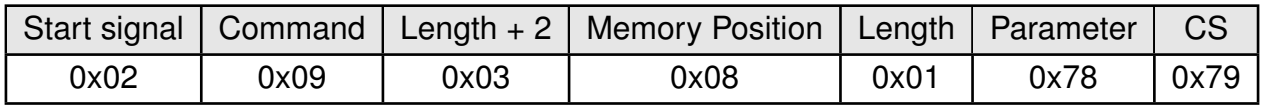

Response:

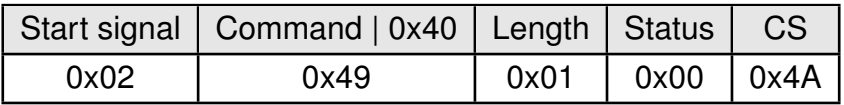

Request successfully received and processed

### **8.5.2. Example 2:**

Read the [UART\\_RTSLimit](#page-53-0) from memory position 8 and length 1.

Command:

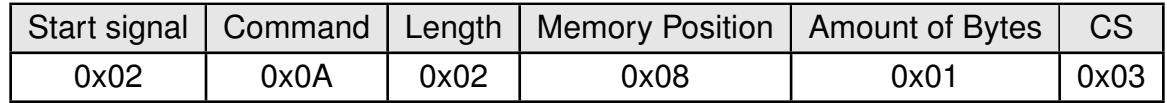

#### Response:

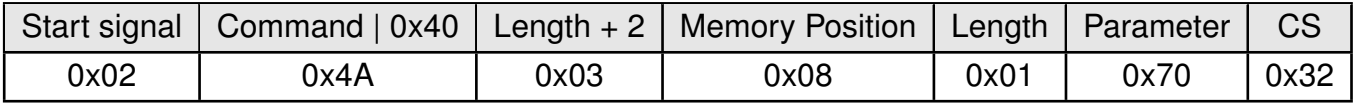

Successfully read the value of [UART\\_RTSLimit](#page-53-0) as 112 (0x70).

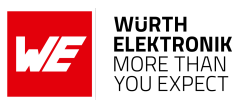

## <span id="page-54-0"></span>**8.6. UART\_ETXChar**

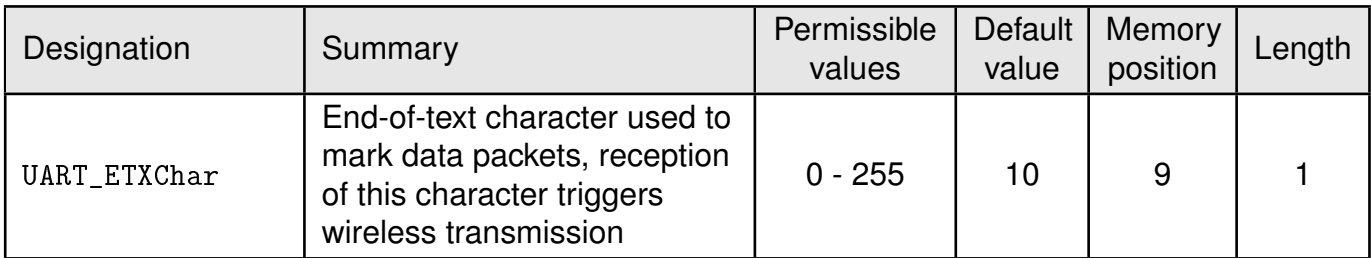

End-of-text character that triggers the transmission of the data received via UART. Only used in packet mode 1 and in  $0p$ Mode = transparent. During the wireless transmission, the ETX character is treated like a normal character.

Not used in the command mode.

#### **8.6.1. Example 1:**

Set the parameter [UART\\_ETXChar](#page-54-0) to 13.

Command:

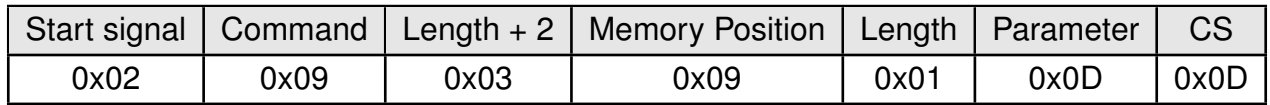

Response:

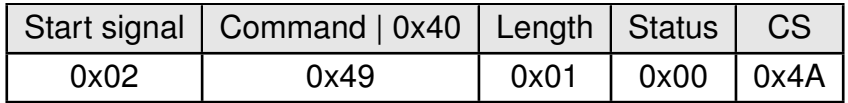

Request successfully received and processed

#### **8.6.2. Example 2:**

Read the [UART\\_ETXChar](#page-54-0) from memory position 9 and length 1.

Command:

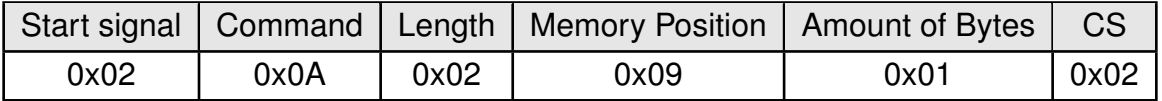

Response:

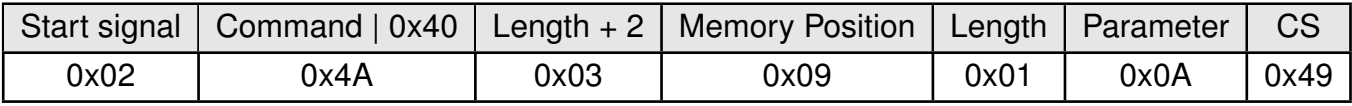

Successfully read the value of [UART\\_ETXChar](#page-54-0) as 10.

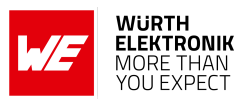

## <span id="page-55-0"></span>**8.7. UART\_Timeout**

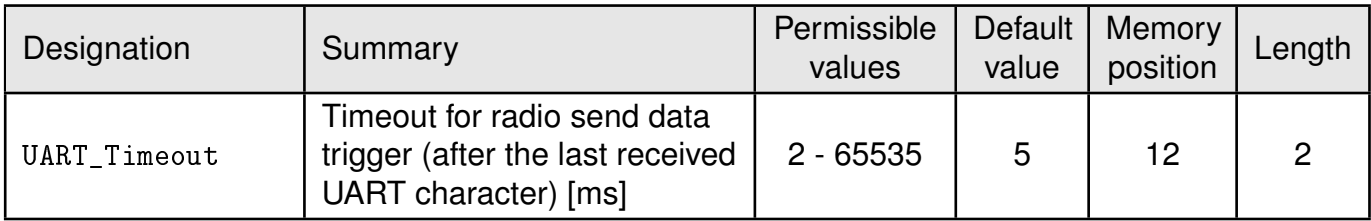

The timeout defines the delay in milliseconds in transparent mode after the last character has been received by the UART before the wireless transmission starts. Only used in packet mode 0. The value should be chosen appropriate to the UART data rate. Only used in  $0p$ Mode = transparent.

### **8.7.1. Example 1:**

Set the parameter [UART\\_Timeout](#page-55-0) to 10.

Command:

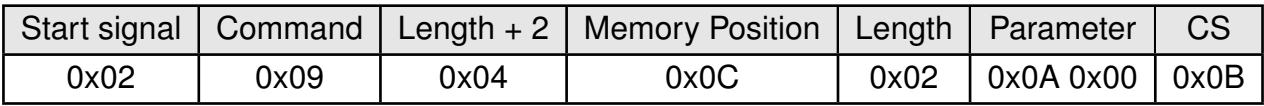

Response:

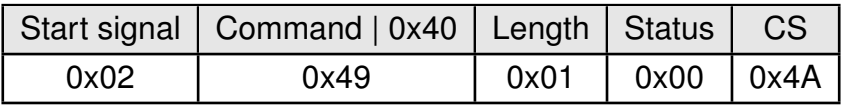

Request successfully received and processed

### **8.7.2. Example 2:**

Read the [UART\\_Timeout](#page-55-0) from memory position 12 and length 2.

Command:

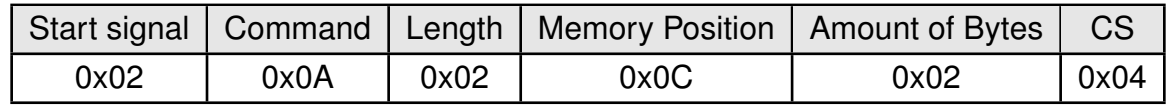

#### Response:

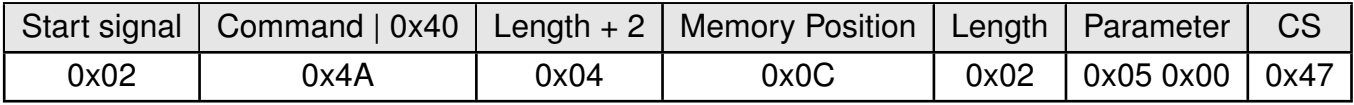

Successfully read the value of [UART\\_Timeout](#page-55-0) as 5 ms. 5

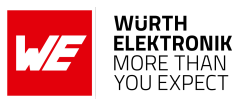

## <span id="page-56-0"></span>**8.8. UART\_DIDelay**

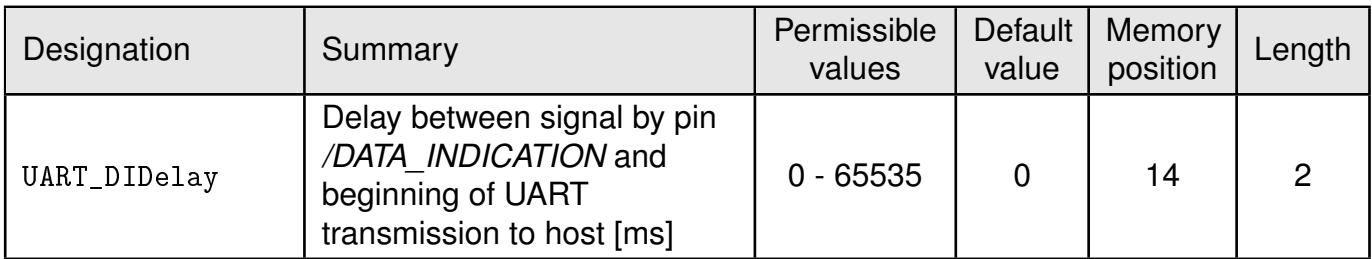

This parameter determines the delay in milliseconds between the indication of incoming RF data by the *[/DATA\\_INDICATION](#page-18-0)* pin and the output of the data on UART. This delay can be used to alert a sleeping host system to prepare for the reception of data.

### **8.8.1. Example 1:**

Set the parameter [UART\\_DIDelay](#page-56-0) to 5.

Command:

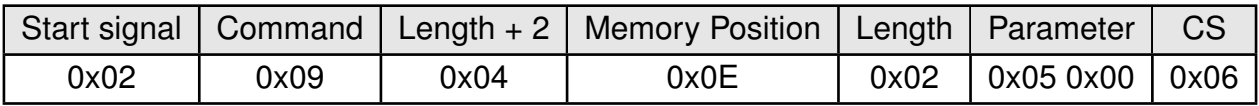

Response:

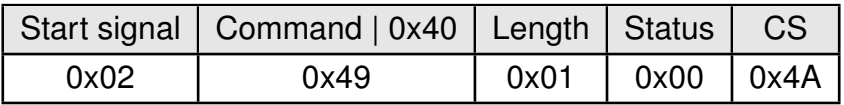

Request successfully received and processed

#### **8.8.2. Example 2:**

Read the [UART\\_DIDelay](#page-56-0) from memory position 14 and length 2.

Command:

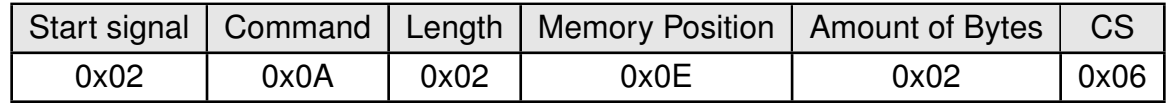

#### Response:

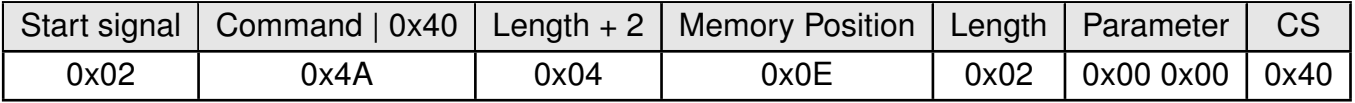

Successfully read the value of [UART\\_DIDelay](#page-56-0) as 0 ms.

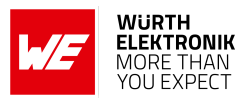

## <span id="page-57-0"></span>**8.9. MAC\_NumRetrys**

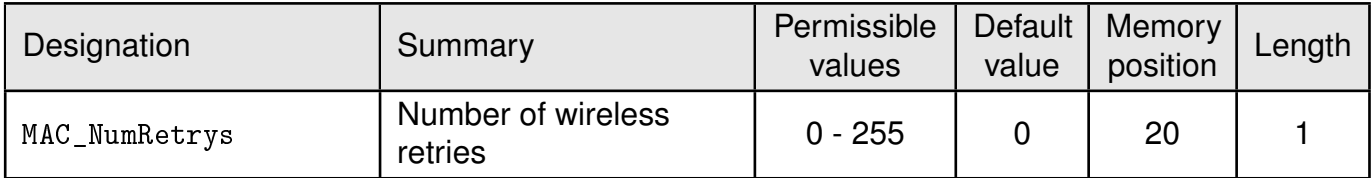

Determines the maximum number of wireless transmission retries. If this parameter is set to a value other than 0, the receiver module will automatically be prompted to send a wireless acknowledgement ("ACK"). Please note that sending acknowledgements additionally increases the traffic.

According to *ESTI EN 301 391*, the value for [MAC\\_NumRetrys](#page-57-0) should be 5 at most.

### **8.9.1. Example 1:**

Setting the number of wireless retries to 5 (parameter [MAC\\_NumRetrys](#page-57-0)).

Command:

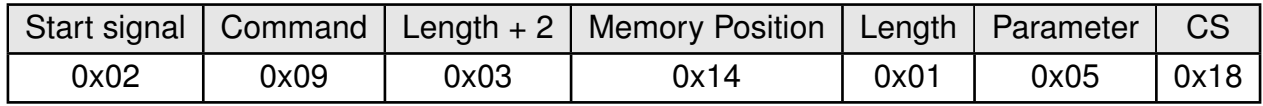

Response:

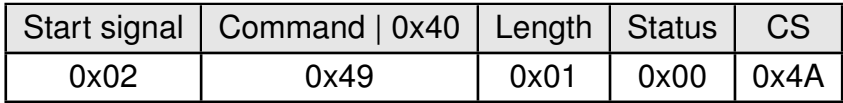

Request successfully received and processed

### **8.9.2. Example 2:**

Read the [MAC\\_NumRetrys](#page-57-0) from memory position 20 and length 1.

Command:

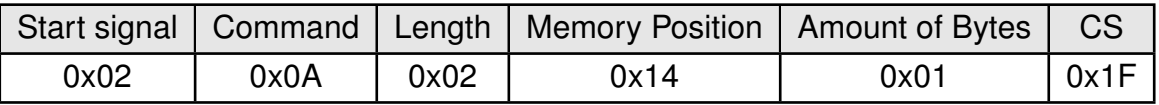

Response:

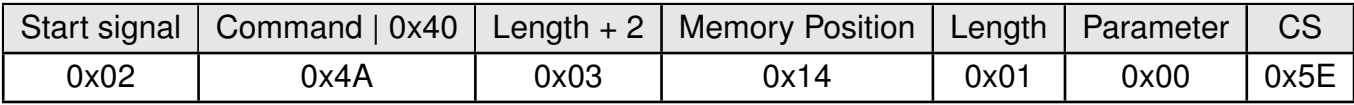

Successfully read the value of [MAC\\_NumRetrys](#page-57-0) as 0.

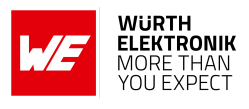

## <span id="page-58-0"></span>**8.10. MAC\_AddrMode**

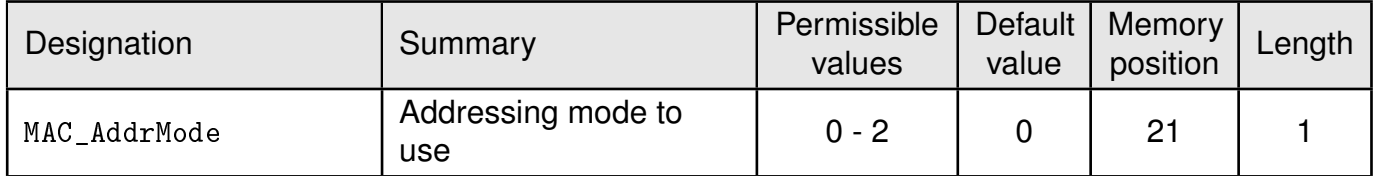

Addressing mode selection. The following modes have been implemented:

- No addressing (mode 0): Each module receives the transmitted RF telegram and delivers the received data to the host system via UART. No address information is transmitted in the radio telegram.
- 1-byte address (mode 1): The receiving module only delivers the data to the host system via UART if the destination address configured at the sender ([MAC\\_DefaultDestAddrLSB](#page-63-0)) corresponds to the source address ([MAC\\_DefaultSourceAddrLSB](#page-65-0)) or the destination address 255 (broadcast) was specified. Both the destination address and the source address are transmitted in the wireless telegram (total  $= 2$  bytes).
- 2-bytes address (mode 2): The receiving module only delivers the data to the host system via UART if both the destination network ID and the destination address correspond to the source addresses ([MAC\\_DefaultSourceNetID](#page-64-0) and [MAC\\_DefaultSourceAddrLSB](#page-65-0)) or the destination address 255 (broadcast) was specified. A total of 4 bytes of address information are transmitted in the wireless telegram.

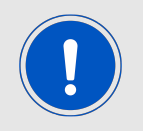

Caution: In addressing mode 0, the use of wireless acknowledgement may cause problems if several wireless modules are addressed simultaneously. Therefore no ACK is requested when using addressing mode 0.

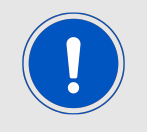

The receiver and transmitter modules must operate in the same addressing mode! Otherwise the receiver cannot decrypt the data packet sent and thus the packet is discarded!

### **8.10.1. Example 1:**

Setting the MAC AddrMode to 1.

Command:

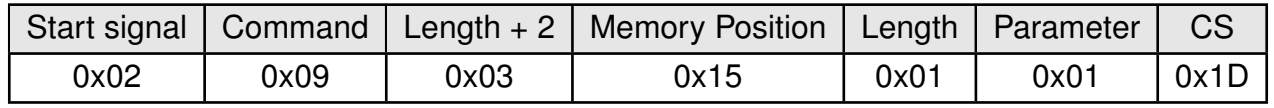

Response:

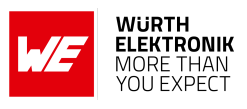

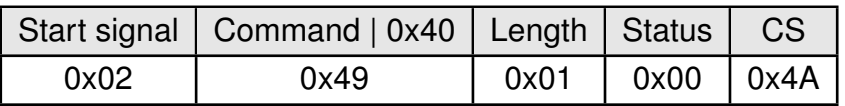

Request successfully received and processed

#### **8.10.2. Example 2:**

Read the [MAC\\_AddrMode](#page-58-0) from memory position 21 and length 1.

Command:

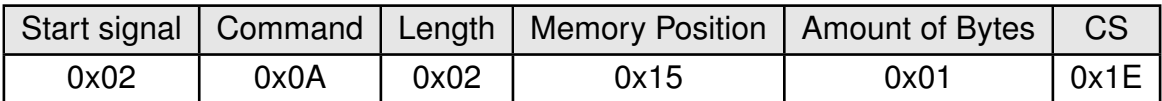

Response:

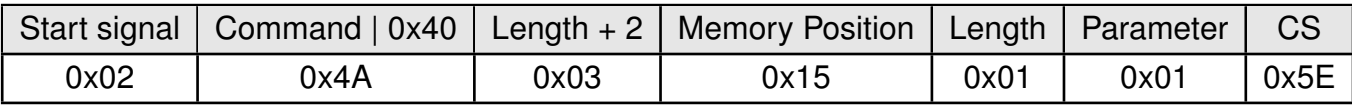

Successfully read the value of [MAC\\_AddrMode](#page-58-0) as 1.

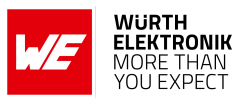

## <span id="page-60-0"></span>**8.11. MAC\_NumRetrysCCA**

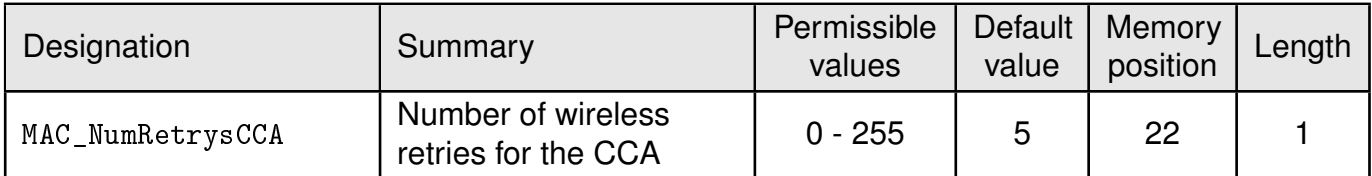

Determines the maximum number of retries, the module is checking for a clear channel before wireless transmission (CCA). The user must adopt all relevant CCA values to the system design and environment.

### **8.11.1. Example 1:**

Set the parameter [MAC\\_NumRetrysCCA](#page-60-0) to 2.

Command:

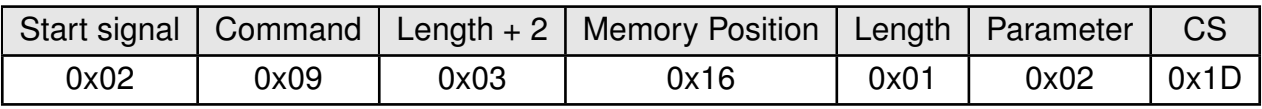

Response:

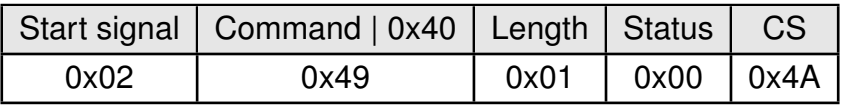

Request successfully received and processed

### **8.11.2. Example 2:**

Read the [MAC\\_NumRetrysCCA](#page-60-0) from memory position 22 & length 1.

Command:

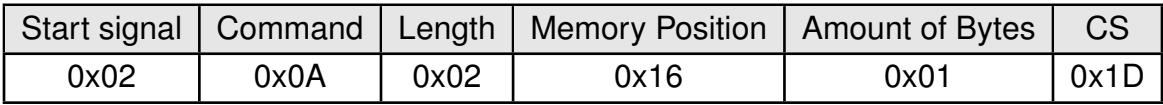

### Response:

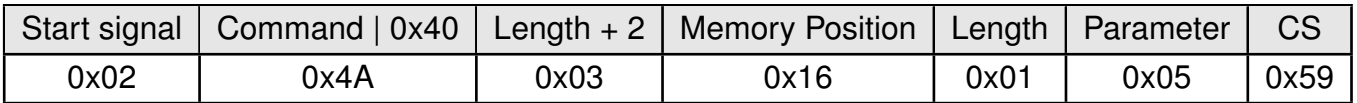

Successfully read the value of [MAC\\_NumRetrysCCA](#page-60-0) as 5.

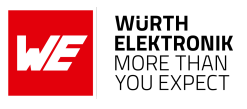

## <span id="page-61-0"></span>**8.12. MAC\_CCARetryDelay**

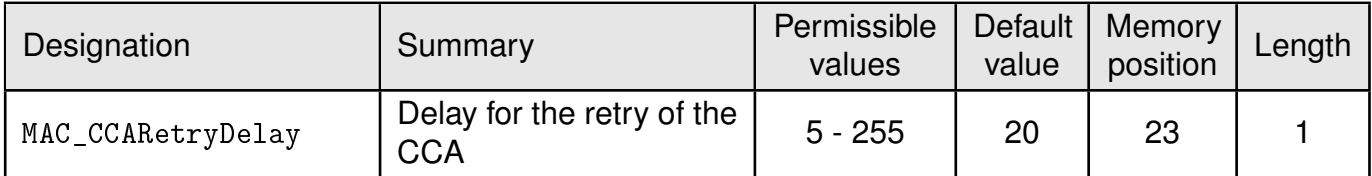

Determines the delay the module waits for wireless transmission after a busy channel was detected. The user must adopt all relevant CCA values to the system design and environment.

#### **8.12.1. Example 1:**

Set the parameter [MAC\\_CCARetryDelay](#page-61-0) to 50 ms.

Command:

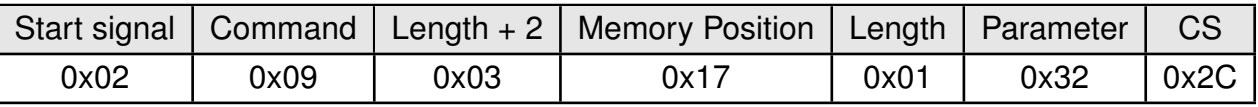

Response:

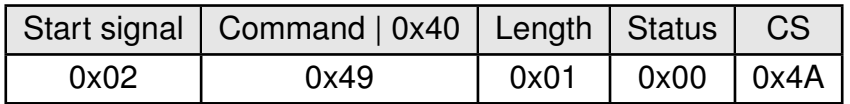

Request successfully received and processed

#### **8.12.2. Example 2:**

Read the [MAC\\_CCARetryDelay](#page-61-0) from memory position 23 & length 1.

Command:

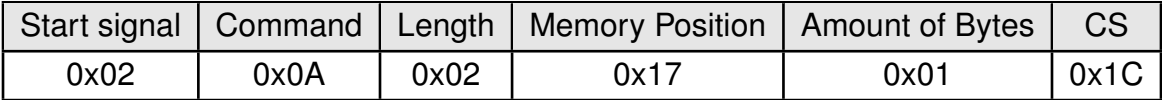

Response:

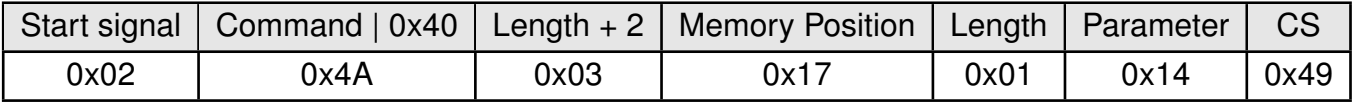

Successfully read the value of [MAC\\_CCARetryDelay](#page-61-0) as 20 ms.

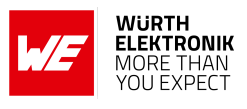

## <span id="page-62-0"></span>**8.13. MAC\_DefaultDestNetID**

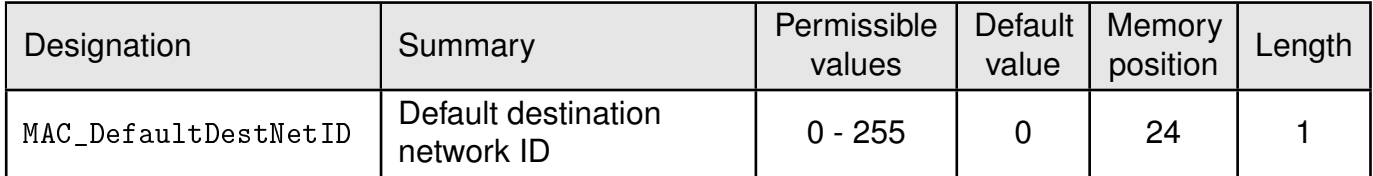

Destination network address which is used in addressing mode 2. Can be modified with the command [CMD\\_SET\\_DESTNETID\\_REQ](#page-42-0) at runtime (volatile). If the special broadcast ID and the broadcast address are set to 255, the packets will be received by all network participants.

### **8.13.1. Example 1:**

Set the parameter [MAC\\_DefaultDestNetID](#page-62-0) to 1.

Command:

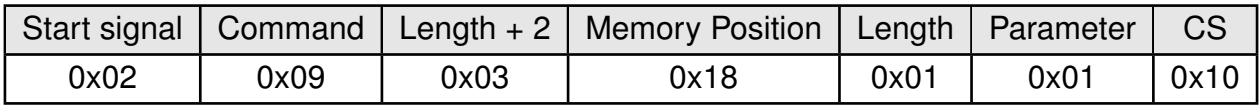

Response:

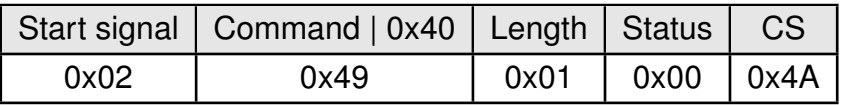

Request successfully received and processed

### **8.13.2. Example 2:**

Read [MAC\\_DefaultDestNetID](#page-62-0) from memory position 24, length 1.

Command:

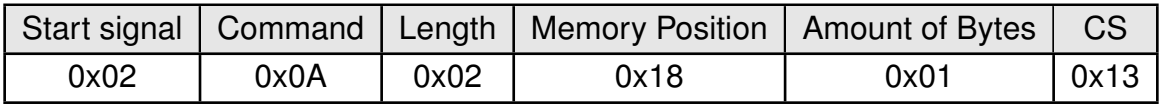

Response:

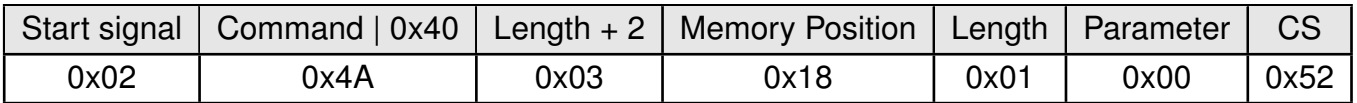

Successfully read the value of [MAC\\_DefaultDestNetID](#page-62-0) as 0.

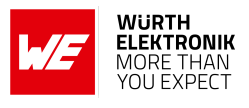

## <span id="page-63-0"></span>**8.14. MAC\_DefaultDestAddrLSB**

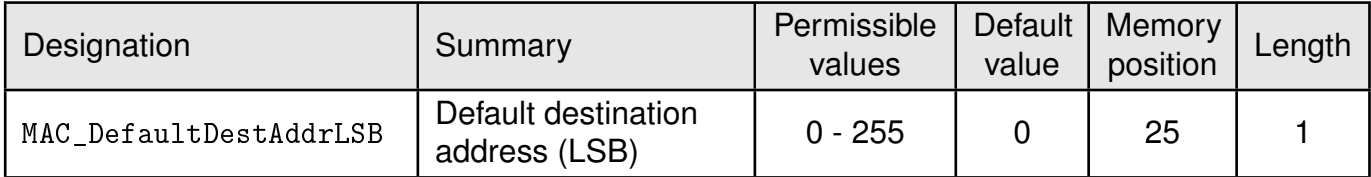

Least significant byte of the destination address which is used in addressing modes 1 and 2. Can be modified with the command [CMD\\_SET\\_DESTADDR\\_REQ](#page-43-0) at runtime (volatile). If the special broadcast address 255 is used (in the case of addressing mode 2, broadcast ID is also 255), the packets will be received by all network participants.

### **8.14.1. Example 1:**

Set the parameter [MAC\\_DefaultDestAddrLSB](#page-63-0) to 1.

Command:

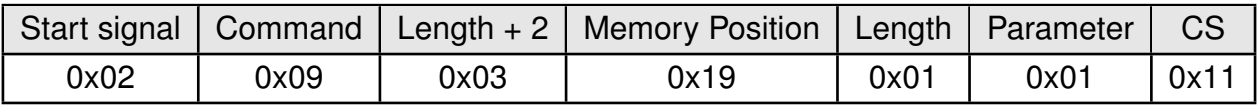

Response:

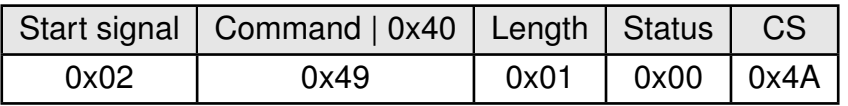

Request successfully received and processed

#### **8.14.2. Example 2:**

Read the [MAC\\_DefaultDestNetID](#page-62-0) from memory position 24 and length 1.

Command:

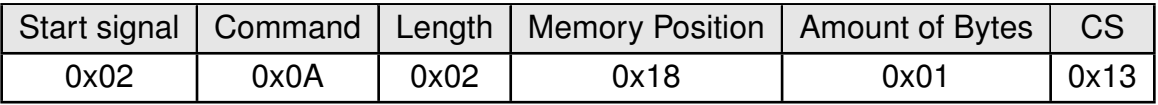

#### Response:

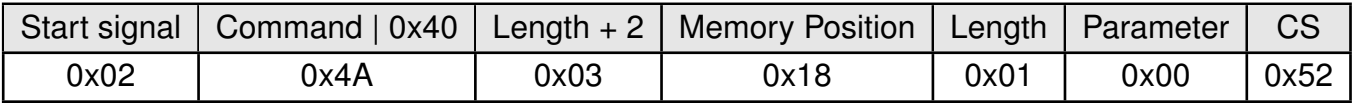

Successfully read the value of [MAC\\_DefaultDestNetID](#page-62-0) as 0.

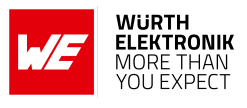

## <span id="page-64-0"></span>**8.15. MAC\_DefaultSourceNetID**

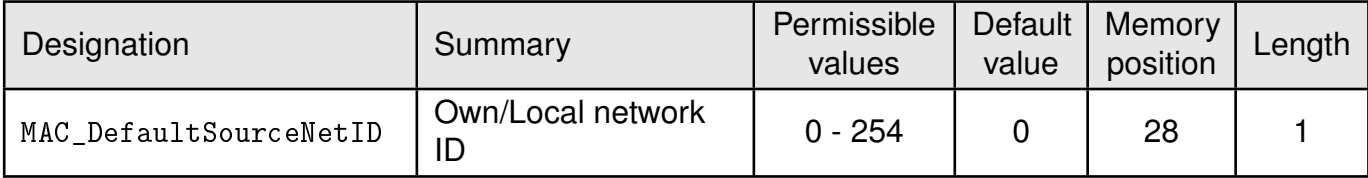

Source network ID to be used in addressing mode 2.

### **8.15.1. Example 1:**

Set the parameter [MAC\\_DefaultDestNetID](#page-62-0) to 1.

Command:

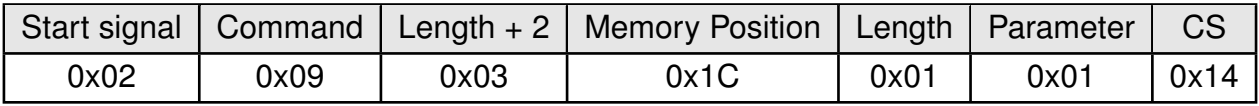

Response:

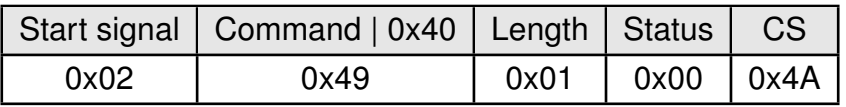

Request successfully received and processed

### **8.15.2. Example 2:**

Read the [MAC\\_DefaultSourceNetID](#page-64-0) from memory position 28, length 1.

Command:

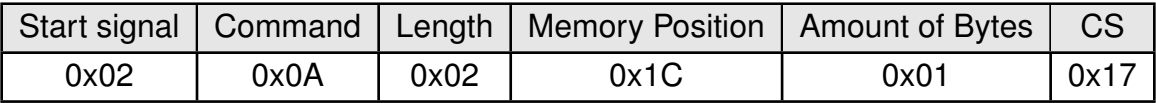

Response:

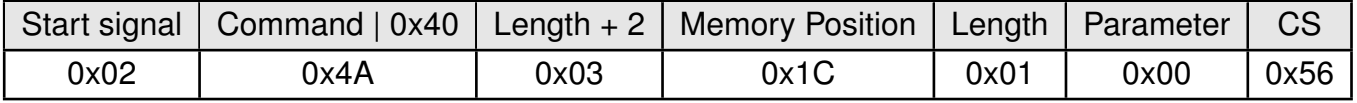

Successfully read the value of [MAC\\_DefaultSourceNetID](#page-64-0) as 0.

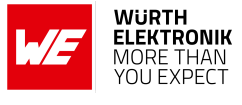

### <span id="page-65-0"></span>**8.16. MAC\_DefaultSourceAddrLSB**

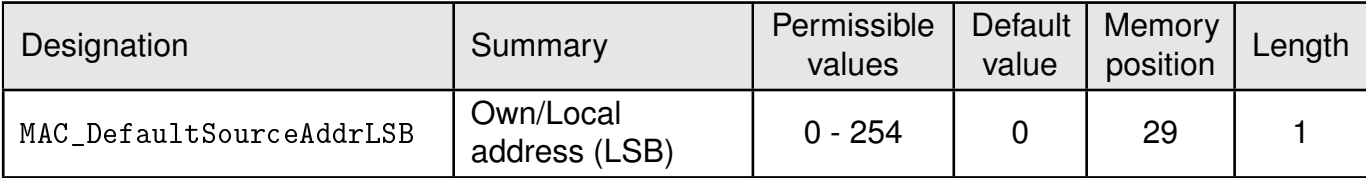

Source device address to be used in addressing modes 1 and 2.

### **8.16.1. Example 1:**

Set the parameter [MAC\\_DefaultSourceAddrLSB](#page-65-0) to 1.

Command:

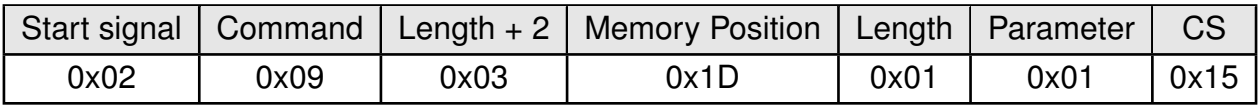

Response:

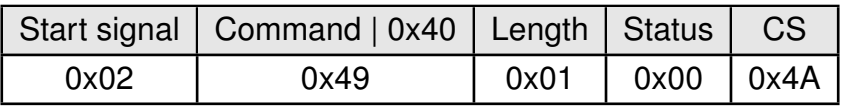

Request successfully received and processed

### **8.16.2. Example 2:**

Read [MAC\\_DefaultSourceAddrLSB](#page-65-0) from memory position 29, length 1.

Command:

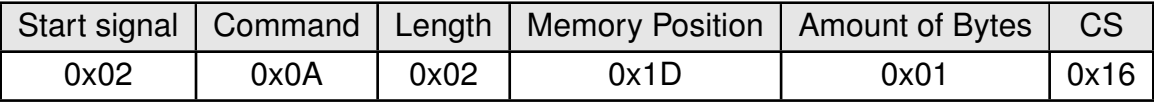

Response:

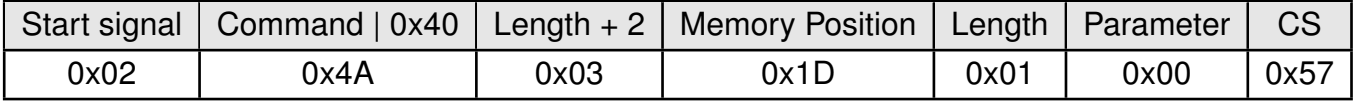

Successfully read the value of MAC\_DefaultSourceAddrLSB as 0.

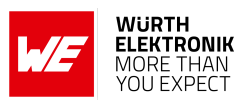

## <span id="page-66-0"></span>**8.17. MAC\_ACKTimeout**

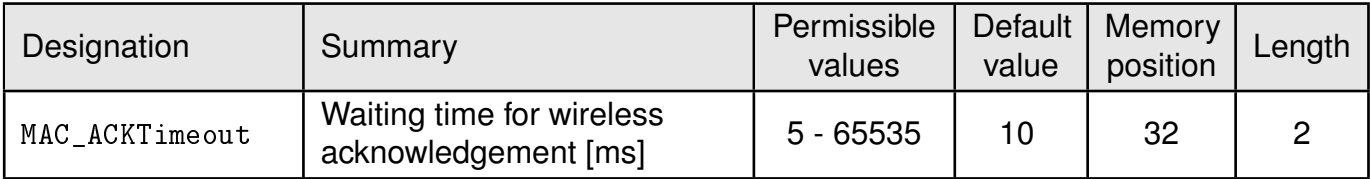

Time to wait for a RF acknowledgement before a RF retry is triggered.

### **8.17.1. Example 1:**

Set the parameter [MAC\\_ACKTimeout](#page-66-0) to 15.

Command:

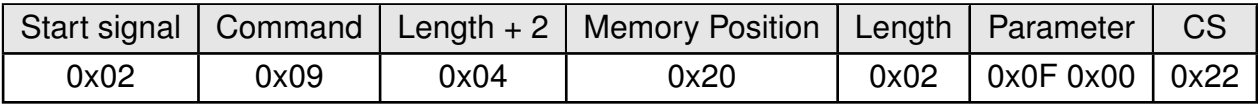

Response:

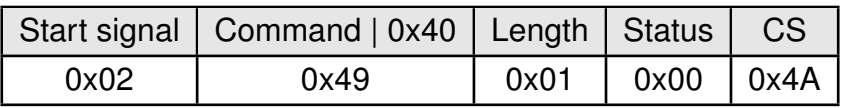

Request successfully received and processed.

### **8.17.2. Example 2:**

Read the [MAC\\_ACKTimeout](#page-66-0) from memory position 32 and length 2.

Command:

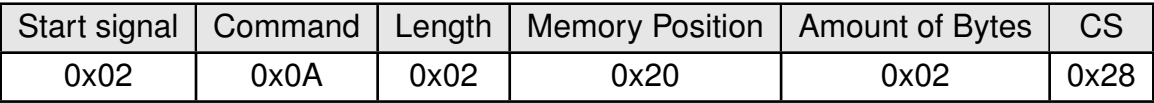

Response:

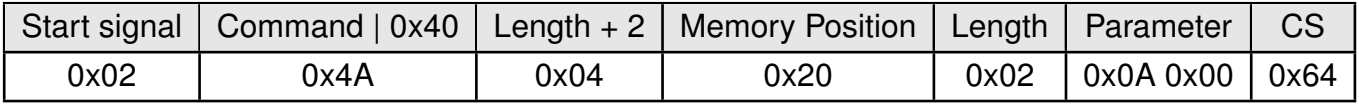

Successfully read the value of [MAC\\_ACKTimeout](#page-66-0) as 10 ms.

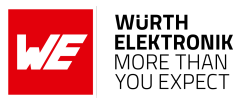

### <span id="page-67-0"></span>**8.18. PHY\_PAPower**

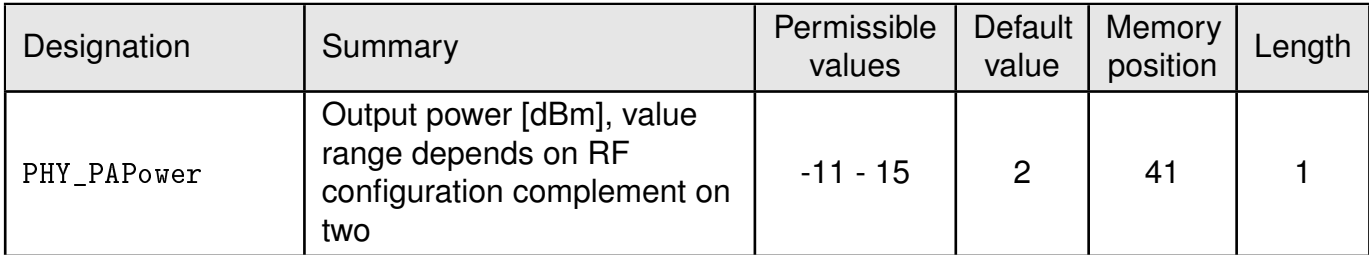

Parameter for the RF output power of the module. The maximum permissible output depends on the used RF configurations.

The RF chip only supports discrete values. Mapping to the next possible [PHY\\_PAPower](#page-67-0) value is done by the module. The next smaller [PHY\\_PAPower](#page-67-0) value is always chosen when the transferred value is not possible. The step distance equals 1 dB.

The Usersettings [PHY\\_PAPower](#page-67-0) is entered as a complement on two.

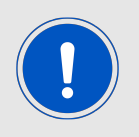

The statutory regulations for the maximum power output have to be adhered to.

### **8.18.1. Example 1:**

Using the value 15 dBm with parameter [PHY\\_PAPower](#page-67-0).

Command:

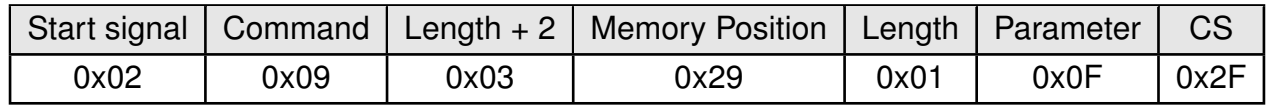

Response:

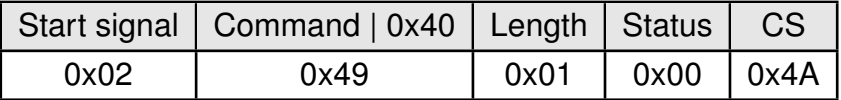

Request successfully received and processed

### **8.18.2. Example 2:**

Read the [PHY\\_PAPower](#page-67-0) from memory position 41 and length 1.

Command:

### **WIRELESS CONNECTIVITY & SENSORS**

### **User manual Telesto-I**

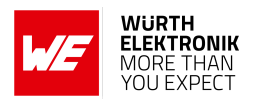

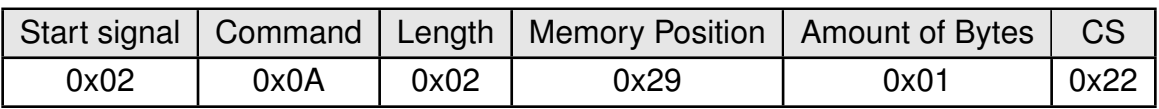

#### Response:

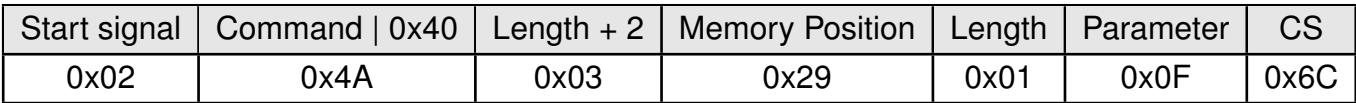

Successfully read the value of [PHY\\_PAPower](#page-67-0) as 15 dBm.

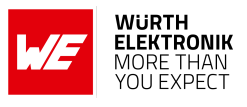

## <span id="page-69-0"></span>**8.19. PHY\_DefaultChannel**

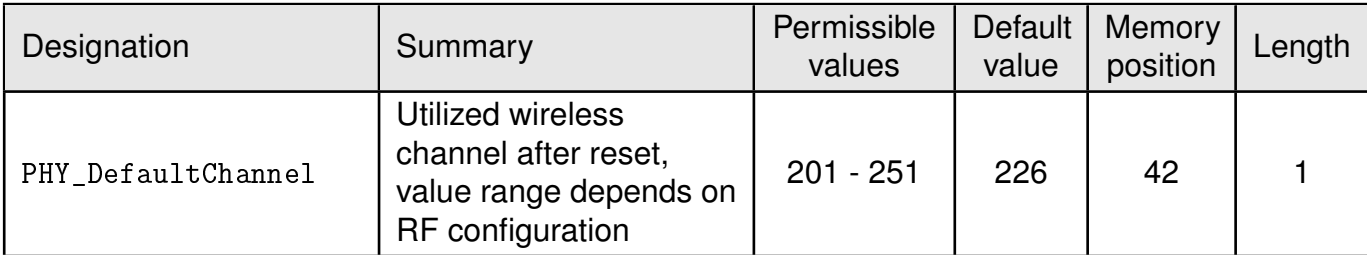

Determines the wireless channel of the module to be used after a reset.

$$
PHYDefaultChannel = \frac{Frequency_{RF} - 802.000MHz}{0.500MHz}
$$
 (1)

### **8.19.1. Example 1:**

Using the channel 100 as [PHY\\_DefaultChannel](#page-69-0).

Command:

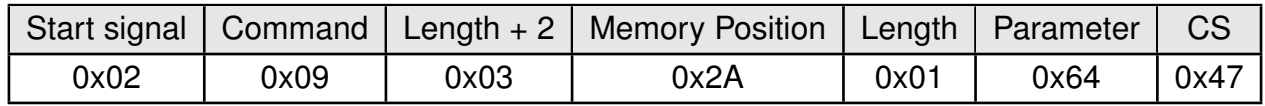

Response:

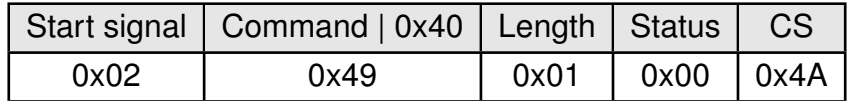

Request successfully received and processed.

### **8.19.2. Example 2:**

Read the [PHY\\_DefaultChannel](#page-69-0) from memory position 42 and length 1.

Command:

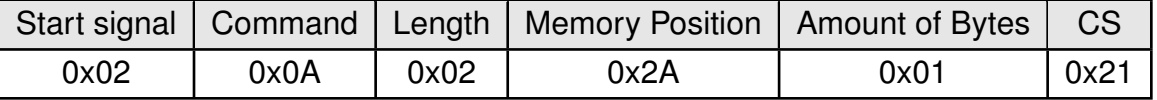

Response:

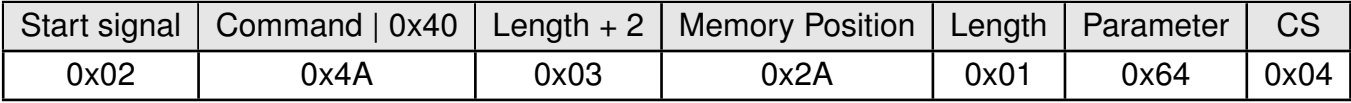

Successfully read the value of [PHY\\_DefaultChannel](#page-69-0) as 100.

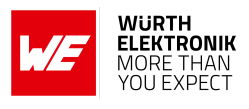

## <span id="page-70-0"></span>**8.20. PHY\_CCAThr**

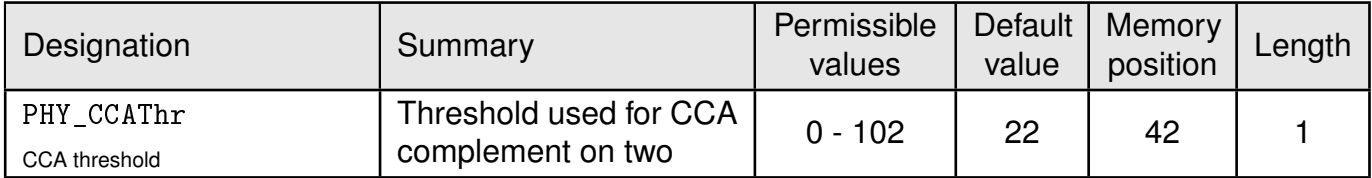

This parameter sets the threshold at which a signal is considered as such. The user must adopt all relevant CCA values to the system design and environment. The calculation for the user settings is as follow:

Threshold $_{dBm}$  = [PHY\\_CCAThr](#page-70-0) - 102 dBm

### **8.20.1. Example 1:**

Using the value 25 (which means -87dBm) as [PHY\\_CCAThr](#page-70-0).

Command:

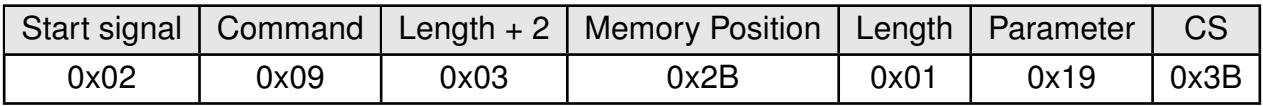

Response:

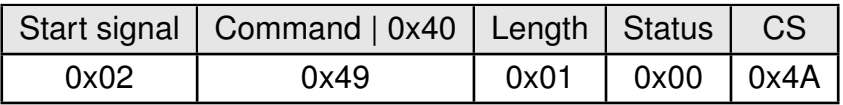

Request successfully received and processed.

### **8.20.2. Example 2:**

Read the [PHY\\_CCAThr](#page-70-0) from memory position 43 and length 1.

Command:

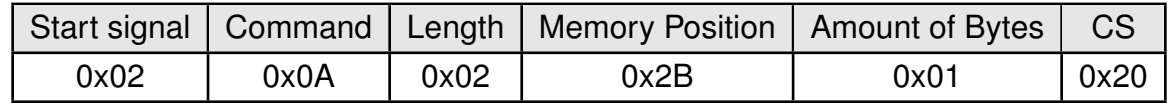

#### Response:

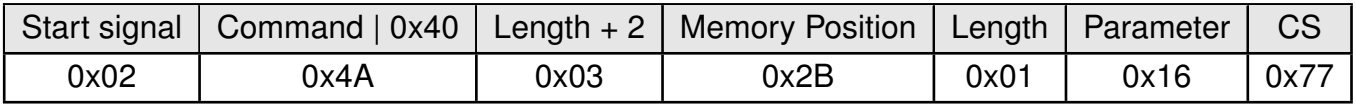

Successfully read the value of [PHY\\_CCAThr](#page-70-0) as 22 (which means -80 dBm).

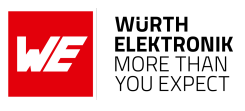

## <span id="page-71-0"></span>**8.21. OpMode**

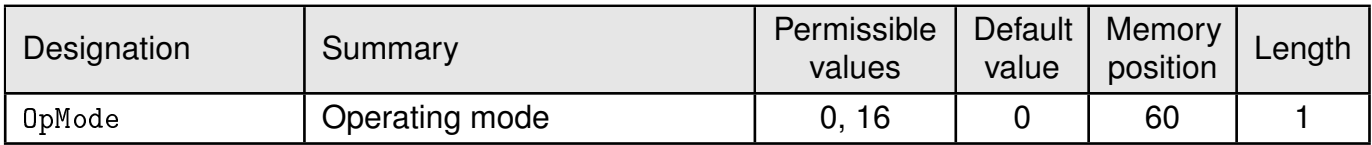

Choose between operating modes. Can be selected between mode 0 (transparent data transfer) and mode 16 (command mode).

### **8.21.1. Example 1:**

Set the parameter OpMode to 16 (command mode).

Command:

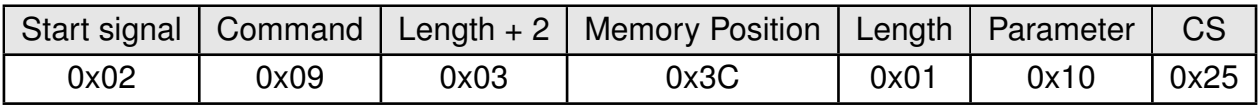

Response:

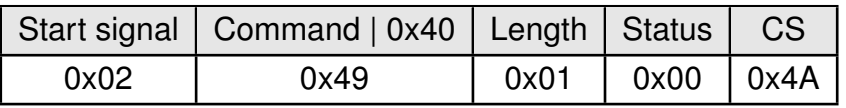

Request successfully received and processed

### **8.21.2. Example 2:**

Read the OpMode from memory position 60 and length 1.

Command:

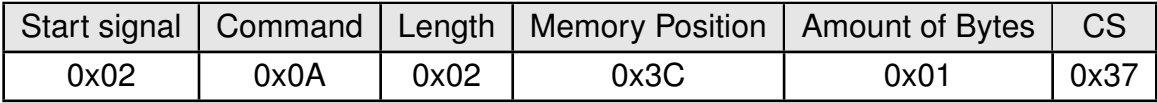

Response:

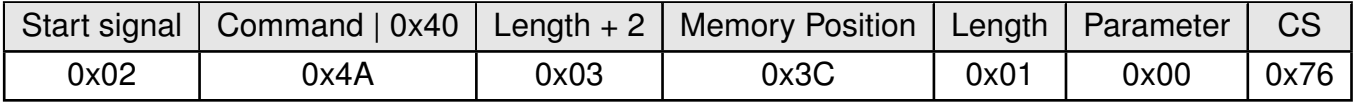

Successfully read the value of OpMode as 0 (transparent mode).
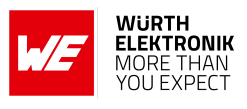

# <span id="page-72-0"></span>**8.22. CfgFlags**

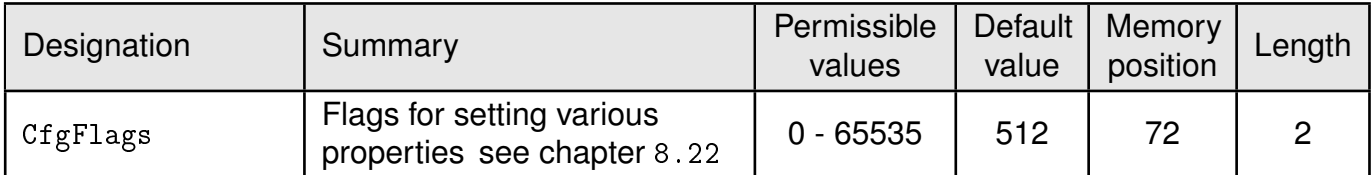

16-bit field in which the use of individual pins or signals can be disabled. Table [12](#page-72-1) represents a description of the respective flags.

To use multiple settings, add the bit numbers and choose the result as value for [CfgFlags](#page-72-0).

By default, [CfgFlags](#page-72-0) for modules are 0x0200 (LED's enabled). For the USB-Sticks the default [CfgFlags](#page-72-0) are 0x021F (LED's enabled, *[Config](#page-18-0)*, *[Data\\_Request](#page-18-0)* & *[TRX\\_Disable](#page-18-0)* pins disabled).

<span id="page-72-1"></span>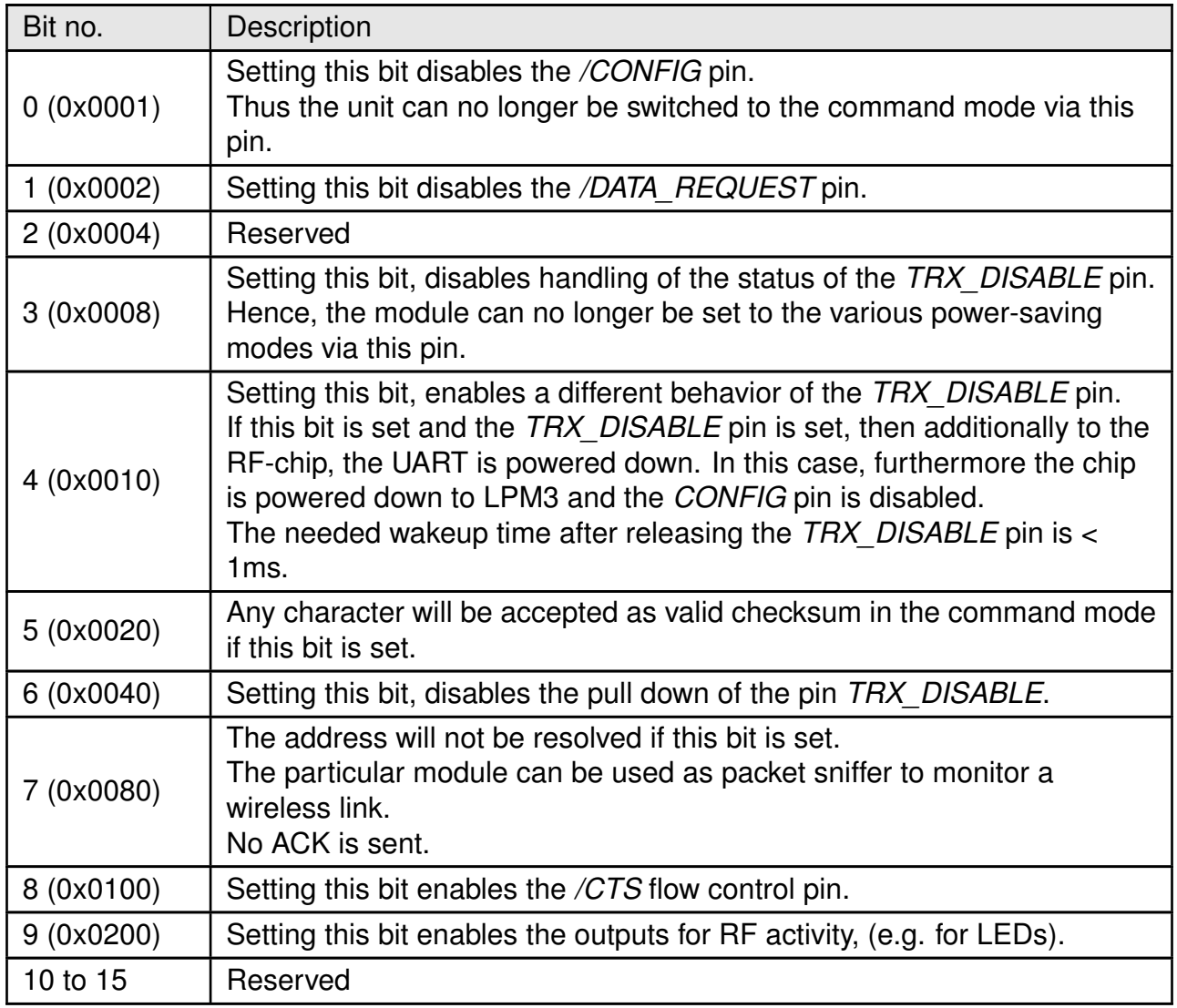

Table 12: Configuration flags

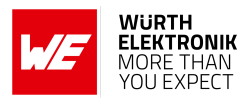

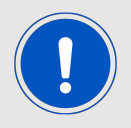

Warning: If both bit 0 and bit 2 are set, the module can no longer be set to the command mode.

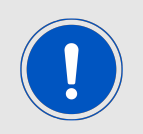

This parameter set consisting of two bytes has to be transferred LSB first. That means, first the byte with bits 0 ... 7, then the byte with bits 8 ... 15.

#### **8.22.1. Example 1:**

Set the [CfgFlags](#page-72-0) to 0.

Command:

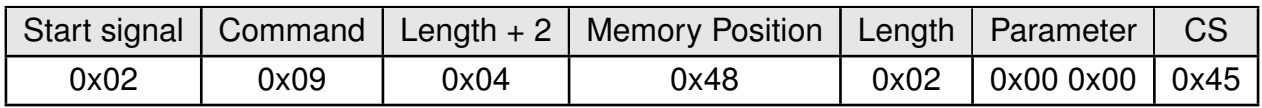

Response:

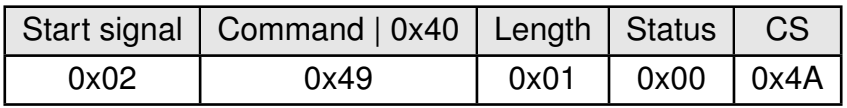

Request successfully received and processed

#### **8.22.2. Example 2:**

Read the [CfgFlags](#page-72-0) from memory position 72 and length 2.

Command:

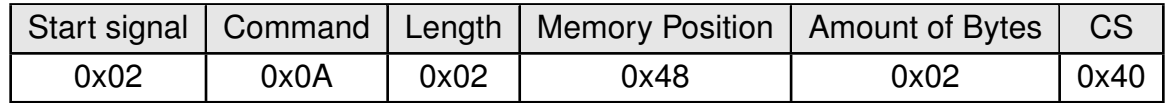

Response:

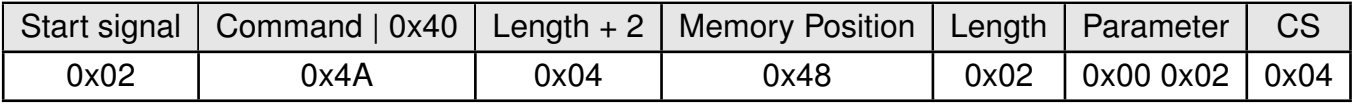

Successfully read the value of [CfgFlags](#page-72-0) as 512 (LEDs are enabled).

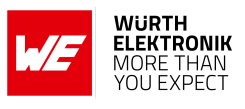

# <span id="page-74-0"></span>**8.23. RpFlags**

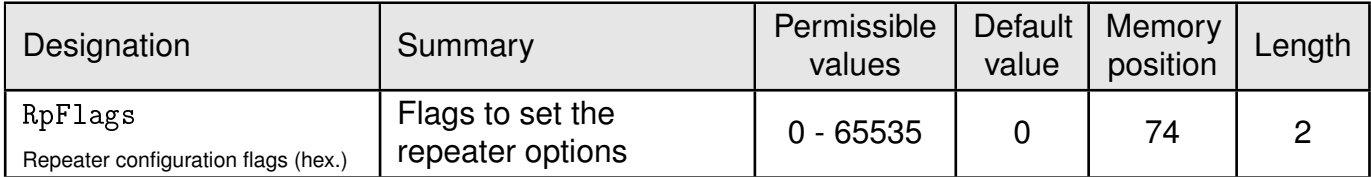

16-bit field contains the settings of the repeater functionality. Table [12](#page-72-1) represents a description of the respective flags. To use multiple settings, add the bit numbers and choose the result as value for [RpFlags](#page-74-0).

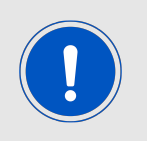

On  $RF\_ConfigIndex = 1$  the [RpFlags](#page-74-0) must be kept at the default value of 0x0000.

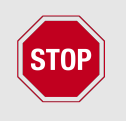

All repeated frames must be taken into account for the duty cycle calculation of the module.

By default, [RpFlags](#page-74-0) is 0x0000.

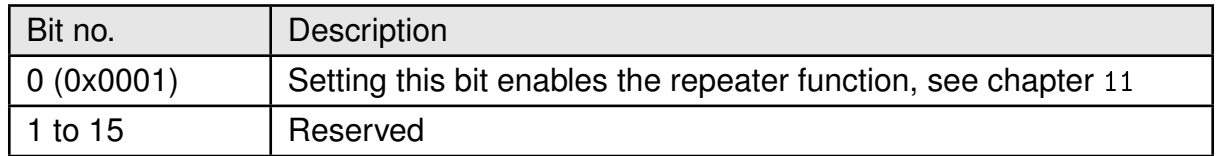

Table 13: Repeater configuration flags

#### **8.23.1. Example 1:**

Set the parameter [RpFlags](#page-74-0) to 1 (which means the repeater function is enabled).

Command:

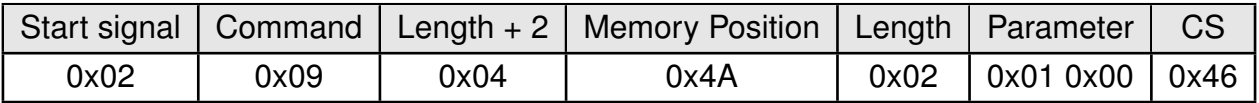

Response:

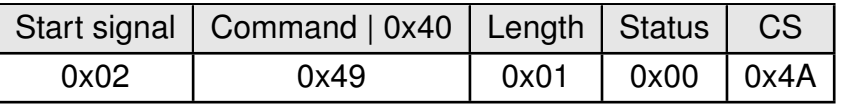

Request successfully received and processed.

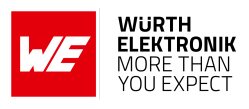

#### **8.23.2. Example 2:**

Read the RpFlags from memory position 74 and length 2.

Command:

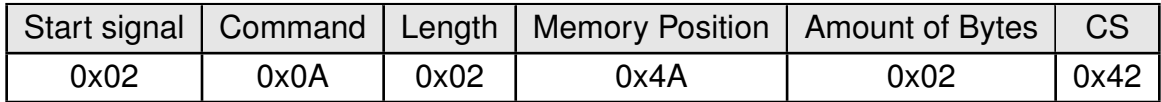

Response:

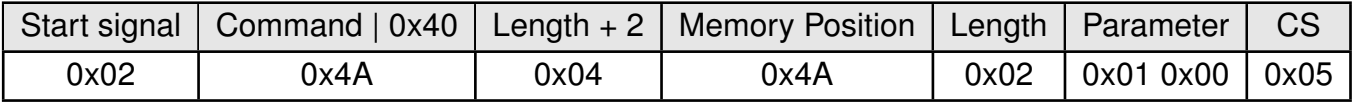

Successfully read the value of [RpFlags](#page-74-0) as 1 (Repeater is enabled).

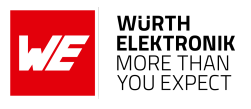

# <span id="page-76-0"></span>**8.24. RP\_NumSlots**

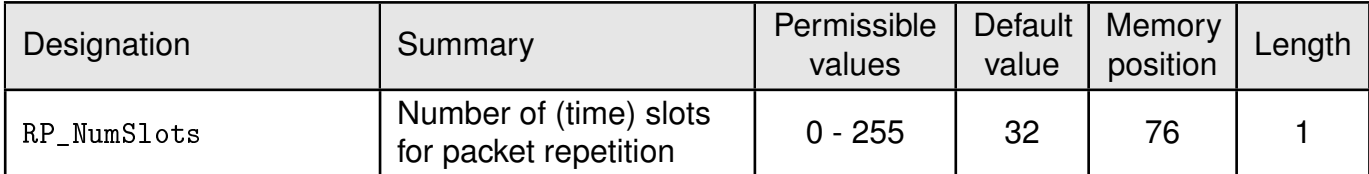

An 8 bit field that contains the number of time slots to be used for the packet repetition.

When using several repeater devices in a single network, repeated data packets can collide in the frequency channel, when all repeater devices send the received packet at the same time. To avoid this, the frequency channel is divided in [RP\\_NumSlots](#page-76-0) time slots, where each repeater chooses a certain slot by random.

The smallest number of time slots that is needed, depends on the network structure and the number of the repeaters used. When there are NumRP repeater devices in the range of a sending device, the probability that two repeated packets collide can be calculated by:

$$
1-\frac{RP\_NumS lots!}{RP\_NumS lots^{NumRP}[RP\_NumS lots - NumRP)!}
$$

Common values are:

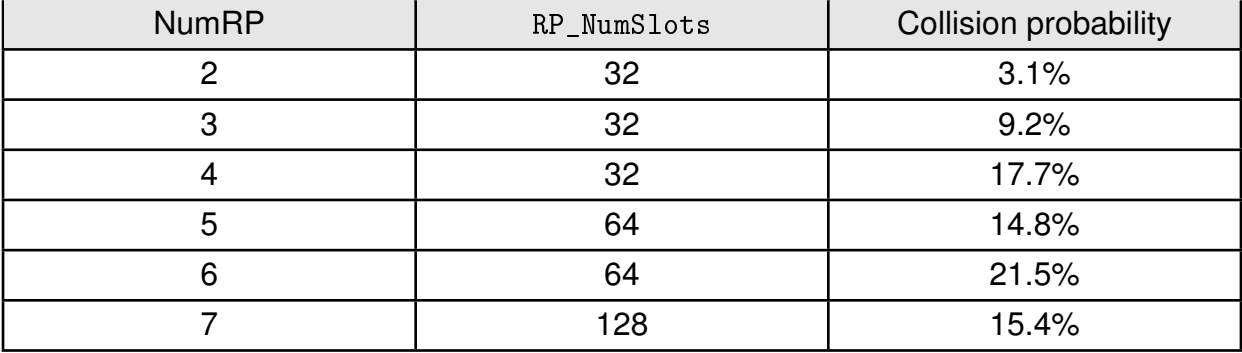

Table 14: Common settings of [RP\\_NumSlots](#page-76-0)

In the example network shown in Figure [4](#page-93-1), there are only two repeater that can conflict each other. Repeater 2 and 3 are forwarding the packet received from Sender 1 "at the same time". Thus NumRP equals 2 and [RP\\_NumSlots](#page-76-0) equal 32 is sufficient.

The time delay used by the repeater device can determined as the time needed to send one packet (see chapter [8.28](#page-84-0)) times a random number between 1 and [RP\\_NumSlots](#page-76-0).

Example: In [RF\\_ConfigIndex](#page-84-0) 0 the maximum send time for one packet is about 40ms. If we now use 32 [RP\\_NumSlots](#page-76-0), the packet is forwarded latest after  $32 \times 40$ ms = 1280ms.

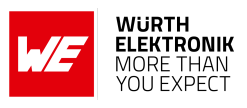

#### **8.24.1. Example 1:**

Set the [RP\\_NumSlots](#page-76-0) to 64.

#### Command:

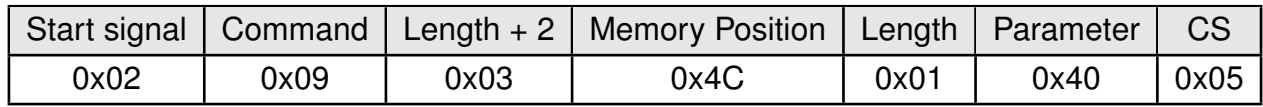

Response:

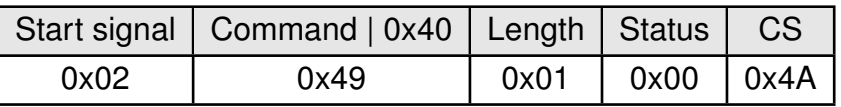

Request successfully received and processed

#### **8.24.2. Example 2:**

Read the [RP\\_NumSlots](#page-76-0) from memory position 76 and length 1.

Command:

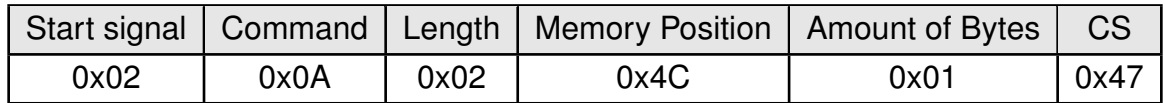

Response:

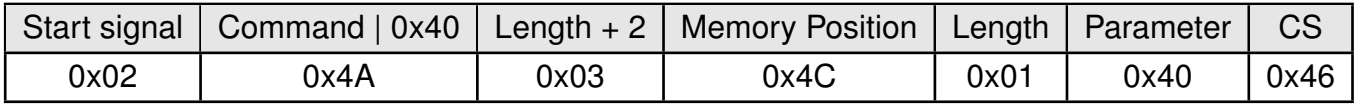

Successfully read the value of [RP\\_NumSlots](#page-76-0) as 64.

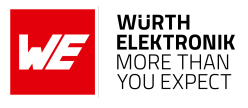

#### <span id="page-78-0"></span>**8.24.3. UART\_Baudrate: Configure the UART speed**

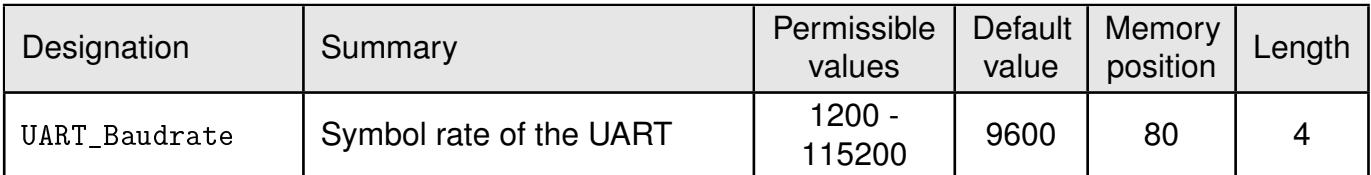

A 32 bit field, that contains the symbol rate for the communication interface (in LSB first notation). Symbol rates up to 115200 Baud are supported. Default symbol rate is 9600 Baud. Please note that for baud rates higher than 9600 Baud the LPM has a higher energy consumption.

#### **8.24.4. Example 1:**

Set the [UART\\_Baudrate](#page-78-0) to 115200 Baud. Take decimal 115200, convert it to MSB first hex notation 0x0001c200 and then apply the LSB first byte order: 0x00C20100.

Command:

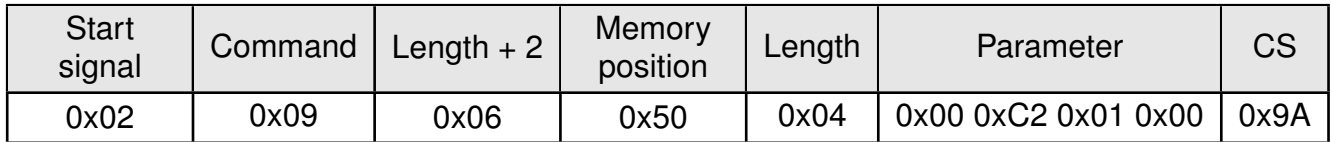

Response:

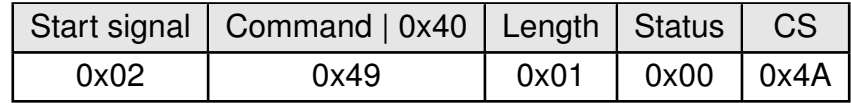

Request successfully received and processed.

#### **8.24.5. Example 2:**

Read the [UART\\_Baudrate](#page-78-0) from memory position 80 and length 4.

Command:

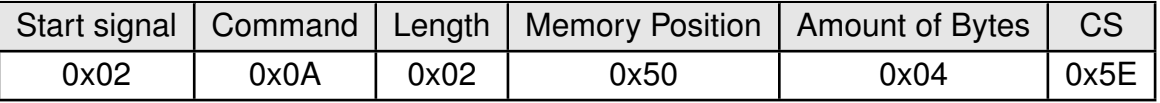

Response:

#### **WIRELESS CONNECTIVITY & SENSORS**

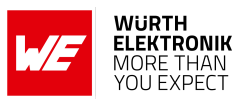

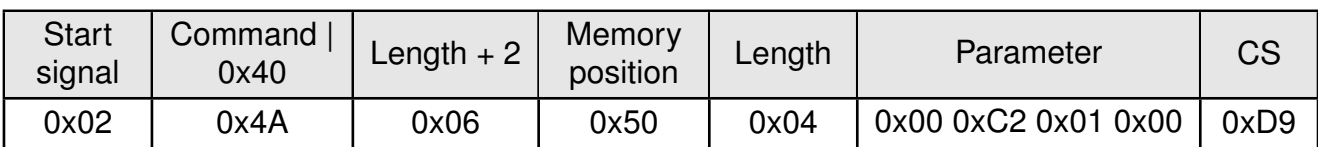

Successfully read the value of [UART\\_Baudrate](#page-78-0) as 115200 Baud.

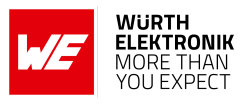

# <span id="page-80-0"></span>**8.25. UART\_Databits**

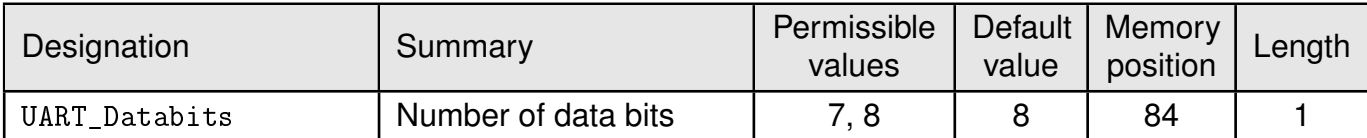

An 8 bit field that contains the number of data bits on the communication interface. Supported values are 7 and 8.

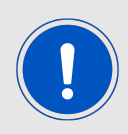

It is highly recommended to use 8 databits.

#### **8.25.1. Example 1:**

Set the parameter [UART\\_Databits](#page-80-0) to 8.

Command:

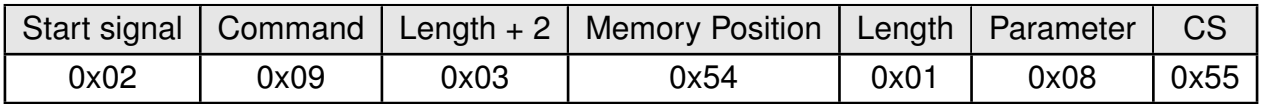

Response:

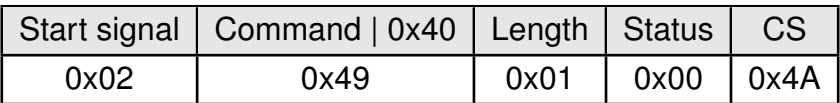

Request successfully received and processed

#### **8.25.2. Example 2:**

Read the [UART\\_Databits](#page-80-0) from memory position 84 and length 1.

Command:

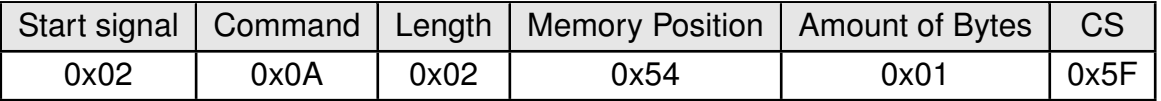

Response:

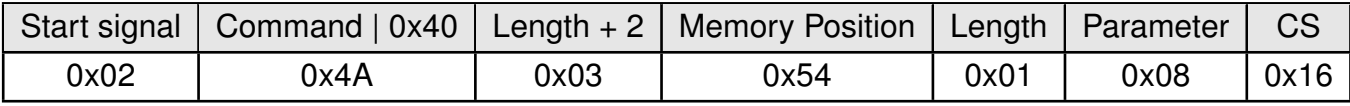

Successfully read the value of [UART\\_Databits](#page-80-0) as 8.

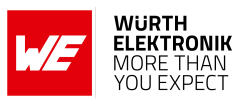

# <span id="page-81-0"></span>**8.26. UART\_Parity**

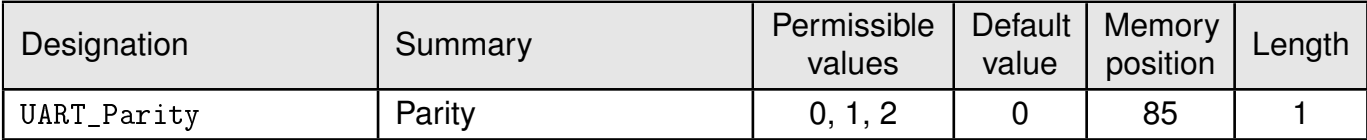

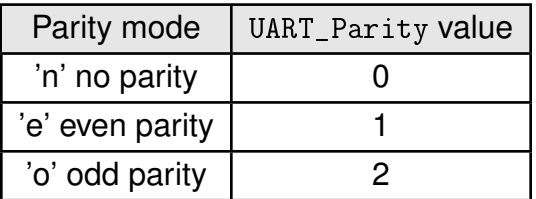

An 8 bit field that contains the parity mode for the communication interface.

#### **8.26.1. Example 1:**

Set the parameter [UART\\_Parity](#page-81-0) to 0 (no parity).

Command:

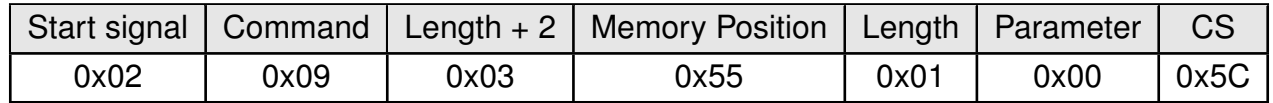

Response:

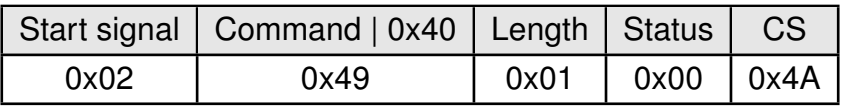

Request successfully received and processed

#### **8.26.2. Example 2:**

Read the UART\_Parity from memory position 85 and length 1.

Command:

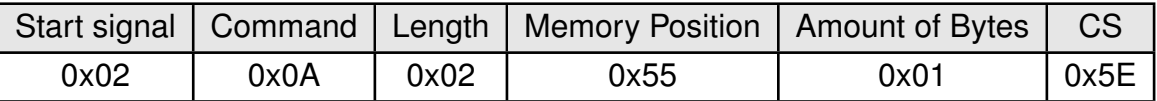

Response:

#### **WIRELESS CONNECTIVITY & SENSORS**

**User manual Telesto-I**

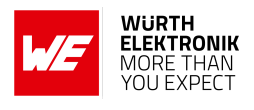

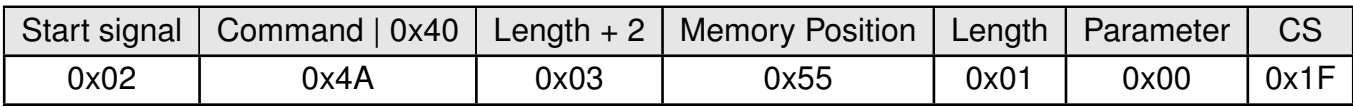

Successfully read the value of [UART\\_Parity](#page-81-0) as 0 ('n' no parity).

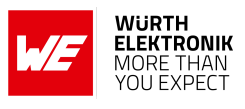

# <span id="page-83-0"></span>**8.27. UART\_Stoppbits**

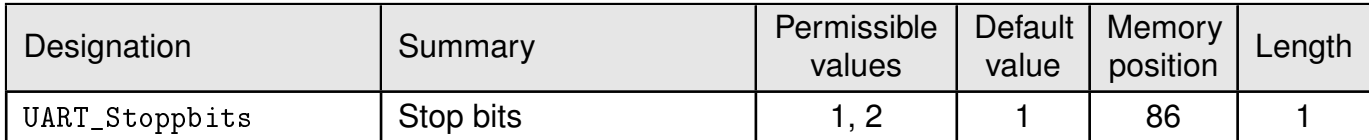

An 8 bit field that contains the number of stop bits for the communication interface. Supported are 1 and 2 stop bits.

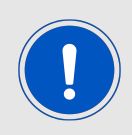

It is highly recommended to use 1 stop bit.

#### **8.27.1. Example 1:**

Set the parameter [UART\\_Stoppbits](#page-83-0) to 1.

Command:

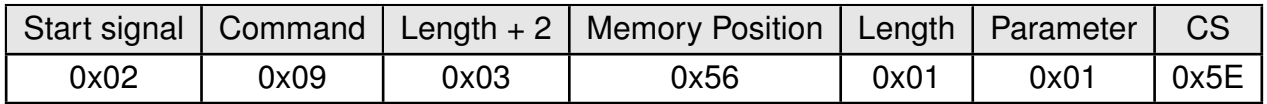

Response:

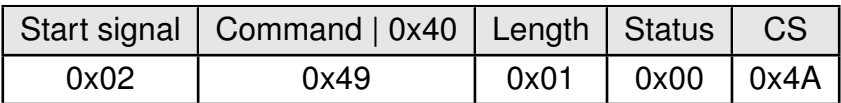

Request successfully received and processed

#### **8.27.2. Example 2:**

Read the [UART\\_Stoppbits](#page-83-0) from memory position 86 and length 1.

Command:

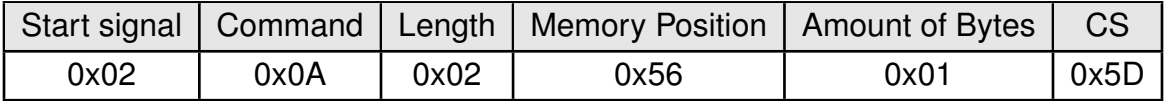

Response:

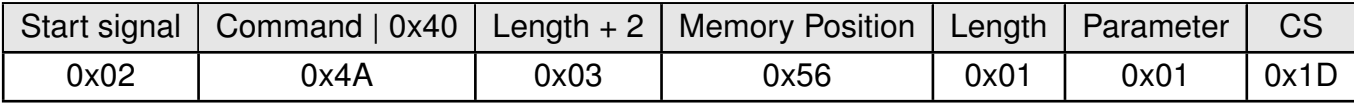

Successfully read the value of [UART\\_Stoppbits](#page-83-0) as 1.

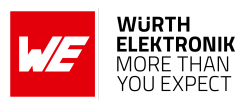

# <span id="page-84-0"></span>**8.28. RF\_ConfigIndex**

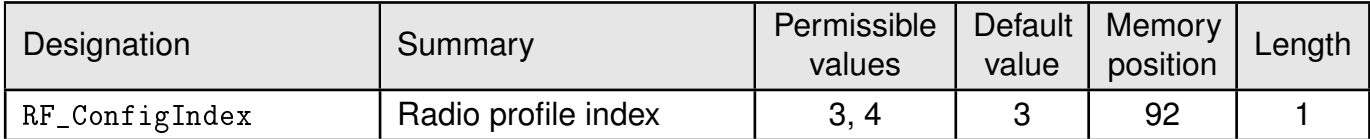

An 8 bit field that addresses the applied RF configuration, also called radio profile.

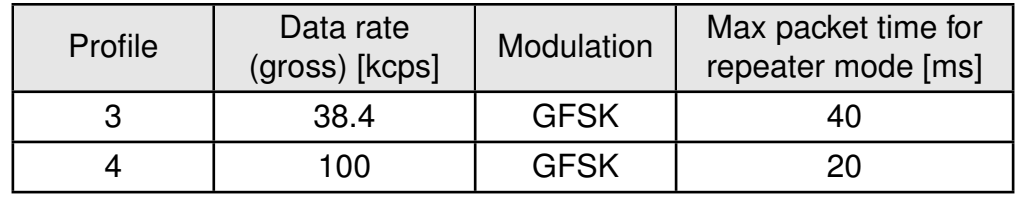

Table 15: radio profiles

#### **8.28.1. Example 1:**

Set the [RF\\_ConfigIndex](#page-84-0) to 4.

Command:

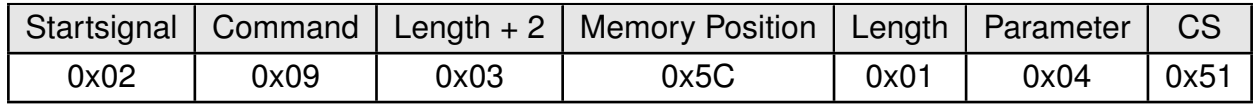

Response:

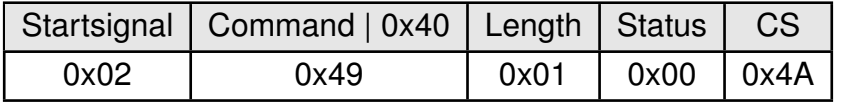

Request successfully received and processed

#### **8.28.2. Example 2:**

Read the [RF\\_ConfigIndex](#page-84-0) from memory position 92 and length 1.

Command:

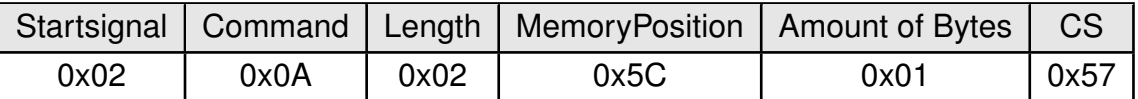

Response:

#### **WIRELESS CONNECTIVITY & SENSORS**

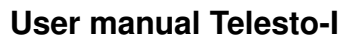

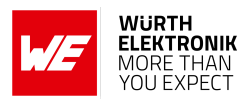

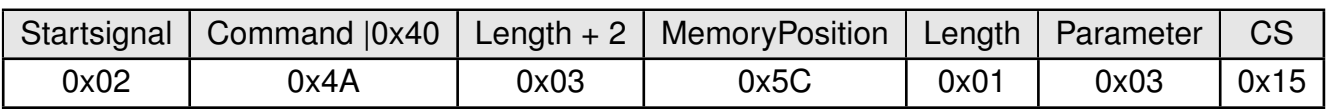

Successfully read the value of [RF\\_ConfigIndex](#page-84-0) as 3.

# <span id="page-86-0"></span>**8.29. RF\_CCADisabled**

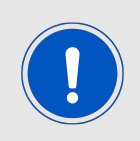

Due to backwards compatibility this CCA method is not suited for being used as Polite Spectrum Access (PSA) as introduced by Norms of the European Radio Equipment Directive (RED). If you need PSA in your system a customer specific firmware is required.

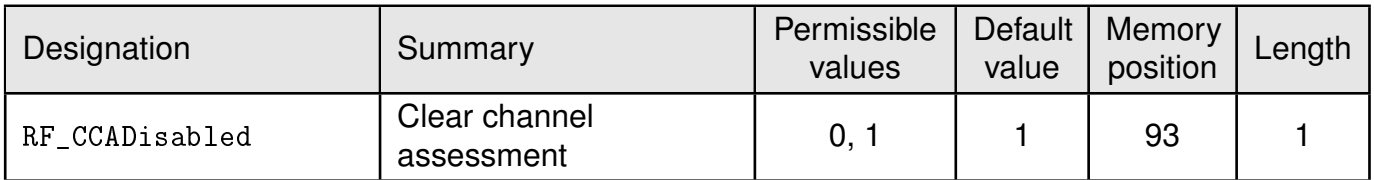

An 8 bit field that disables the channel access via clear channel assessment. The default value is 1 and means CCA is disabled.

When enabled each CCA parameter must be adopted to the customer's end system and environment.

#### **8.29.1. Example 1:**

Set the parameter [RF\\_CCADisabled](#page-86-0) to 0 (i.e. CCA is enabled).

Command:

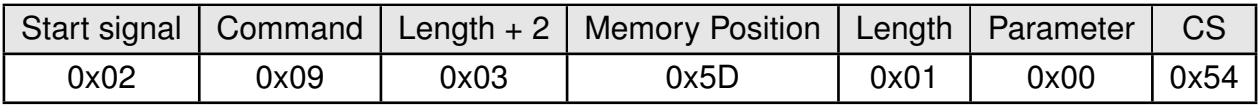

Response:

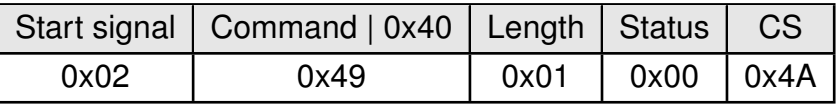

Request successfully received and processed

#### **8.29.2. Example 2:**

Read the parameter [RF\\_CCADisabled](#page-86-0) from memory position 93 and length 1.

Command:

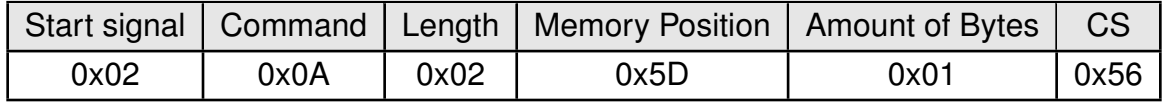

Response:

#### **WIRELESS CONNECTIVITY & SENSORS**

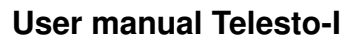

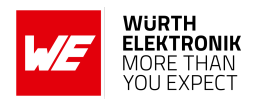

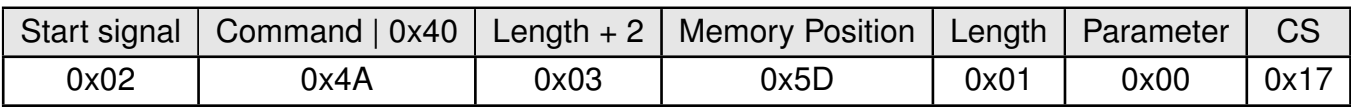

Successfully read the value of [RF\\_CCADisabled](#page-86-0) as 0 (which means CCA is enabled).

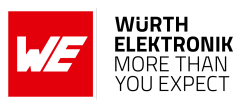

# <span id="page-88-0"></span>**8.30. RF\_CCACheckTime**

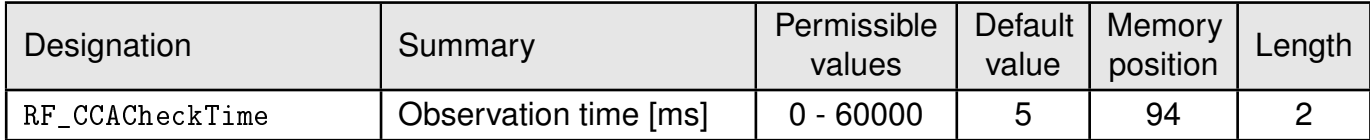

A 16 bit field that contains the time in milliseconds for which the channel with activated CCA has to be observed and identified as free before channel access can take place.

#### **8.30.1. Example 1:**

Set the [RF\\_CCACheckTime](#page-88-0) to 10ms.

Command:

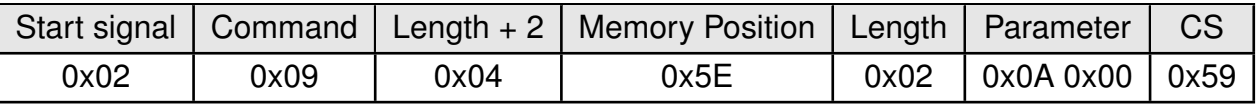

Response:

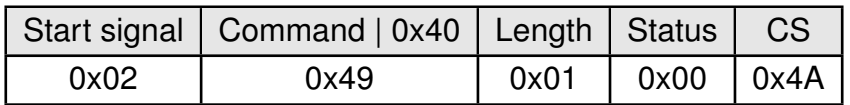

Request successfully received and processed.

#### **8.30.2. Example 2:**

Read the [RF\\_CCACheckTime](#page-88-0) from memory position 94 and length 2.

Command:

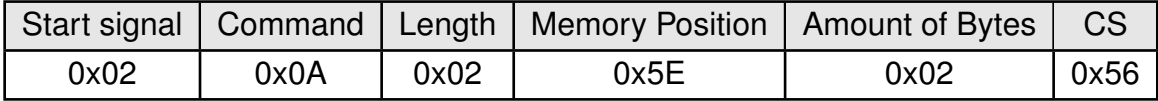

Response:

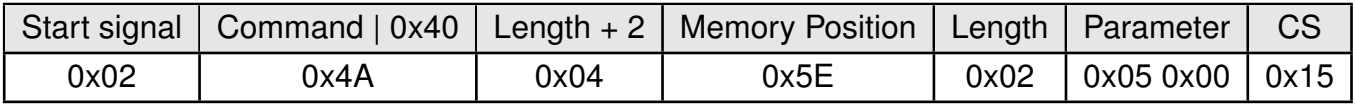

Successfully read the value of [RF\\_CCACheckTime](#page-88-0) as 5 ms.

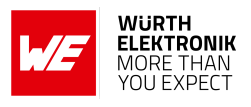

# **9. Timing parameters**

### **9.1. Reset behavior**

Following a reset, a stable (>5ms) LOW on the *[/RTS](#page-18-0)* pin signals that the module is ready for operation. This level is however only valid, after the delay required for the internal initialization of the processor (a few µs).

#### **9.1.1. Power-on reset**

Hold the *[/RESET](#page-18-0)* LOW. After applying the supply voltage, waiting till the supply voltage level is stable and releasing the *[/RESET](#page-18-0)* pin to HIGH, the time until the module is ready for operation can last up to 1s. And will be indicated by a stable (>5ms) LOW level of the *[/RTS](#page-18-0)* module signal.

#### **9.1.2. Reset via /RESET pin**

To force a module restart by means of the *[/RESET](#page-18-0)* pin, it must first be drawn to LOW for at least 10 ms before a rising edge will trigger a module restart.

After the pin is released, *[/RTS](#page-18-0)* will switch to high after 100 µs at the latest. Since the startup time for the clock quartz does not apply in this case, the time until the module is ready for operation is reduced to a couple of ms. During this time, the processor clock-rate will be calibrated, which takes anyway between 2 and 20 ms depending on the supply voltage and temperature.

#### Recommended procedure:

After the *[/RESET](#page-18-0)* pin is released, wait for the stable LOW level on the *[/RTS](#page-18-0)* pin. Subsequently, additional 100 µs are required until the system is ready.

#### **9.1.3. Reset as result of a serious error condition**

If the module runs in a serious error condition, a software reset is executed. In this case, the module starts up automatically and can be used again. The volatile runtime settings are reset to default, see chapter [7](#page-28-0).

### **9.2. Latencies when leaving the LPM**

The module enters a LPM as soon as no data-transmission request is received via serial and RF interface.

If the device returns from such a mode, all internal settings like the channel calibration values and noise levels have been retained, such that the module is ready after a few µs. Also here a low signal at the *[/RTS](#page-18-0)* indicates that the module is ready for operation.

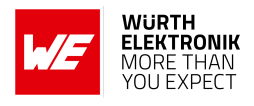

# **9.3. Latencies during data transfer / packet generation**

The data transfer is always buffered, i.e. data received via UART is buffered in the module until a specific event occurs. Subsequently, the UART reception is interrupted (flow control with *[/RTS](#page-18-0)* signal), and the payload data is passed to the internal memory of the wireless transceiver (FIFO).

The optional channel access method (CCA) adds additional latency. This can be configured in the user settings. The default access method (ALOHA) does not add additional latency.

The wireless transmission starts as soon as the first data is available in the transceiver memory. During the continuous wireless transmission the remaining payload data is transmitted byte by byte.

On the receiver side, the FIFO is read as soon as an incoming packet is detected.

If the module detects a packet that requires an ACK, the ACK is sent directly after the packet reception. The channel access method is always deactivated for ACKs.

In combination with a suitable packet generation method, this procedure enables the minimisation of the latencies resulting from buffering.

According to ETSI EN Norms the time for one packet (including the respective acknowledge) should not exceed 100 ms. For slow data rates the packet size has to be reduced respectively by the user.

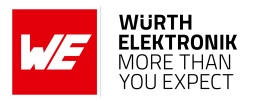

# **10. Radio parameters**

The RF parameters are configured with the [RF\\_ConfigIndex](#page-84-0) as well as with [PHY\\_DefaultChannel](#page-69-0) and [PHY\\_PAPower](#page-67-0).

Furthermore, the volatile runtime parameters can be configured over the respective command during runtime. This leads to the adoption of these parameters with the next packet transmit or receive.

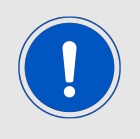

To reference the modules FCC ID it must be used a permanently attached antenna or an antenna that uses an unique coupling with an antenna gain below 2 dBi.

The default configuration consists of a data rate of 38.4 kcps ([RF\\_ConfigIndex](#page-84-0) = 3), a frequency of 915.00 MHz ([PHY\\_DefaultChannel](#page-69-0) =  $226$ ) and a value of 2 for [PHY\\_PAPower](#page-67-0).

# **10.1. Channel assignment**

Red marked channels are not to be selected by the user configuration. The FCC & IC Frequency band ranges from 902.00 to 928.00 MHz. The available channel spacing is 500kHz.

#### **WIRELESS CONNECTIVITY & SENSORS User manual Telesto-I**

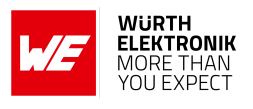

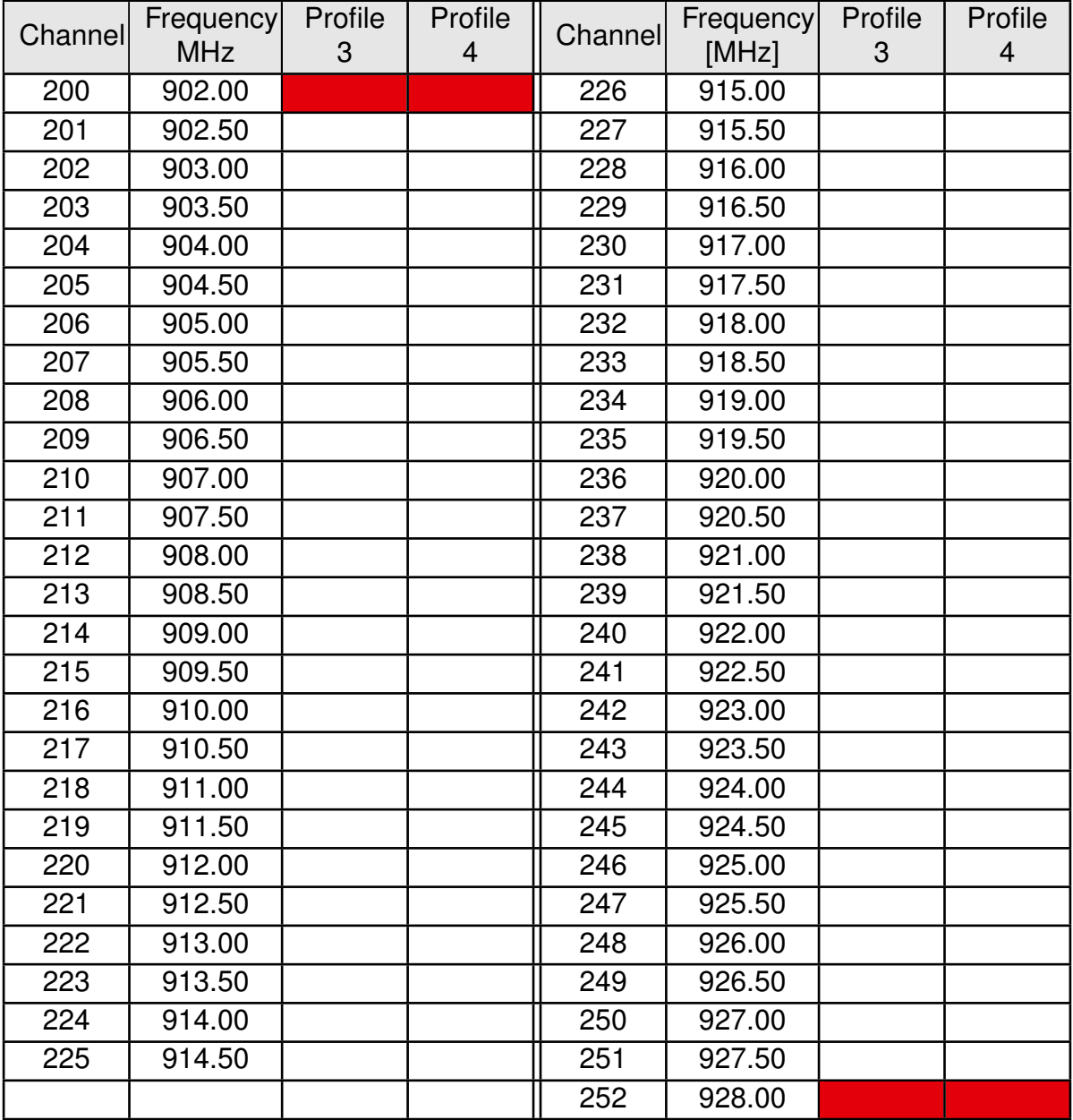

Table 16: Overview of the channels with remark relating to compliance, 50  $\Omega$  conducted.

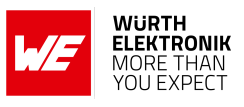

# <span id="page-93-0"></span>**11. Using the repeater functionality**

The Telesto-I module can be run as a repeater to artificially extend the range of sending devices in an existing network.

<span id="page-93-1"></span>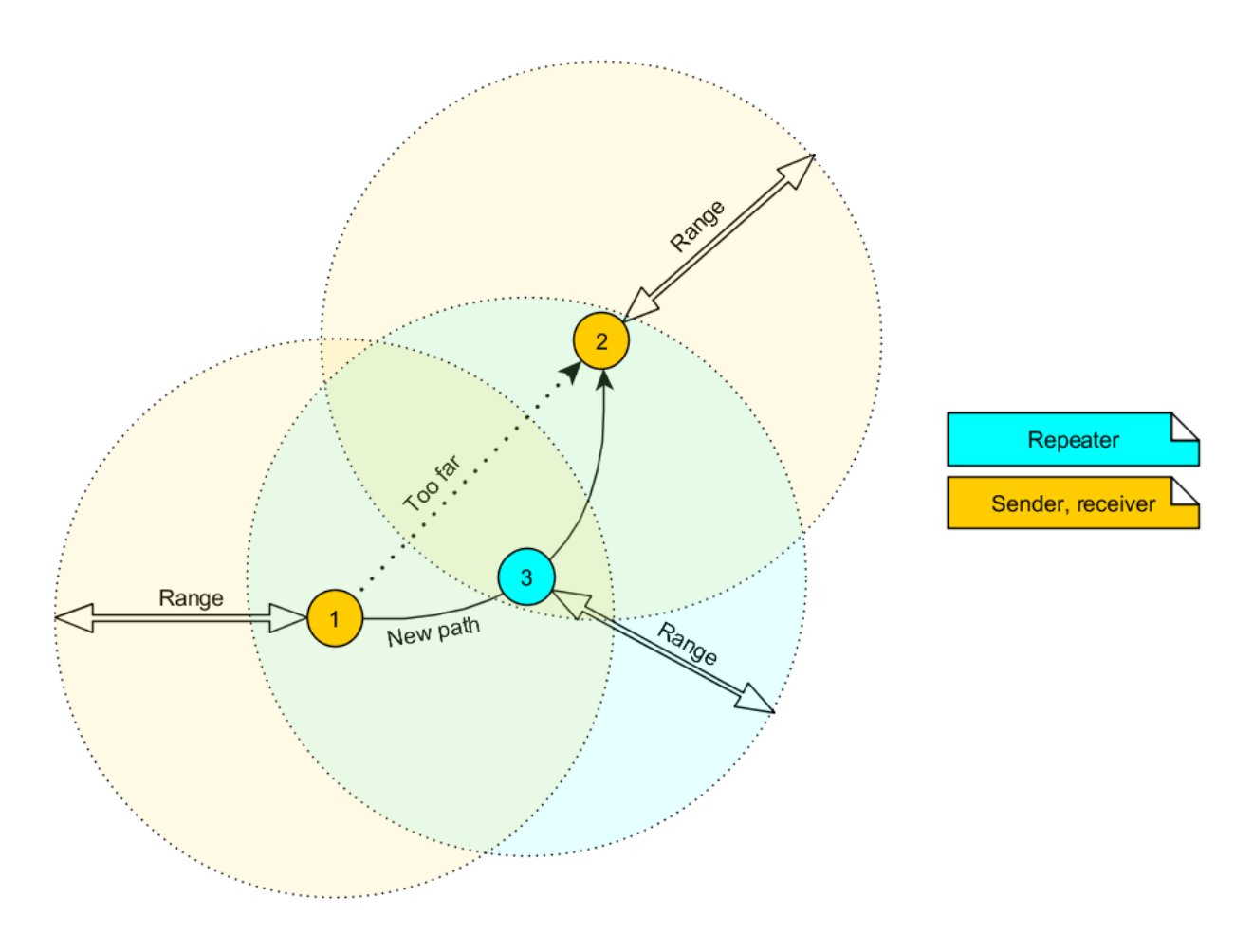

Figure 4: Range extension using repeaters

If the module is configured as repeater it can be simply added to existing wireless networks consisting of compatible modules. With this, the network uses the so called "flooding technique" to deliver data packets from their source to their destination device. With this feature the network builds a so called "flooding mesh".

The repeater module itself simply listens to the configured channel and forwards all received packets, whose destination address does not coincide with the repeater's source address or which are sent broadcast. A random delay (see parameter [RP\\_NumSlots](#page-76-0)) is used to avoid RF packet collision. To reduce traffic on the frequency channel, each repeater device checks before repetition, if the channel is free and whether it has already sent this packet before or not. Thus every repeater sends each packet only once.

In a network with  $NumRP$  repeater devices, each data packet is repeated  $NumRP$  times. Therefore each packet that is sent from node A to node B forces a traffic of  $NumRP + 1$  data packets in total on the frequency channel.

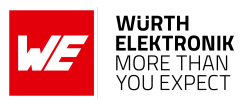

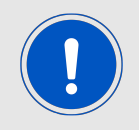

A module that is configured as repeater simultaniously supports also the functions of a standard module. Thus, it can receive data and can initiate the data transmission to other modules.

# **11.1. Setup of the network and repeater device**

The repeater mode can be enabled with setting bit 1 in the [RpFlags](#page-74-0).

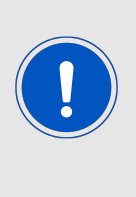

As ACKs are not supported by the Repeater-Mode all network members must make sure that the UserSettings value of [MAC\\_NumRetrys](#page-57-0) is set to 0. The repeater mode will automatically select [OpMode](#page-71-0) 16 (Command mode). The transparent mode is not supported when repeater mode is selected. The user must adhere to the statuary regularorys especially the duty cycle regarding EN 300 200 when applicable.

If the module device is configured as repeater, the following notes have to be considered:

Requirements on the network:

- The repeater devices have to be line-powered (no battery), since due to packet repetition it demands more energy.
- Depending on the data rate, each repeater should repeat a maximum of 2-5 packets per second to give a good chance that the repeater is not busy with repeating when already a new packet arrives for repetition. Otherwise, packets can get lost. Please setup your network such that this requirement is fulfilled. More packets per second will result in more packet loss as the collision probability is increased.
- If the network consists of several layers of repeaters, each layer delays the packet transmission additionally.
- To setup the network all participants have to use the same [RF\\_ConfigIndex](#page-84-0), [PHY\\_DefaultChannel](#page-69-0) and [MAC\\_AddrMode](#page-58-0).

Information for the repeater device:

- Clear Channel Assessment (CCA) is forced to be enabled, the UserSetting [RF\\_CCADisabled](#page-86-0) is ignored. The user must adopt all relevant CCA values to the system design and environment.
- The repeater module operates in command mode.
- Acknowledgments (ACK) of successfully received packets are blocked. If an ACK is requested by the sending module, the request is ignored. Furthermore, the repeater does not request any ACK, when repeating a packet.

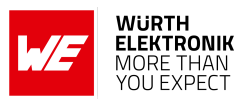

- The "packet sniffer" mode cannot run at the same time as the module is in repeater mode. Thus the bit 7 in the [CfgFlags](#page-72-0) is ignored.
- Each time a packet has been repeated a CMD REPEAT IND is printed over UART. Depending on the address mode the address of the involved devices is placed in the CMD REPEAT [IND](#page-34-0) telegram. With this the original sender of the RF packet and the device, that is supposed to receive the packet, can be identified.

Information for the sending and receiving devices:

- The senders should send less frequently to avoid packet collision on the frequency channel and to not exceed the duty cycle.
- The repeater devices do not support the module feature of ACKs for the successful reception of the packets. Thus the sender will never receive ACKs if requested. To ensure that transmitted packets are successfully received by the destination device, the network administrator has to integrate his own acknowledging feature in the customer's application. To be sure that the sender does not request ACKs the user setting [MAC\\_NumRetrys](#page-57-0) must be set to 0.
- Every repeater sends each packet only once. But receivers can receive each packet several times (sent by different repeaters), if there are packets of different content in the network temporally close to each other. Thus, on the side of the receiving device, a mechanism can be implemented that filters double packets.

### **11.2. Example network**

In the example network shown above, the goal is to send a packet from device 1 to 5. Without the repeater devices, this would be impossible. The steps are as follows:

- A Sender 1 sends a packet.
	- a) Repeater 2 and 3 receive and accept it at the same time.
- B Device 2 and 3 delay the packet
	- a) Repeater 3 sends the packet.
		- i Sender 1 and 6 do not accept it, since their addresses are wrong (unequal 5).
		- ii Repeater 2 does not accept it, since it has been already received before (1.2).
	- b) Repeater 2 sends the packet.
		- i Repeaters 3 does not accept it, since it has been already received before (1.3).
		- ii Sender 1 does not accept it, since its address is wrong (unequal 5).
		- iii Repeater 4 receives and accepts the packet.
- C Repeater 4 delays and sends the packet.
	- a) Sender 6 and 7 do not accept it, since their addresses are wrong (unequal 5).
	- b) Repeater 2 does not accept it, since it has been already received before (1.2).
	- c) Receiver 5 accepts it and its successfully delivered (address equals 5)

Please note that the packet forwarded by repeater 2 and 3 would collide in the frequency channel, if they wouldn't be randomly delayed (see [RP\\_NumSlots](#page-76-0)).

# **WIRELESS CONNECTIVITY & SENSORS**

**User manual Telesto-I**

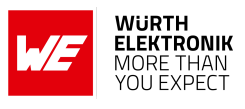

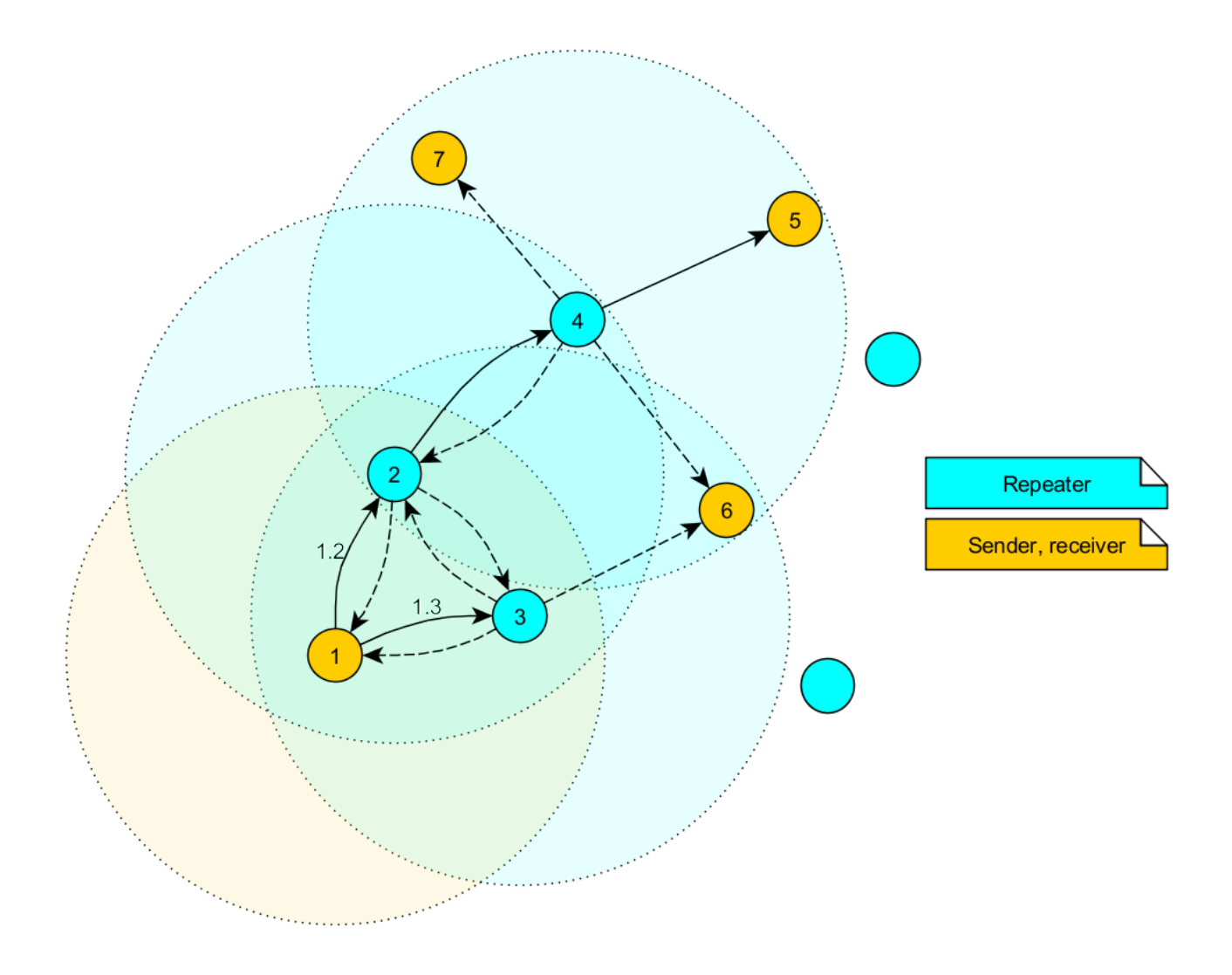

Figure 5: Example network

# **11.3. Application in parallel networks**

As described above, a repeater device forwards all packets that are received before. If a network needs to have a bigger throughput of data, a parallel network can be set up, that relaxes the stress of the primal network. To do so, all sending, receiving and repeater devices of the parallel network are configured to use a new channel, such that the primal network is not affected at all by the traffic of the parallel network.

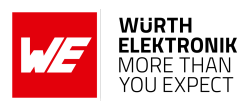

# **12. Battery powered operation**

The *TRX* DISABLE pin can set the module to one of two different modes of operation.

# **12.1. Active mode**

When *TRX* DISABLE is low, the module is permanently ready to receive and forward data via UART or wireless transmission. The module will switch to one of the internal LPM after having processed any pending data transmission, i.e. *[/RTS](#page-18-0)* must be low.

# **12.2. Stand-by mode**

When *TRX* DISABLE is high, the operation of the module's transceiver is disabled. Wireless reception is not possible, but transmission of data is possible. The module will switch to one of the internal LPM as long as no data will be transmitted. A UART data rate of more than 9600 Baud will result in a higher current consumption.

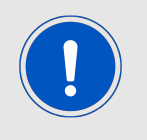

The [CfgFlags](#page-72-0) Bit 4 can modify this behavior (see chapter [8.22](#page-72-0)).

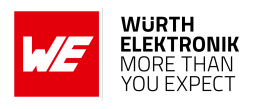

# **13. Custom firmware**

# **13.1. Custom configuration of standard firmware**

The configuration of the standard firmware includes adoption of the non-volatile Usersettings (see chapter [8](#page-48-0)) to customer requirements and creating a customized product based on the standard product.

This variant will result in a customer exclusive module with a unique ordering number. It will also freeze the firmware version to a specific and customer tested version and thus results in a customer exclusive module with a unique ordering number.

Further scheduled firmware updates of the standard firmware will not be applied to this variant automatically. Applying updates or further functions require a customer request and release procedure.

# **13.2. Customer specific firmware**

A customer specific firmware may include "Custom configuration of standard firmware" plus additional options or functions and tasks that are customer specific and not part of the standard firmware.

Further scheduled firmware updates of the standard firmware will not be applied to this variant automatically. Applying updates or further functions require a customer request and release procedure.

This also results in a customer exclusive module with a unique ordering number.

An example for this level of customization are functions like host-less operation where the module will perform data generation (e.g. by reading a SPI or  $I^2C$  sensor) and cyclic transmission of this data to a data collector, while sleeping or being passive most of the time.

Also replacing UART with SPI as host communication interface is classified such a custom specific option.

Certification critical changes need to be re-evaluated by an external qualified measurement laboratory. These critical changes may occur when e.g. changing radio parameters, the channel access method, the duty-cycle or in case of various other functions and options possibly used or changed by a customer specific firmware.

# **13.3. Customer firmware**

A customer firmware is a firmware written and tested by the customer himself or a 3rd party as a customer representative specifically for the hardware platform provided by a module.

This customer firmware (e.g. in form of a Intel hex file) will be implemented into the module's production process at our production site.

This also results in a customer exclusive module with a unique ordering number.

The additional information needed for this type of customer firmware, such as hardware specific details and details towards the development of such firmware are not available for the public and can only be made available to qualified customers.

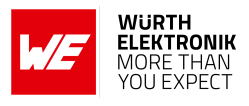

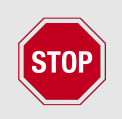

The qualification(s) and certification(s) of the standard firmware cannot be applied to this customer firmware solution without a review and verification.

# **13.4. Contact for firmware requests**

Please contact your local field sales engineer (FSE) or *[WCS@we-online.com](mailto:WCS@we-online.com)* for quotes regarding these topics.

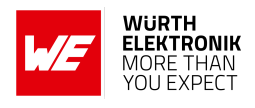

# **14. Firmware updates**

All products will experience maintenance, security and/or feature updates from time to time. For the standard products these maintained via the PCN process.

Customers can request the creation of a customized product including a "firmware freeze" to ensure that they will receive their verified product even if the standard product is updated.

# **14.1. Firmware flashing using the production interface**

Most Würth Elektronik eiSos wireless connectivity modules offer a production interface (e.g. JTAG, SWD, Spy-Bi-Wire) for module flash access. Depending on the product, this interface can be used by customers to erase the entire chip and install their own firmware.

Using the production interface is not intended to perform updates of Würth Elektronik eiSos standard product firmware.

Production firmware images and binary files for Würth Elektronik eiSos wireless connectivity modules are not publicly available.

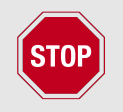

Any certification, declaration, listing and qualification becomes invalid if the production interface is used by a customer. Some products, in their documentation, state exceptions to this invalidation under certain conditions.

Customers shall make the product specific firmware update interface available to their application. These methods will use a wired (UART, SPI, etc.) or wireless (Bluetooth® LE, Wi-Fi, etc.) communication interface of the module to allow updating the product's firmware. Details are described in the next sections.

# **14.2. Update via ACC Software and UART**

Only the *[UTDX](#page-18-0)*, *[URXD](#page-18-0)* and *[GND](#page-18-0)* signals are needed for this connection. A suitable adapter/ converter is required for a PC connection (e.g. the FTDI TTL-323R-3V3 UART to USB converter).

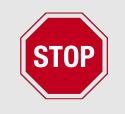

None of the module pins are 5 V TTL compatible. Applying overvoltage to any pin may damage the hardware permanently. Ensure your levels are in the range of the electrical specification as shown in chapter [2](#page-15-0)

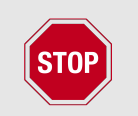

Users must make sure that their host is not accessing the Telesto-I RX line (i.e. pulling it HIGH or LOW) as that will prevent ACC to access the module.

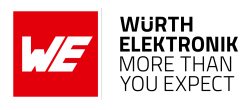

As long as our standard firmware is running on the module, it can be updated with the PC utility "ACC" via the serial interface. If the module is not directly connected to a PC, then at least the UART should be made accessible, e.g. by means of a suitable connector. ACC can be downloaded from the Würth Elektronik eiSos homepage: *[ACC](https://www.we-online.com/ACC)*.

Order code 2607021191000 100 Version 2.5, June 2023 *[www.we-online.com/wcs](http://www.we-online.com/wcs)*

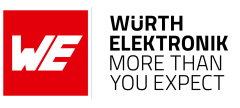

# **15. Firmware history**

**Version 3.4.7** "Production"

• First release for 915MHz band for FCC -2dBm compatibility

**Version 3.5.0** "Production"

- Code Maintenance
- Adopted to new version numbering requirement
- Unused module internal only pin termination changed.
- SPI line handling towards radio IC adopted to new method.

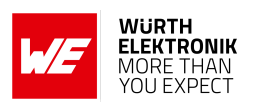

# **16. Design in guide**

# **16.1. Advice for schematic and layout**

For users with less RF experience it is advisable to closely copy the relating evaluation board with respect to schematic and layout, as it is a proven design. The layout should be conducted with particular care, because even small deficiencies could affect the radio performance and its range or even the conformity.

The following general advice should be taken into consideration:

- A clean, stable power supply is strongly recommended. Interference, especially oscillation can severely restrain range and conformity.
- Variations in voltage level should be avoided.
- LDOs, properly designed in, usually deliver a proper regulated voltage.
- Blocking capacitors and a ferrite bead in the power supply line can be included to filter and smoothen the supply voltage when necessary.

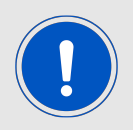

No fixed values can be recommended, as these depend on the circumstances of the application (main power source, interferences etc.).

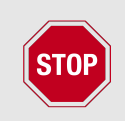

The use of an external reset IC should be considered if one of the following points is relevant:

- The slew rate of the power supply exceeds the electrical specifications.
- The effect of different current consumptions on the voltage level of batteries or voltage regulators should be considered. The module draws higher currents in certain scenarios like start-up or radio transmit which may lead to a voltage drop on the supply. A restart under such circumstances should be prevented by ensuring that the supply voltage does not drop below the minimum specifications.
- Voltage levels below the minimum recommended voltage level may lead to malfunction. The /Reset pin of the module shall be held on LOW logic level whenever the VCC is not stable or below the minimum operating Voltage.
- Special care must be taken in case of battery powered systems.

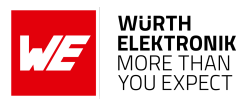

- Elements for ESD protection should be placed on all pins that are accessible from the outside and should be placed close to the accessible area. For example, the RF-pin is accessible when using an external antenna and should be protected.
- ESD protection for the antenna connection must be chosen such as to have a minimum effect on the RF signal. For example, a protection diode with low capacitance such as the 8231606A or a 68 nH air-core coil connecting the RF-line to ground give good results.
- Placeholders for optional antenna matching or additional filtering are recommended.
- The antenna path should be kept as short as possible.

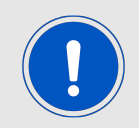

Again, no fixed values can be recommended, as they depend on the influencing circumstances of the application (antenna, interferences etc.).

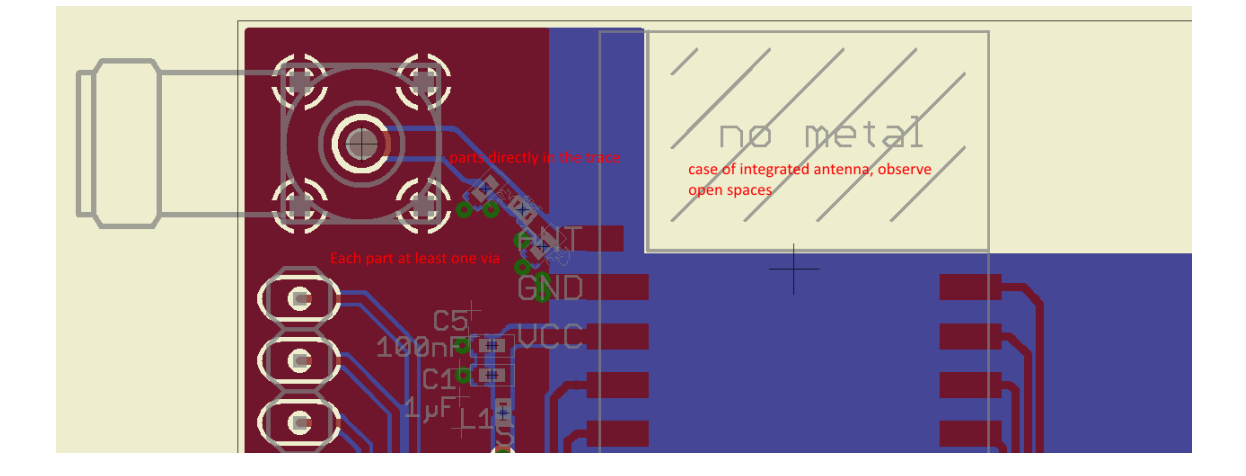

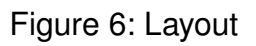

- To avoid the risk of short circuits and interference there should be no routing underneath the module on the top layer of the baseboard.
- On the second layer, a ground plane is recommended, to provide good grounding and shielding to any following layers and application environment.
- In case of integrated antennas it is required to have areas free from ground. This area should be copied from the evaluation board.
- The area with the integrated antenna must overlap with the carrier board and should not protrude, as it is matched to sitting directly on top of a PCB.
- Modules with integrated antennas should be placed with the antenna at the edge of the main board. It should not be placed in the middle of the main board or far away from the edge. This is to avoid tracks beside the antenna.

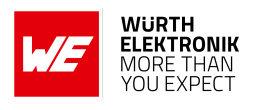

- Filter and blocking capacitors should be placed directly in the tracks without stubs, to achieve the best effect.
- Antenna matching elements should be placed close to the antenna / connector, blocking capacitors close to the module.
- Ground connections for the module and the capacitors should be kept as short as possible and with at least one separate through hole connection to the ground layer.
- ESD protection elements should be placed as close as possible to the exposed areas.

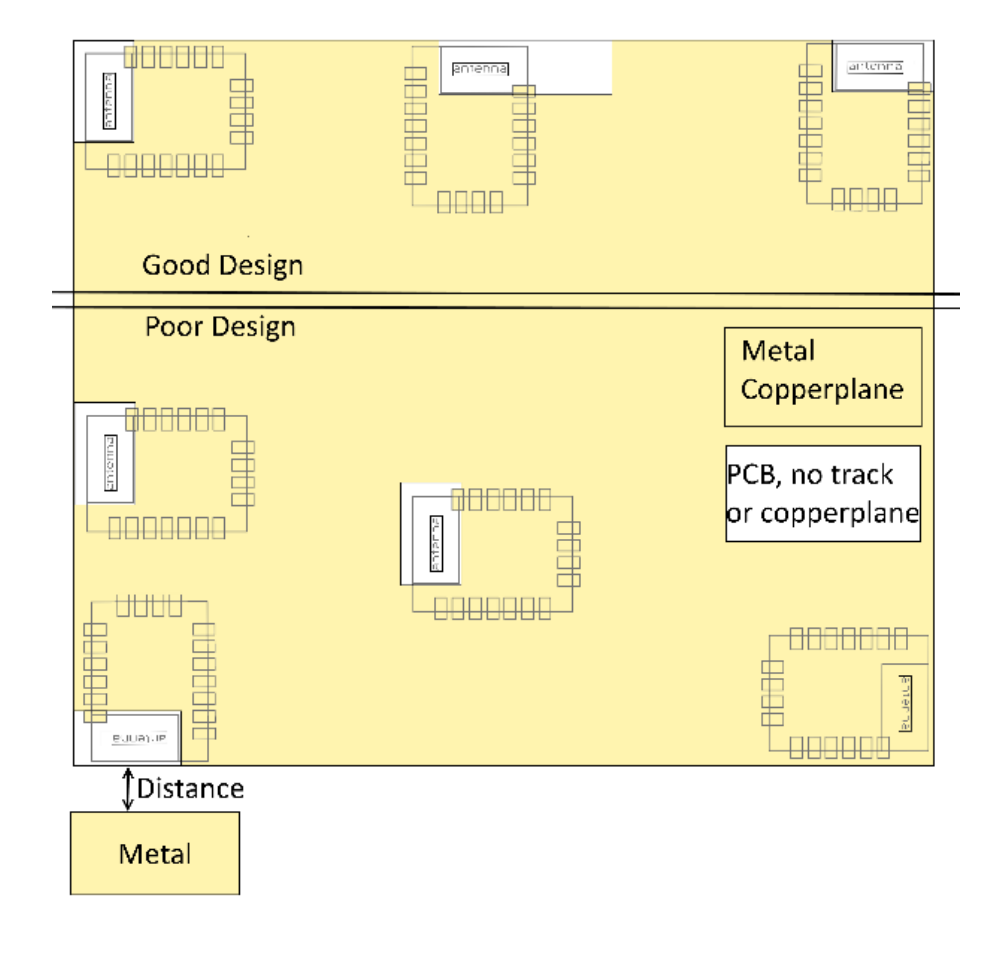

Figure 7: Placement of the module with integrated antenna

# **16.2. Dimensioning of the micro strip antenna line**

The antenna track has to be designed as a 50  $\Omega$  feed line. The width W for a micro strip can be calculated using the following equation:

$$
W = 1.25 \times \left(\frac{5.98 \times H}{e^{\frac{50 \times \sqrt{\epsilon_r + 1.41}}{87}}} - T_{met}\right)
$$
 (2)

Example:

A FR4 material with  $\varepsilon_r = 4.3$ , a height H = 1000 µm and a copper thickness of T<sub>met</sub> = 18 µm will

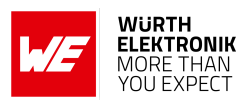

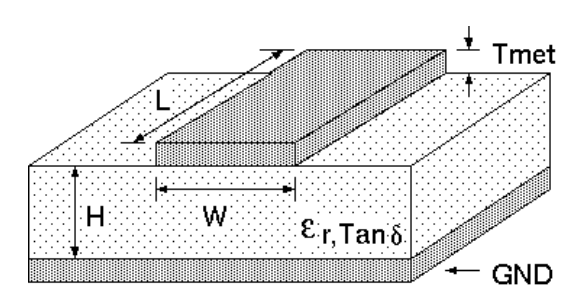

Figure 8: Dimensioning the antenna feed line as micro strip

lead to a trace width of  $W \sim 1.9$  mm. To ease the calculation of the micro strip line (or e.g. a coplanar) many calculators can be found in the internet.

- As rule of thumb a distance of about 3×W should be observed between the micro strip and other traces / ground.
- The micro strip refers to ground, therefore there has to be the ground plane underneath the trace.
- Keep the feeding line as short as possible.

### **16.3. Antenna solutions**

There exist several kinds of antennas, which are optimized for different needs. Chip antennas are optimized for minimal size requirements but at the expense of range, PCB antennas are optimized for minimal costs, and are generally a compromise between size and range. Both usually fit inside a housing.

Range optimization in general is at the expense of space. Antennas that are bigger in size, so that they would probably not fit in a small housing, are usually equipped with a RF connector. A benefit of this connector may be to use it to lead the RF signal through a metal plate (e.g. metal housing, cabinet).

As a rule of thumb a minimum distance of  $\lambda$  /10 (which is 3.5 cm @ 868 MHz and 1.2 cm @ 2.44 GHz) from the antenna to any other metal should be kept. Metal placed further away will not directly influence the behavior of the antenna, but will anyway produce shadowing.

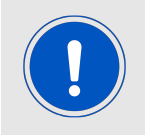

Keep the antenna as far as possible from large metal objects to avoid electromagnetic field blocking.

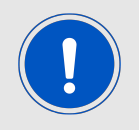

The choice of antenna might have influence on the safety requirements.

In the following chapters, some special types of antenna are described.

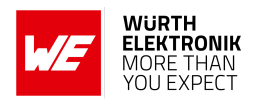

#### **16.3.1. Wire antenna**

An effective antenna is a  $\lambda$  /4 radiator with a suiting ground plane. The simplest realization is a piece of wire. It's length is depending on the used radio frequency, so for example 8.6 cm 868.0 MHz and 3.1 cm for 2.440 GHz as frequency. This radiator needs a ground plane at its feeding point. Ideally, it is placed vertically in the middle of the ground plane. As this is often not possible because of space requirements, a suitable compromise is to bend the wire away from the PCB respective to the ground plane. The  $\lambda$ /4 radiator has approximately 40  $\Omega$  input impedance. Therefore, matching is not required.

#### **16.3.2. Chip antenna**

There are many chip antennas from various manufacturers. The benefit of a chip antenna is obviously the minimal space required and reasonable costs. However, this is often at the expense of range. For the chip antennas, reference designs should be followed as closely as possible, because only in this constellation can the stated performance be achieved.

#### **16.3.3. PCB antenna**

PCB antenna designs can be very different. The special attention can be on the miniaturization or on the performance. The benefits of the PCB antenna are their small / not existing (if PCB space is available) costs, however the evaluation of a PCB antenna holds more risk of failure than the use of a finished antenna. Most PCB antenna designs are a compromise of range and space between chip antennas and connector antennas.
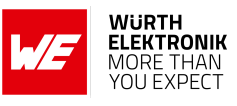

**16.3.4. Antennas provided by Würth Elektronik eiSos**

<span id="page-108-0"></span>**16.3.4.1. 2600130081 - Hyperion-I - 868 MHz dipole antenna**

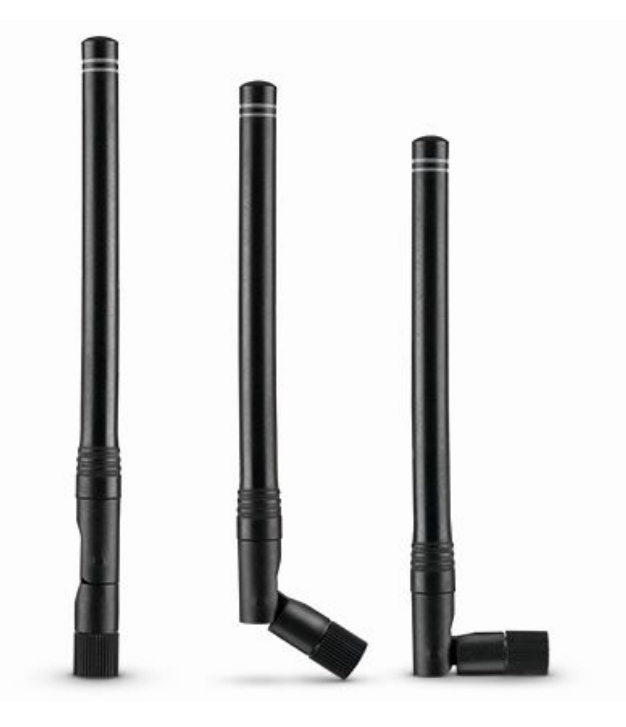

Figure 9: 868 MHz dipole-antenna

Ideally suited for applications where no ground plane is available.

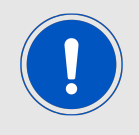

The 2600130081 antenna can be also used for 902MHz - 928MHz range.

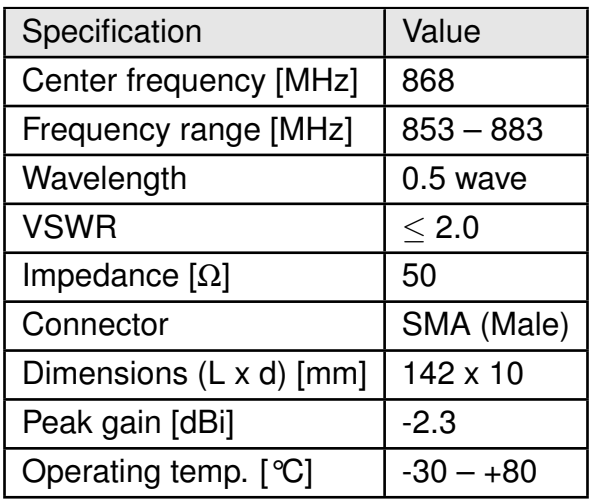

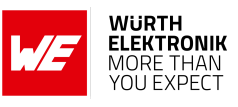

#### <span id="page-109-0"></span>**16.3.4.2. 2600130083 - Hydra-I - 915 MHz dipole antenna**

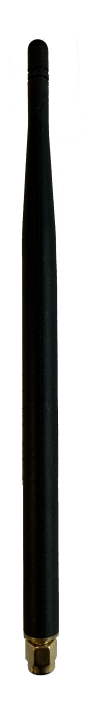

Figure 10: 915 MHz dipole-antenna

Ideally suited for applications where no ground plane is available.

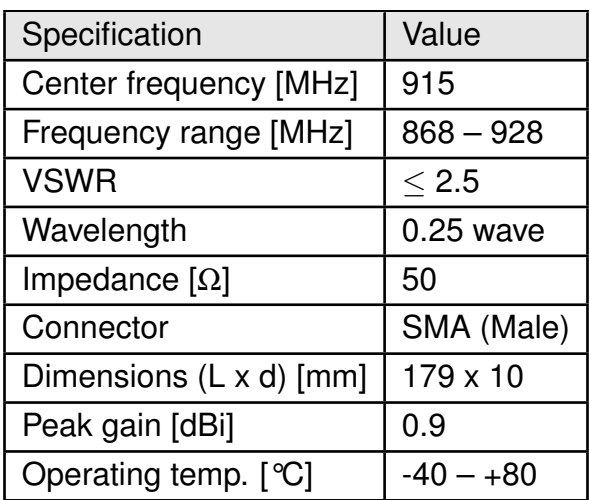

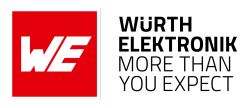

### **17. Reference design**

Telesto-I was tested and certified on the corresponding Telesto-I evaluation board. For the compliance with the EU directive 2014/53/EU Annex I, the evaluation board serves as reference design.

This is no discrepancy due to the fact that the evaluation board itself does not fall within the scope of the EU directive 2014/53/EU Annex I as the module is tested on the evaluation board, which is also the recommended use.

Further information concerning the use of the evaluation board can be found in the manual of the Telesto-I evaluation board.

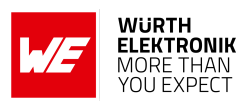

### **17.1. Schematic**

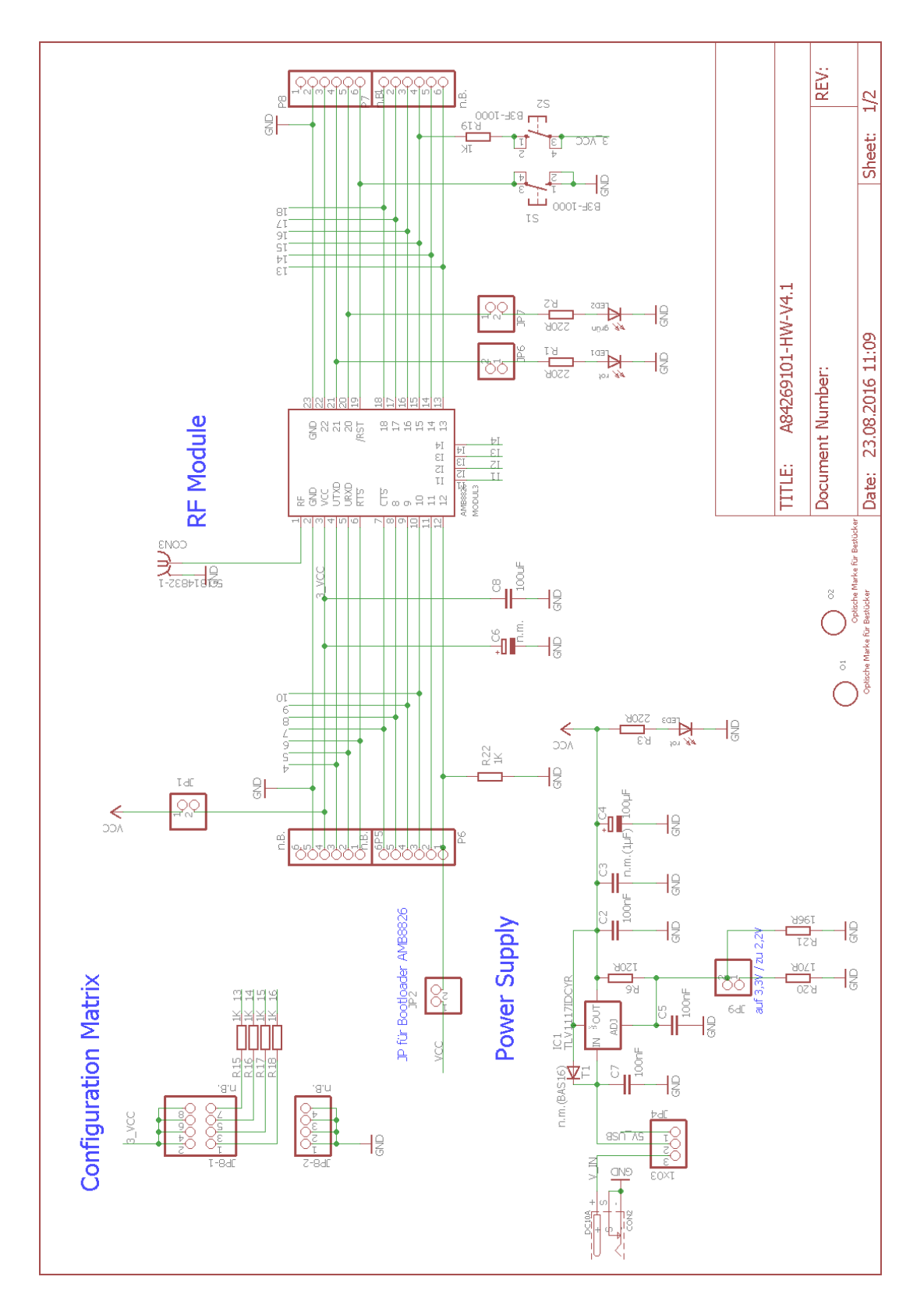

### **WIRELESS CONNECTIVITY & SENSORS**

#### **User manual Telesto-I**

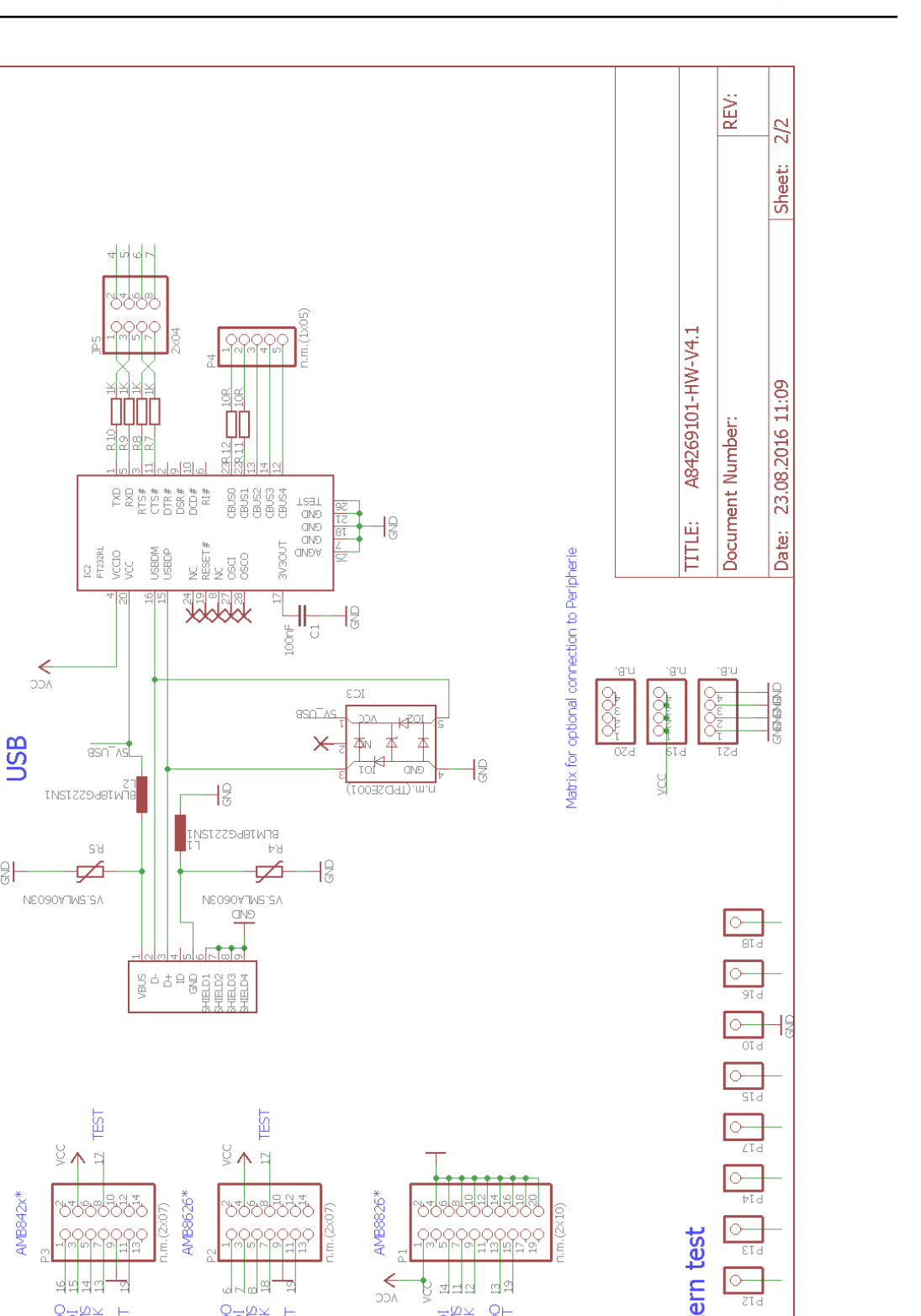

 $\mathbf{r}$ 

 $\mathbb{R}^2$ 

화국  $\overline{\mathbb{R}}$ 聲 解

┶

위각역하

留置 医

앍

AMB842x\*

مِ ٍ

의도

留置 医

**JTAG** 

intern test

 $\overline{\circ}$ 

TdL �<sup>⊕</sup>

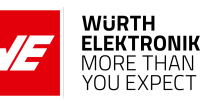

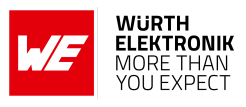

### <span id="page-113-0"></span>**17.2. Layout**

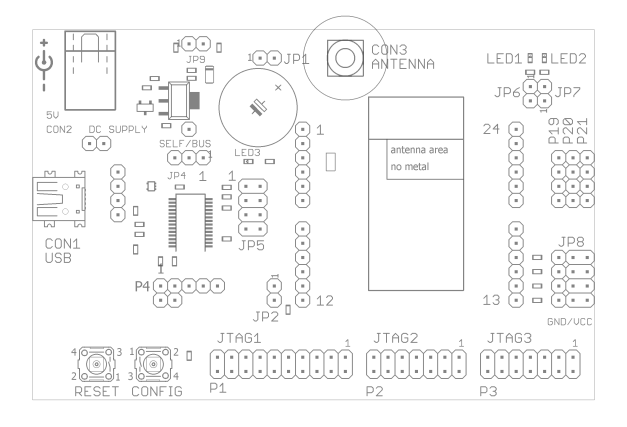

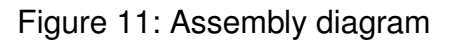

<span id="page-113-1"></span>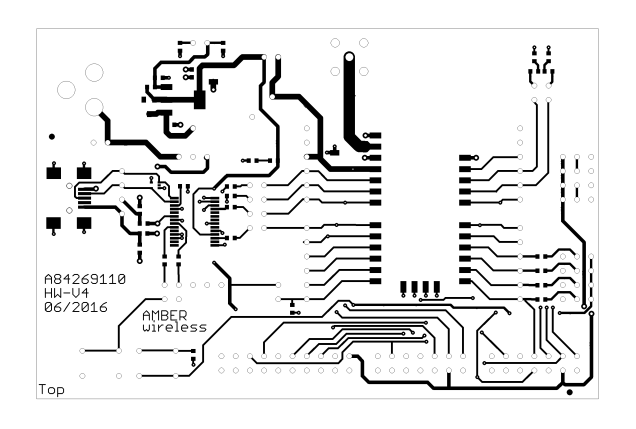

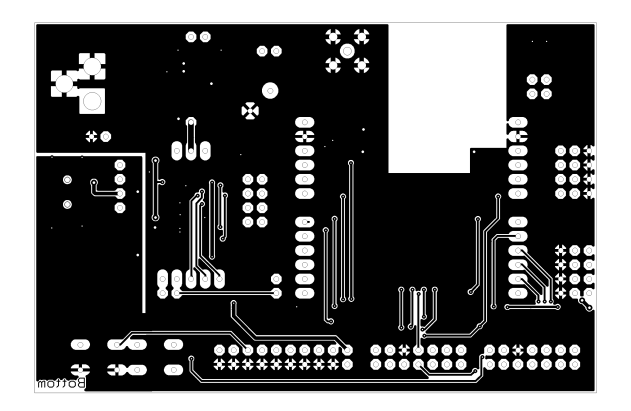

Figure 12: Top and Bottom Layer

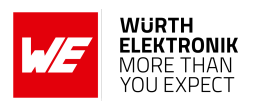

### **18. Manufacturing information**

### **18.1. Moisture sensitivity level**

This wireless connectivity product is categorized as JEDEC Moisture Sensitivity Level 3 (MSL3), which requires special handling.

More information regarding the MSL requirements can be found in the IPC/JEDEC J-STD-020 standard on *<www.jedec.org>*.

More information about the handling, picking, shipping and the usage of moisture/reflow and/or process sensitive products can be found in the IPC/JEDEC J-STD-033 standard on *<www.jedec.org>*.

### **18.2. Soldering**

#### **18.2.1. Reflow soldering**

Attention must be paid on the thickness of the solder resist between the host PCB top side and the modules bottom side. Only lead-free assembly is recommended according to JEDEC J-STD020.

<span id="page-114-0"></span>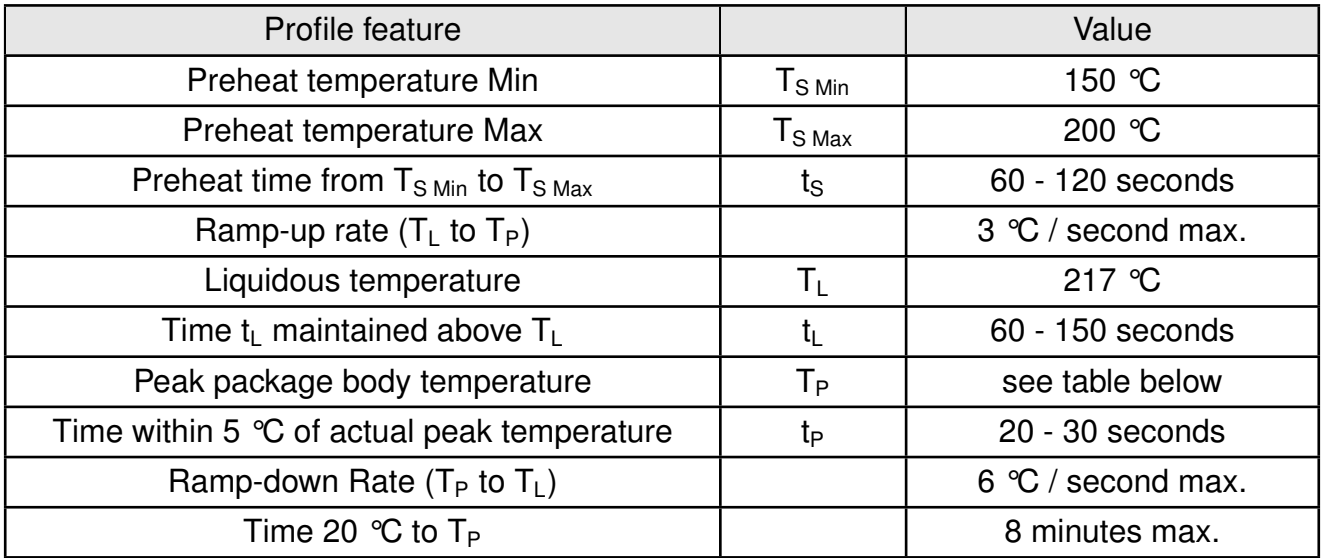

Table 17: Classification reflow soldering profile, Note: refer to IPC/JEDEC J-STD-020E

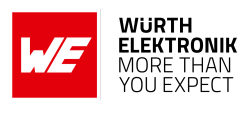

<span id="page-115-1"></span>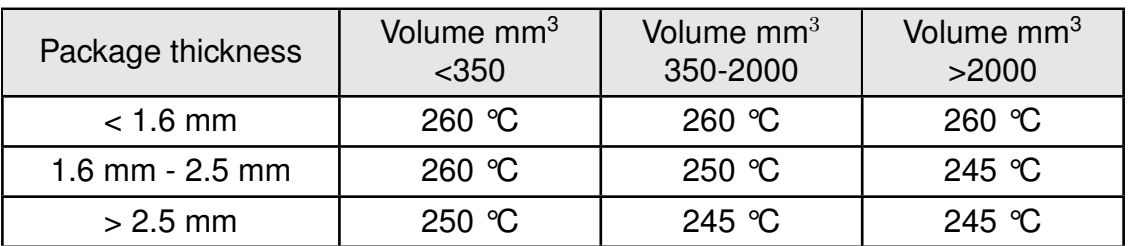

Table 18: Package classification reflow temperature, PB-free assembly, Note: refer to IPC/- JEDEC J-STD-020E

It is recommended to solder this module on the last reflow cycle of the PCB. For solder paste use a LFM-48W or Indium based SAC 305 alloy (Sn 96.5 / Ag 3.0 / Cu 0.5 / Indium 8.9HF / Type 3 / 89%) type 3 or higher.

The reflow profile must be adjusted based on the thermal mass of the entire populated PCB, heat transfer efficiency of the reflow oven and the specific type of solder paste used. Based on the specific process and PCB layout the optimal soldering profile must be adjusted and verified. Other soldering methods (e.g. vapor phase) have not been verified and have to be validated by the customer at their own risk. Rework is not recommended.

<span id="page-115-0"></span>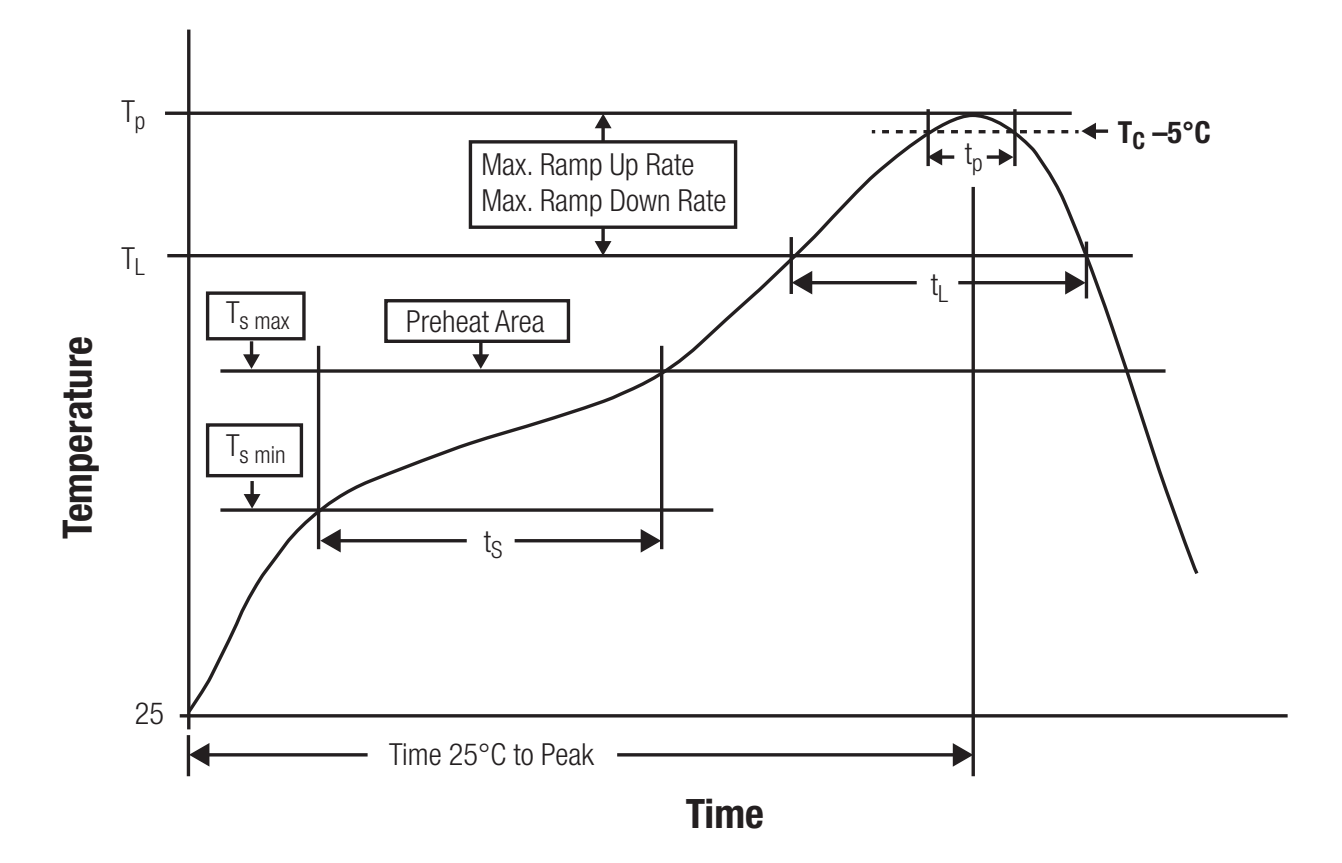

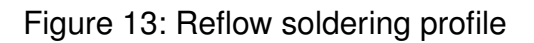

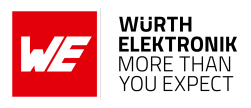

After reflow soldering, visually inspect the board to confirm proper alignment

#### **18.2.2. Cleaning**

Do not clean the product. Any residue cannot be easily removed by washing. Use a "no clean" soldering paste and do not clean the board after soldering.

- Do not clean the product with water. Capillary effects can draw water into the gap between the host PCB and the module, absorbing water underneath it. If water is trapped inside, it may short-circuit adjoining pads. The water may also destroy the label and ink-jet printed text on it.
- Cleaning processes using alcohol or other organic solvents may draw solder flux residues into the housing, which won't be detected in a post-wash inspection. The solvent may also destroy the label and ink-jet printed text on it.
- Do not use ultrasonic cleaning as it will permanently damage the part, particularly the crystal oscillators.

#### **18.2.3. Potting and coating**

- If the product is potted in the customer application, the potting material might shrink or expand during and after hardening. Shrinking could lead to an incomplete seal, allowing contaminants into the component. Expansion could damage components. We recommend a manual inspection after potting to avoid these effects.
- Conformal coating or potting results in loss of warranty.
- The RF shield will not protect the part from low-viscosity coatings and potting. An undefined amount of coating and potting will enter inside the shielding.
- Conformal coating and potting will influence the parts of the radio front end and consequently influence the radio performance.
- Potting will influence the temperature behaviour of the device. This might be critical for components with high power.

#### **18.2.4. Other notations**

- Do not attempt to improve the grounding by forming metal strips directly to the EMI covers or soldering on ground cables, as it may damage the part and will void the warranty.
- Always solder every pad to the host PCB even if some are unused, to improve the mechanical strength of the module.
- The part is sensitive to ultrasonic waves, as such do not use ultrasonic cleaning, welding or other processing. Any ultrasonic processing will void the warranty.

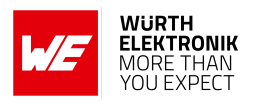

### **18.3. ESD handling**

This product is highly sensitive to electrostatic discharge (ESD). As such, always use proper ESD precautions when handling. Make sure to handle the part properly throughout all stages of production, including on the host PCB where the module is installed. For ESD ratings, refer to the module series' maximum ESD section. For more information, refer to the relevant chapter [2](#page-15-0). Failing to follow the aforementioned recommendations can result in severe damage to the part.

- the first contact point when handling the PCB is always between the local GND and the host PCB GND, unless there is a galvanic coupling between the local GND (for example work table) and the host PCB GND.
- Before assembling an antenna patch, connect the grounds.
- While handling the RF pin, avoid contact with any charged capacitors and be careful when contacting any materials that can develop charges (for example coaxial cable with around 50-80 pF/m, patch antenna with around 10 pF, soldering iron etc.)
- Do not touch any exposed area of the antenna to avoid electrostatic discharge. Do not let the antenna area be touched in a non ESD-safe manner.
- When soldering, use an ESD-safe soldering iron.

#### **18.4. Safety recommendations**

It is your duty to ensure that the product is allowed to be used in the destination country and within the required environment. Usage of the product can be dangerous and must be tested and verified by the end user. Be especially careful of:

- Use in areas with risk of explosion (for example oil refineries, gas stations).
- Use in areas such as airports, aircraft, hospitals, etc., where the product may interfere with other electronic components.

It is the customer's responsibility to ensure compliance with all applicable legal, regulatory and safety-related requirements as well as applicable environmental regulations. Disassembling the product is not allowed. Evidence of tampering will void the warranty.

- Compliance with the instructions in the product manual is recommended for correct product set-up.
- The product must be provided with a consolidated voltage source. The wiring must meet all applicable fire and security prevention standards.
- Handle with care. Avoid touching the pins as there could be ESD damage.

Be careful when working with any external components. When in doubt consult the technical documentation and relevant standards. Always use an antenna with the proper characteristics.

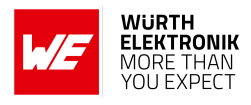

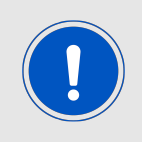

Würth Elektronik eiSos radio modules with high output power of up to 500 mW, as for example the radio module Thebe-II, generate a high amount of warmth while transmitting. The manufacturer of the end device must take care of potentially necessary actions for his application.

# **WÜRTH<br>ELEKTRONIK**<br>MORE THAN<br>YOU EXPECT

### **19. Physical specifications**

### <span id="page-119-0"></span>**19.1. Dimensions**

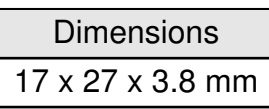

Table 19: Dimensions

<span id="page-119-1"></span>**19.2. Weight**

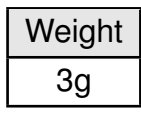

Table 20: Weight

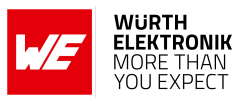

### **19.3. Module drawing**

<span id="page-120-0"></span>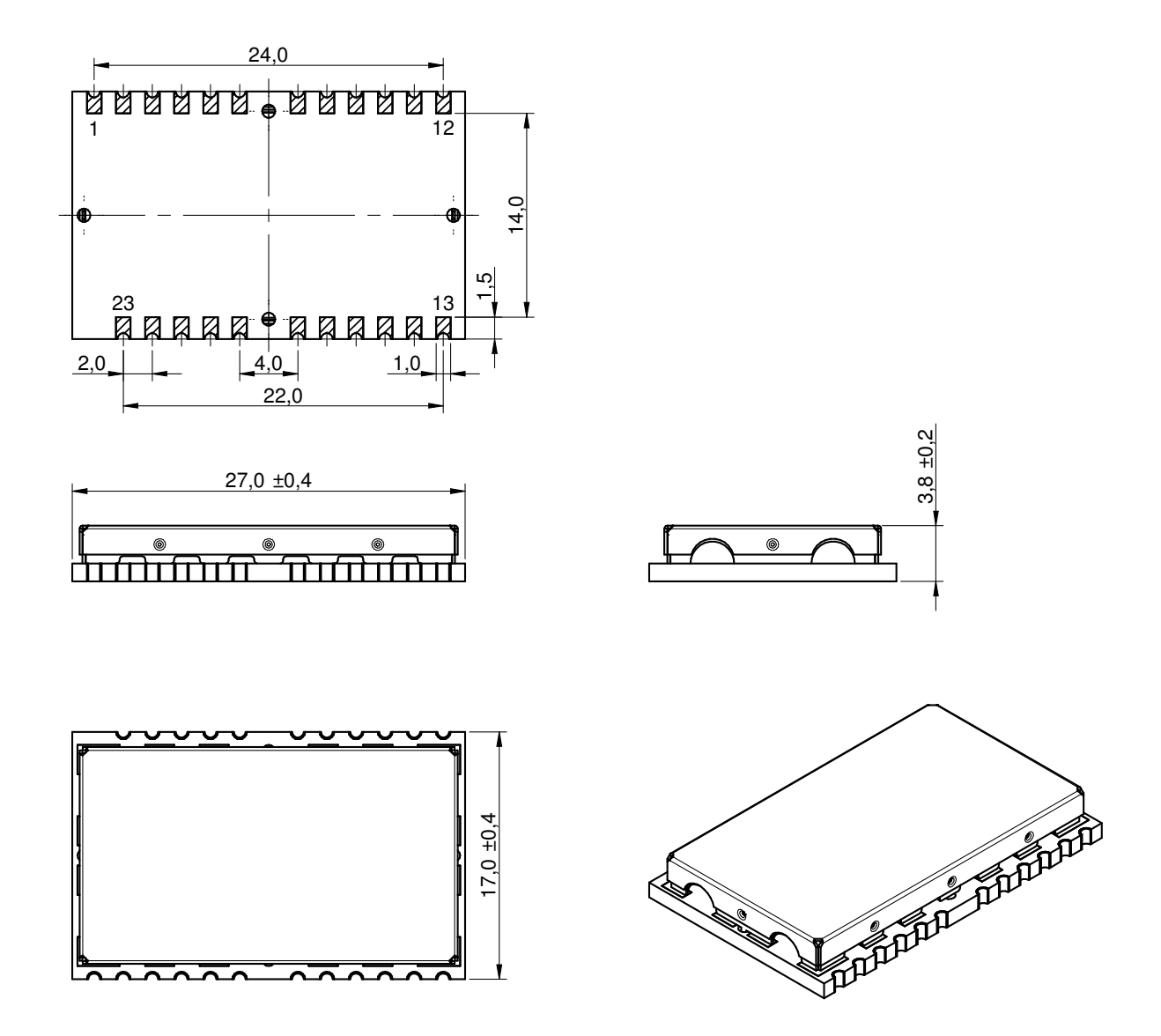

Figure 14: Module dimensions [mm]

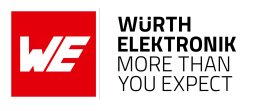

### <span id="page-121-0"></span>**19.4. Footprint**

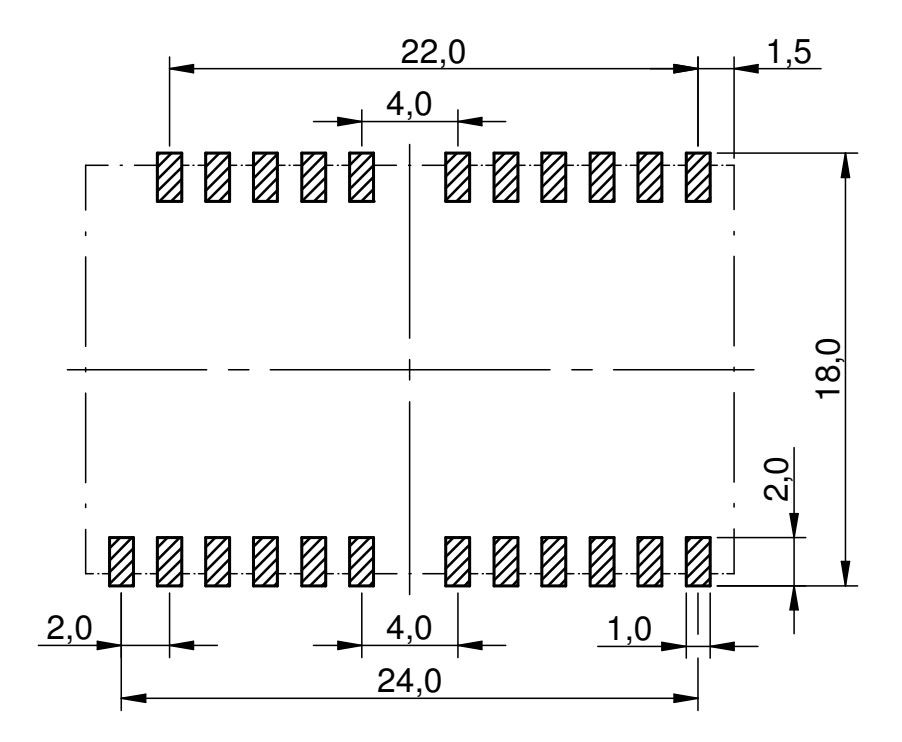

Figure 15: Footprint and dimensions [mm]

### **19.5. Antenna free area**

To avoid influence and mismatching of the antenna the recommended free area around the antenna should be maintained. As rule of thumb a minimum distance of metal parts to the antenna of  $\lambda/10$  should be kept (see figure [15](#page-121-0)). Even though metal parts would influence the characteristic of the antenna, but the direct influence and matching keep an acceptable level.

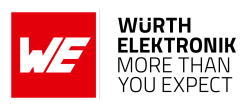

### **20. Marking**

### **20.1. Lot number**

The 15 digit lot number is printed in numerical digits as well as in form of a machine readable bar code. It is divided into 5 blocks as shown in the following picture and can be translated according to the following table.

<span id="page-122-0"></span>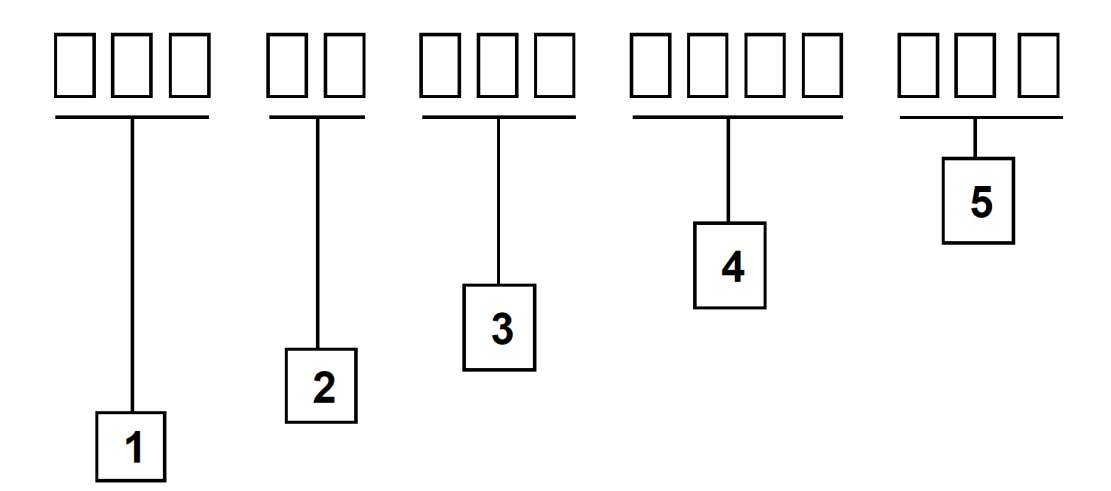

Figure 16: Lot number structure

<span id="page-122-1"></span>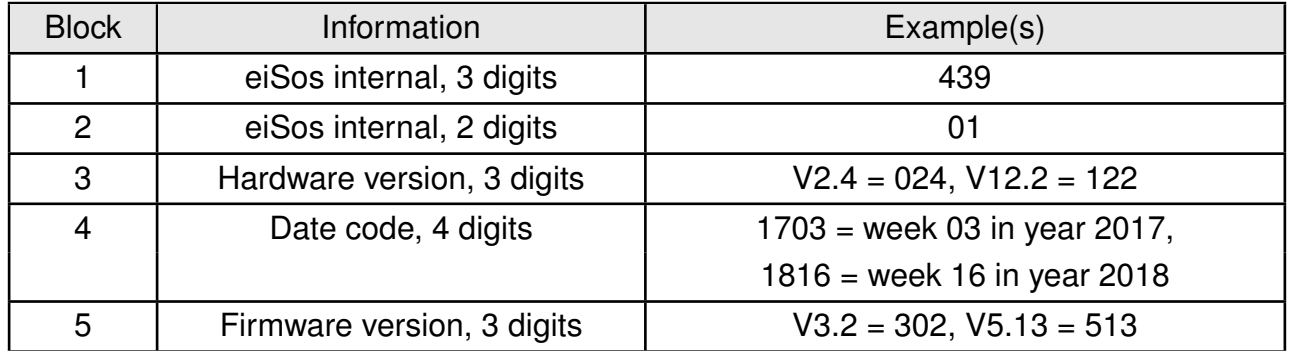

Table 21: Lot number details

As the user can perform a firmware update the printed lot number only shows the factory delivery state. The currently installed firmware can be requested from the module using the corresponding product specific command. The firmware version as well as the hardware version are restricted to show only major and minor version not the patch identifier.

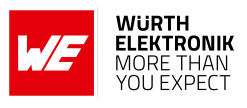

### **20.2. General labeling information**

The module labels may include the following fields:

- Manufacturer identification WE, Würth Elektronik or Würth Elektronik eiSos
- WE Order Code and/or article alias
- Serial number or MAC address
- Certification identifiers (CE, FCC ID, IC, TELEC,...)
- Bar code or 2D code containing the serial number or MAC address

If the module is using a serial Number, this serial number includes the product ID (PID) and an 6 digit number. The 6 rightmost digits represent the 6 digit number, followed by the product ID (2 or 3 digits). Some labels indicate the product ID with a "." as marker in-between the 2 fields. The PID and the 6 digit number form together a unique serial number for any wireless connectivity product.

<span id="page-123-0"></span>In case of small labels, the 3 byte manufacturer identifier (0x0018DA) of the MAC address is not printed on the labels. The 3 byte counter printed on the label can be used with this 0018DA to produce the full MAC address by appending the counter after the manufacturer identifier.

> **Würth Elektronik** FCC ID: R7TAMB9625 IC: 5136A-AMB9625 SN: 117008404 2607021191000 **Telesto-I**

Figure 17: Label of the Telesto-I

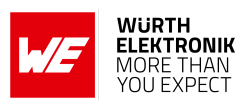

## **21. Information for explosion protection**

In case the end product should be used in explosion protection areas the following information can be used:

- The maximum output power of the module is -2 dBm.
- The total amount of capacitance of all capacitors is 320.9 nF.
- The total amount of inductance of all inductors is 1.042 µH.

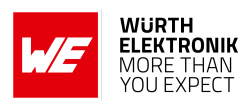

### **22. Regulatory compliance information**

### **22.1. Important notice FCC**

The use of RF frequencies is limited by national regulations. The Telesto-I has been designed to comply with the FCC Part 15.

The Telesto-I can be operated without notification and free of charge in the area of the United States of America. However, according to the FCC Part 15, restrictions (e.g. in terms of maximum allowed RF power and antenna) may apply.

### **22.2. Conformity assessment of the final product**

The Telesto-I is a subassembly. It is designed to be embedded into other products (products incorporating the Telesto-I are henceforward referred to as "final products").

It is the responsibility of the manufacturer of the final product to ensure that the final product is in compliance with the essential requirements of the underlying national radio regulations.

The conformity assessment of the subassembly Telesto-I carried out by Würth Elektronik eiSos does not replace the required conformity assessment of the final product.

### **22.3. Exemption clause**

Relevant regulation requirements are subject to change. Würth Elektronik eiSos does not guarantee the accuracy of the before mentioned information. Directives, technical standards, procedural descriptions and the like may be interpreted differently by the national authorities. Equally, the national laws and restrictions may vary with the country. In case of doubt or uncertainty, we recommend that you consult with the authorities or official certification organizations of the relevant countries. Würth Elektronik eiSos is exempt from any responsibilities or liabilities related to regulatory compliance.

Notwithstanding the above, Würth Elektronik eiSos makes no representations and warranties of any kind related to their accuracy, correctness, completeness and/or usability for customer applications. No responsibility is assumed for inaccuracies or incompleteness.

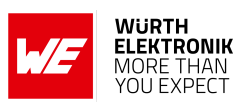

### **22.4. FCC Compliance Statement (US)**

FCC ID: R7TAMB9625

This device complies with Part 15 of the FCC Rules. Operation is subject to the following two conditions: (1) this device may not cause harmful interference, and (2) this device must accept any interference received, including interference that may cause undesired operation. (FCC 15.19)

Modifications (FCC 15.21)

Caution: Changes or modifications for this equipment not expressly approved by Würth Elektronik eiSos may void the FCC authorization to operate this equipment.

#### <span id="page-126-0"></span>**22.4.1. FCC certificate**

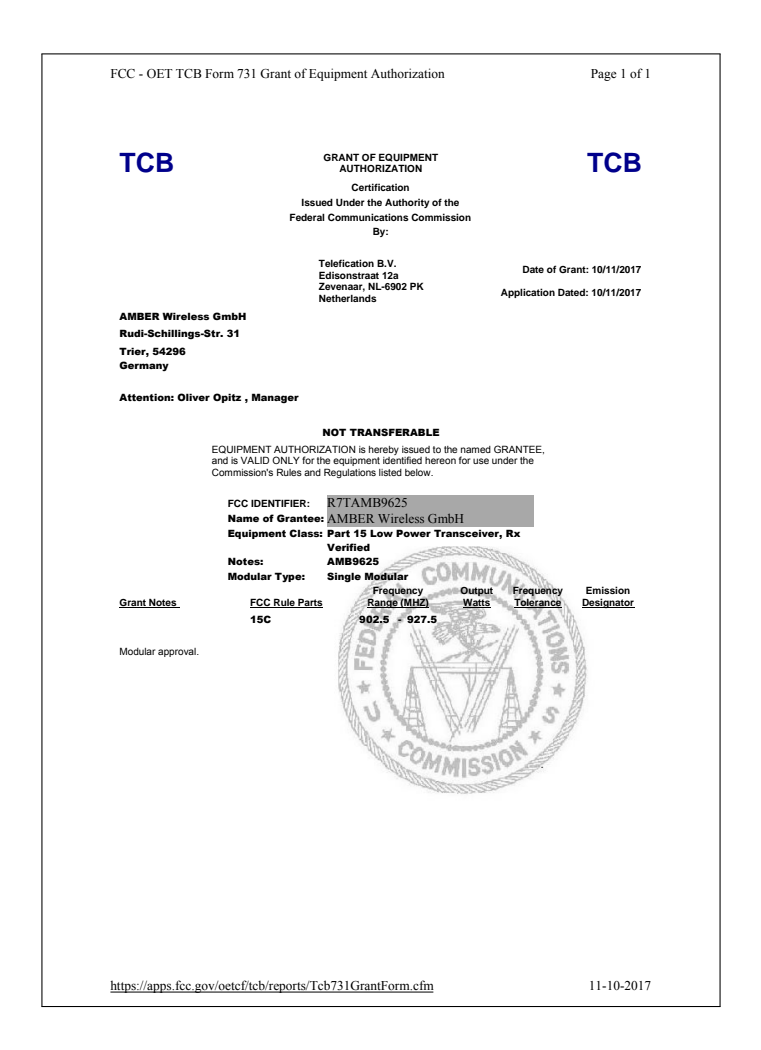

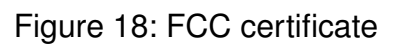

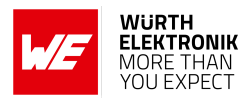

### **22.5. IC Compliance Statement (Canada)**

Certification Number: 5136A-AMB9625

HVIN: AMB9625

This device complies with Industry Canada licence-exempt RSS standard(s). Operation is subject to the following two conditions: (1) this device may not cause harmful interference, and (2) this device must accept any interference received, including interference that may cause undesired operation.

Le présent appareil est conforme aux CNR d'Industrie Canada applicables aux appareils radio exempts de licence. L'exploitation est autorisée aux deux conditions suivantes : (1) l'appareil ne doit pas produire de brouillage, et (2) l'utilisateur de l'appareil doit accepter tout brouillage radioélectrique subi, même si le brouillage est susceptible d'en compromettre le fonctionnement.

#### <span id="page-127-0"></span>**22.5.1. IC certificate**

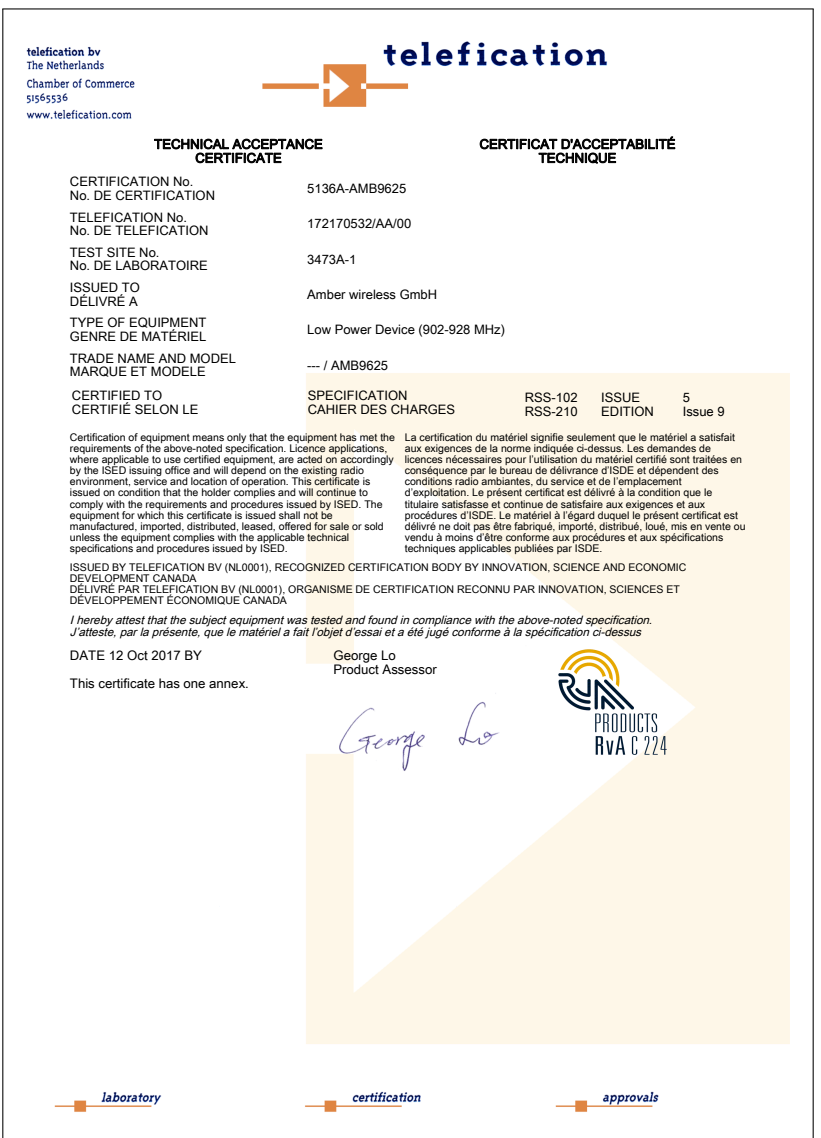

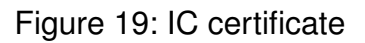

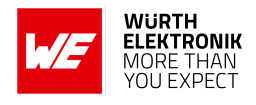

### **22.6. FCC and IC requirements to OEM integrators**

This module has been granted modular approval. OEM integrators for host products may use the module in their final products without additional FCC/IC (Industry Canada) certification if they meet the following conditions. Otherwise, additional FCC/IC approvals must be obtained. The host product with the module installed must be evaluated for simultaneous transmission requirements.

- The users manual for the host product must clearly indicate the operating requirements and conditions that must be observed to ensure compliance with current FCC/IC RF exposure guidelines.
- To comply with FCC/IC regulations limiting both maximum RF output power and human exposure to RF radiation, the maximum antenna gain including cable loss in a mobile-only exposure condition must not exceed 2 dBi.
- A label must be affixed to the outside of the host product with the following statements: This device contains FCCID: R7TAMB9625 This equipment contains equipment certified under ICID: 5136A-AMB9625
- The final host / module combination may also need to be evaluated against the FCC Part 15B criteria for unintentional radiators in order to be properly authorized for operation as a Part 15 digital device.
- If the final host / module combination is intended for use as a portable device (see classifications below) the host manufacturer is responsible for separate approvals for the SAR requirements from FCC Part 2.1093 and RSS-102.

#### **OEM requirements:**

The OEM must ensure that the following conditions are met.

- End users of products, which contain the module, must not have the ability to alter the firmware that governs the operation of the module. The agency grant is valid only when the module is incorporated into a final product by OEM integrators.
- The end-user must not be provided with instructions to remove, adiust or install the module.
- The Original Equipment Manufacturer (OEM) must ensure that FCC labeling requirements are met. This includes a clearly visible label on the outside of the final product. Attaching a label to a removable portion of the final product, such as a battery cover, is not permitted.
- The label must include the following text: *Contains FCC ID: R7TAMB9625 The enclosed device complies with Part 15 of the FCC Rules. Operation is subject to the following two conditions: (i.) this device may not cause harmful interference and (ii.) this device must accept any interference received, including interference that may cause undesired operation.*

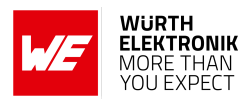

When the device is so small or for such use that it is not practicable to place the statement above on it, the information required by this paragraph shall be placed in a prominent location in the instruction manual or pamphlet supplied to the user or, alternatively, shall be placed on the container in which the device is marketed. However, the FCC identifier or the unique identifier, as appropriate, must be displayed on the device.

- The user manual for the end product must also contain the text given above.
	- Changes or modifications not expressly approved could void the user's authority to operate the equipment.
	- The OEM must ensure that timing requirements according to 47 CFR 15.231(a-c) are met.
	- The OEM must sign the OEM Modular Approval Agreement.
	- The module must be used with only the following approved antenna(s).

#### **22.7. Pre-certified antennas**

The Telesto-I is pre-certified with the following antennas.

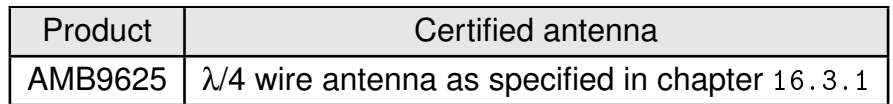

**User manual Telesto-I**

### **23. Important notes**

The following conditions apply to all goods within the wireless connectivity product range of Würth Elektronik eiSos GmbH & Co. KG:

### <span id="page-130-0"></span>**23.1. General customer responsibility**

Some goods within the product range of Würth Elektronik eiSos GmbH & Co. KG contain statements regarding general suitability for certain application areas. These statements about suitability are based on our knowledge and experience of typical requirements concerning the areas, serve as general guidance and cannot be estimated as binding statements about the suitability for a customer application. The responsibility for the applicability and use in a particular customer design is always solely within the authority of the customer. Due to this fact, it is up to the customer to evaluate, where appropriate to investigate and to decide whether the device with the specific product characteristics described in the product specification is valid and suitable for the respective customer application or not. Accordingly, the customer is cautioned to verify that the documentation is current before placing orders.

### <span id="page-130-1"></span>**23.2. Customer responsibility related to specific, in particular safety-relevant applications**

It has to be clearly pointed out that the possibility of a malfunction of electronic components or failure before the end of the usual lifetime cannot be completely eliminated in the current state of the art, even if the products are operated within the range of the specifications. The same statement is valid for all software sourcecode and firmware parts contained in or used with or for products in the wireless connectivity and sensor product range of Würth Elektronik eiSos GmbH & Co. KG. In certain customer applications requiring a high level of safety and especially in customer applications in which the malfunction or failure of an electronic component could endanger human life or health, it must be ensured by most advanced technological aid of suitable design of the customer application that no injury or damage is caused to third parties in the event of malfunction or failure of an electronic component.

### **23.3. Best care and attention**

Any product-specific data sheets, manuals, application notes, PCN's, warnings and cautions must be strictly observed in the most recent versions and matching to the products firmware revisions. This documents can be downloaded from the product specific sections on the wireless connectivity homepage.

### **23.4. Customer support for product specifications**

Some products within the product range may contain substances, which are subject to restrictions in certain jurisdictions in order to serve specific technical requirements. Necessary information is available on request. In this case, the field sales engineer or the internal sales person in charge should be contacted who will be happy to support in this matter.

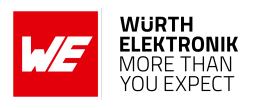

### **23.5. Product improvements**

Due to constant product improvement, product specifications may change from time to time. As a standard reporting procedure of the Product Change Notification (PCN) according to the JEDEC-Standard, we inform about major changes. In case of further queries regarding the PCN, the field sales engineer, the internal sales person or the technical support team in charge should be contacted. The basic responsibility of the customer as per section [23.1](#page-130-0) and [23.2](#page-130-1) remains unaffected. All wireless connectivity module driver software ¨wireless connectivity SDK¨ and it's source codes as well as all PC software tools are not subject to the Product Change Notification information process.

### **23.6. Product life cycle**

Due to technical progress and economical evaluation we also reserve the right to discontinue production and delivery of products. As a standard reporting procedure of the Product Termination Notification (PTN) according to the JEDEC-Standard we will inform at an early stage about inevitable product discontinuance. According to this, we cannot ensure that all products within our product range will always be available. Therefore, it needs to be verified with the field sales engineer or the internal sales person in charge about the current product availability expectancy before or when the product for application design-in disposal is considered. The approach named above does not apply in the case of individual agreements deviating from the foregoing for customer-specific products.

### **23.7. Property rights**

All the rights for contractual products produced by Würth Elektronik eiSos GmbH & Co. KG on the basis of ideas, development contracts as well as models or templates that are subject to copyright, patent or commercial protection supplied to the customer will remain with Würth Elektronik eiSos GmbH & Co. KG. Würth Elektronik eiSos GmbH & Co. KG does not warrant or represent that any license, either expressed or implied, is granted under any patent right, copyright, mask work right, or other intellectual property right relating to any combination, application, or process in which Würth Elektronik eiSos GmbH & Co. KG components or services are used.

### **23.8. General terms and conditions**

Unless otherwise agreed in individual contracts, all orders are subject to the current version of the "General Terms and Conditions of Würth Elektronik eiSos Group", last version available at *<www.we-online.com>*.

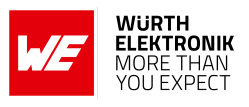

### **24. Legal notice**

### **24.1. Exclusion of liability**

Würth Elektronik eiSos GmbH & Co. KG considers the information in this document to be correct at the time of publication. However, Würth Elektronik eiSos GmbH & Co. KG reserves the right to modify the information such as technical specifications or functions of its products or discontinue the production of these products or the support of one of these products without any written announcement or notification to customers. The customer must make sure that the information used corresponds to the latest published information. Würth Elektronik eiSos GmbH & Co. KG does not assume any liability for the use of its products. Würth Elektronik eiSos GmbH & Co. KG does not grant licenses for its patent rights or for any other of its intellectual property rights or third-party rights.

Notwithstanding anything above, Würth Elektronik eiSos GmbH & Co. KG makes no representations and/or warranties of any kind for the provided information related to their accuracy, correctness, completeness, usage of the products and/or usability for customer applications. Information published by Würth Elektronik eiSos GmbH & Co. KG regarding third-party products or services does not constitute a license to use such products or services or a warranty or endorsement thereof.

### **24.2. Suitability in customer applications**

The customer bears the responsibility for compliance of systems or units, in which Würth Elektronik eiSos GmbH & Co. KG products are integrated, with applicable legal regulations. Customer acknowledges and agrees that it is solely responsible for compliance with all legal, regulatory and safety-related requirements concerning its products, and any use of Würth Elektronik eiSos GmbH & Co. KG components in its applications, notwithstanding any applications-related in-formation or support that may be provided by Würth Elektronik eiSos GmbH & Co. KG. Customer represents and agrees that it has all the necessary expertise to create and implement safeguards which anticipate dangerous consequences of failures, monitor failures and their consequences lessen the likelihood of failures that might cause harm and take appropriate remedial actions. The customer will fully indemnify Würth Elektronik eiSos GmbH & Co. KG and its representatives against any damages arising out of the use of any Würth Elektronik eiSos GmbH & Co. KG components in safety-critical applications.

### **24.3. Trademarks**

AMBER wireless is a registered trademark of Würth Elektronik eiSos GmbH & Co. KG. All other trademarks, registered trademarks, and product names are the exclusive property of the respective owners.

### **24.4. Usage restriction**

Würth Elektronik eiSos GmbH & Co. KG products have been designed and developed for usage in general electronic equipment only. This product is not authorized for use in equipment

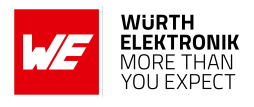

where a higher safety standard and reliability standard is especially required or where a failure of the product is reasonably expected to cause severe personal injury or death, unless the parties have executed an agreement specifically governing such use. Moreover, Würth Elektronik eiSos GmbH & Co. KG products are neither designed nor intended for use in areas such as military, aerospace, aviation, nuclear control, submarine, transportation (automotive control, train control, ship control), transportation signal, disaster prevention, medical, public information network etc. Würth Elektronik eiSos GmbH & Co. KG must be informed about the intent of such usage before the design-in stage. In addition, sufficient reliability evaluation checks for safety must be performed on every electronic component, which is used in electrical circuits that require high safety and reliability function or performance. By using Würth Elektronik eiSos GmbH & Co. KG products, the customer agrees to these terms and conditions.

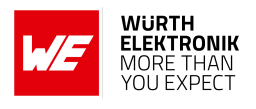

### **25. License terms**

These License terms will take effect upon the purchase and usage of the Würth Elektronik eiSos GmbH & Co. KG wireless connectivity products. You hereby agree that these license terms are applicable to the product and the incorporated software, firmware and source codes (collectively, "Software") made available by Würth Elektronik eiSos in any form, including but not limited to binary, executable or source code form.

The software included in any Würth Elektronik eiSos wireless connectivity product is purchased to you on the condition that you accept the terms and conditions of these license terms. You agree to comply with all provisions under these license terms.

### **25.1. Limited license**

Würth Elektronik eiSos hereby grants you a limited, non-exclusive, non-transferable and royaltyfree license to use the software and under the conditions that will be set forth in these license terms. You are free to use the provided software only in connection with one of the products from Würth Elektronik eiSos to the extent described in these license terms. You are entitled to change or alter the source code for the sole purpose of creating an application embedding the Würth Elektronik eiSos wireless connectivity product. The transfer of the source code to third parties is allowed to the sole extent that the source code is used by such third parties in connection with our product or another hardware provided by Würth Elektronik eiSos under strict adherence of these license terms. Würth Elektronik eiSos will not assume any liability for the usage of the incorporated software and the source code. You are not entitled to transfer the source code in any form to third parties without prior written consent of Würth Elektronik eiSos.

You are not allowed to reproduce, translate, reverse engineer, decompile, disassemble or create derivative works of the incorporated software and the source code in whole or in part. No more extensive rights to use and exploit the products are granted to you.

### **25.2. Usage and obligations**

The responsibility for the applicability and use of the Würth Elektronik eiSos wireless connectivity product with the incorporated firmware in a particular customer design is always solely within the authority of the customer. Due to this fact, it is up to you to evaluate and investigate, where appropriate, and to decide whether the device with the specific product characteristics described in the product specification is valid and suitable for your respective application or not.

You are responsible for using the Würth Elektronik eiSos wireless connectivity product with the incorporated firmware in compliance with all applicable product liability and product safety laws. You acknowledge to minimize the risk of loss and harm to individuals and bear the risk for failure leading to personal injury or death due to your usage of the product.

Würth Elektronik eiSos' products with the incorporated firmware are not authorized for use in safety-critical applications, or where a failure of the product is reasonably expected to cause severe personal injury or death. Moreover, Würth Elektronik eiSos' products with the incorporated firmware are neither designed nor intended for use in areas such as military, aerospace, aviation, nuclear control, submarine, transportation (automotive control, train control, ship control), transportation signal, disaster prevention, medical, public information network etc. You

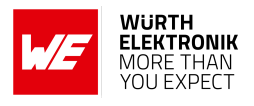

shall inform Würth Elektronik eiSos about the intent of such usage before design-in stage. In certain customer applications requiring a very high level of safety and in which the malfunction or failure of an electronic component could endanger human life or health, you must ensure to have all necessary expertise in the safety and regulatory ramifications of your applications. You acknowledge and agree that you are solely responsible for all legal, regulatory and safetyrelated requirements concerning your products and any use of Würth Elektronik eiSos' products with the incorporated firmware in such safety-critical applications, notwithstanding any applications-related information or support that may be provided by Würth Elektronik eiSos. YOU SHALL INDEMNIFY WÜRTH ELEKTRONIK EISOS AGAINST ANY DAMAGES ARIS-ING OUT OF THE USE OF WÜRTH ELEKTRONIK EISOS' PRODUCTS WITH THE INCOR-PORATED FIRMWARE IN SUCH SAFETY-CRITICAL APPLICATIONS.

### **25.3. Ownership**

The incorporated firmware created by Würth Elektronik eiSos is and will remain the exclusive property of Würth Elektronik eiSos.

### **25.4. Firmware update(s)**

You have the opportunity to request the current and actual firmware for a bought wireless connectivity product within the time of warranty. However, Würth Elektronik eiSos has no obligation to update a modules firmware in their production facilities, but can offer this as a service on request. The upload of firmware updates falls within your responsibility, e.g. via ACC or another software for firmware updates. Firmware updates will not be communicated automatically. It is within your responsibility to check the current version of a firmware in the latest version of the product manual on our website. The revision table in the product manual provides all necessary information about firmware updates. There is no right to be provided with binary files, so called "firmware images", those could be flashed through JTAG, SWD, Spi-Bi-Wire, SPI or similar interfaces.

### **25.5. Disclaimer of warranty**

THE FIRMWARE IS PROVIDED "AS IS". YOU ACKNOWLEDGE THAT WÜRTH ELEKTRONIK EISOS MAKES NO REPRESENTATIONS AND WARRANTIES OF ANY KIND RELATED TO, BUT NOT LIMITED TO THE NON-INFRINGEMENT OF THIRD PARTIES' INTELLECTUAL PROPERTY RIGHTS OR THE MERCHANTABILITY OR FITNESS FOR YOUR INTENDED PURPOSE OR USAGE. WÜRTH ELEKTRONIK EISOS DOES NOT WARRANT OR REPRE-SENT THAT ANY LICENSE, EITHER EXPRESS OR IMPLIED, IS GRANTED UNDER ANY PATENT RIGHT, COPYRIGHT, MASK WORK RIGHT, OR OTHER INTELLECTUAL PROP-ERTY RIGHT RELATING TO ANY COMBINATION, MACHINE, OR PROCESS IN WHICH THE WÜRTH ELEKTRONIK EISOS' PRODUCT WITH THE INCORPORATED FIRMWARE IS USED. INFORMATION PUBLISHED BY WÜRTH ELEKTRONIK EISOS REGARDING THIRD-PARTY PRODUCTS OR SERVICES DOES NOT CONSTITUTE A LICENSE FROM WÜRTH ELEKTRONIK EISOS TO USE SUCH PRODUCTS OR SERVICES OR A WARRANTY OR ENDORSEMENT THEREOF.

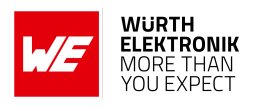

### **25.6. Limitation of liability**

Any liability not expressly provided by Würth Elektronik eiSos shall be disclaimed.

You agree to hold us harmless from any third-party claims related to your usage of the Würth Elektronik eiSos' products with the incorporated firmware, software and source code. Würth Elektronik eiSos disclaims any liability for any alteration, development created by you or your customers as well as for any combination with other products.

### **25.7. Applicable law and jurisdiction**

Applicable law to these license terms shall be the laws of the Federal Republic of Germany. Any dispute, claim or controversy arising out of or relating to these license terms shall be resolved and finally settled by the court competent for the location of Würth Elektronik eiSos registered office.

### **25.8. Severability clause**

If a provision of these license terms is or becomes invalid, unenforceable or null and void, this shall not affect the remaining provisions of the terms. The parties shall replace any such provisions with new valid provisions that most closely approximate the purpose of the terms.

### **25.9. Miscellaneous**

Würth Elektronik eiSos reserves the right at any time to change this terms at its own discretion. It is your responsibility to check at Würth Elektronik eiSos homepage for any updates. Your continued usage of the products will be deemed as the acceptance of the change.

We recommend you to be updated about the status of new firmware and software, which is available on our website or in our data sheet and manual, and to implement new software in your device where appropriate.

By ordering a product, you accept these license terms in all terms.

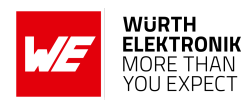

### **List of Figures**

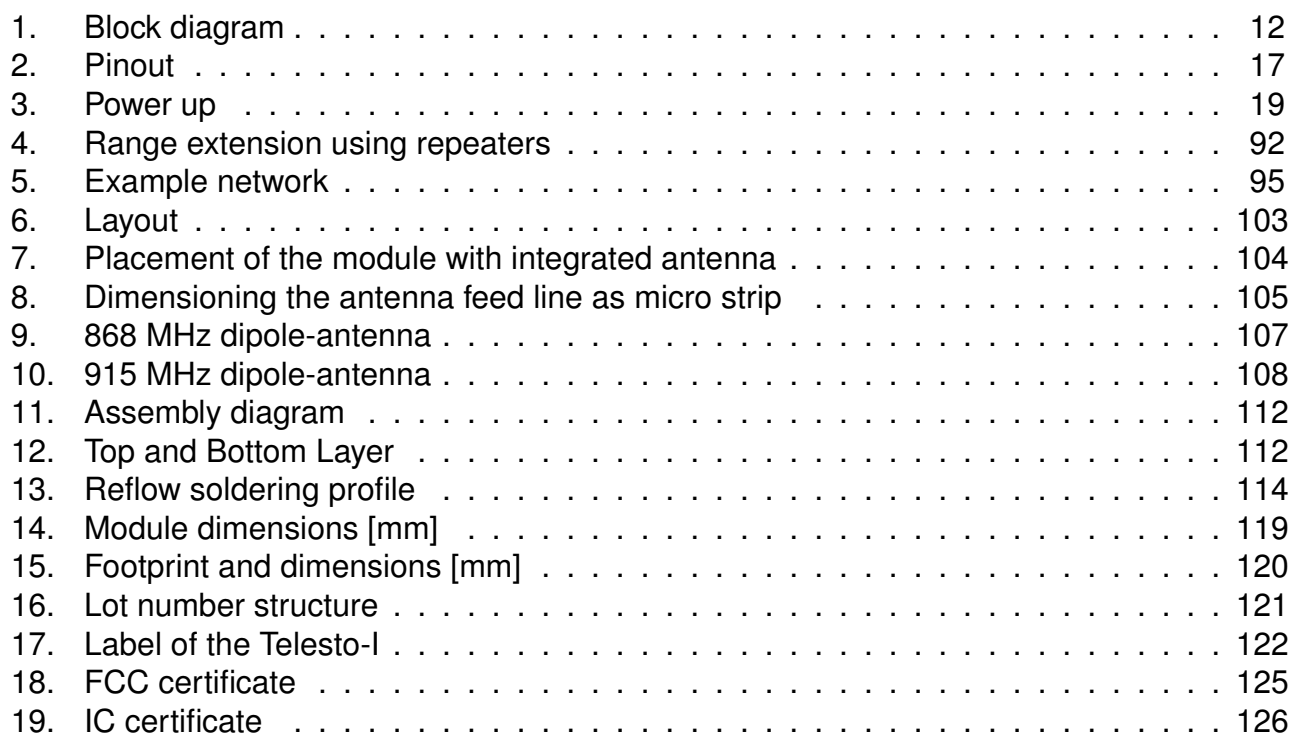

### **List of Tables**

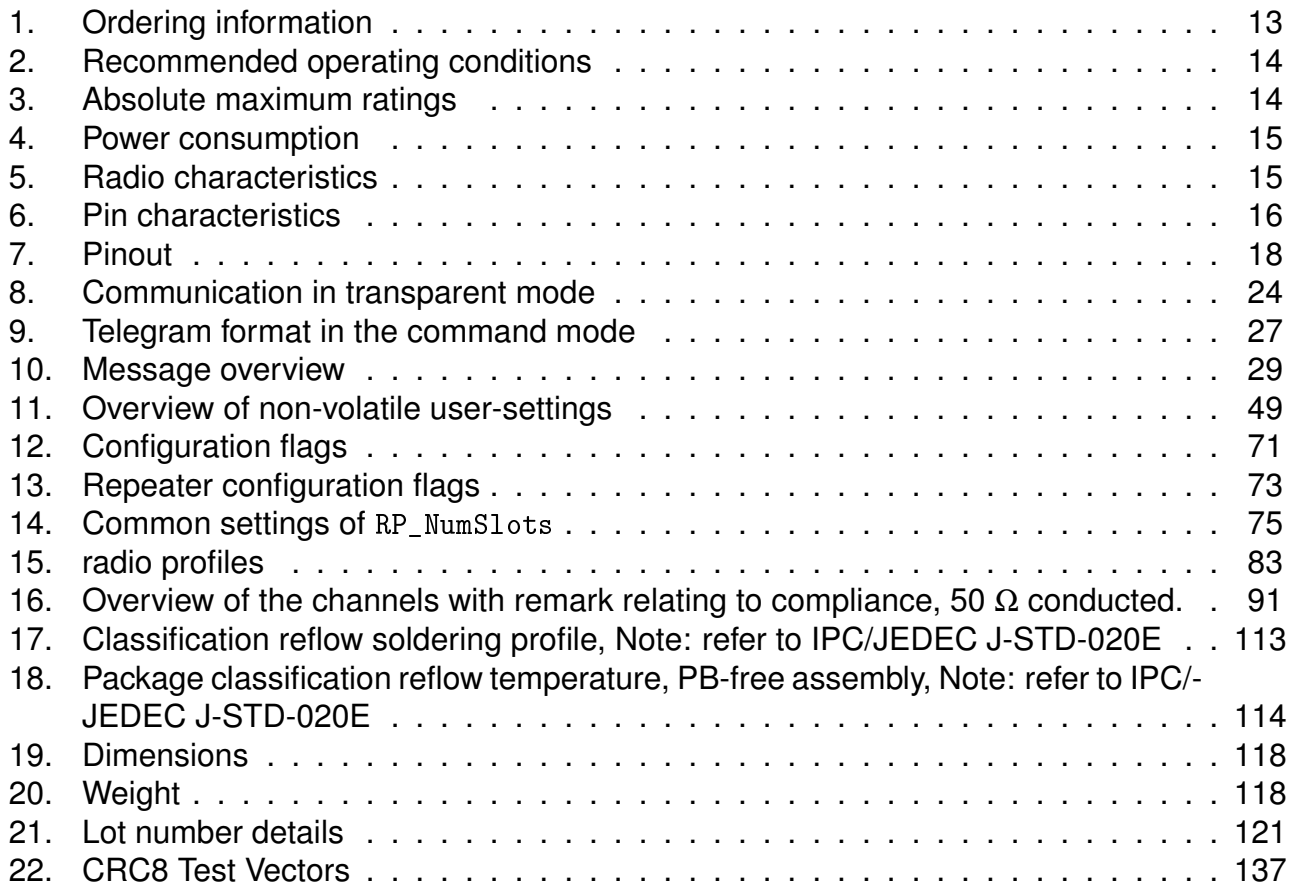

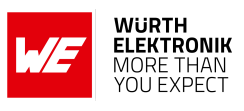

### **A. Additional CRC8 Information**

This Annex gives an example CRC8 implementation and test vectors.

### **A.1. Example CRC8 Implementation**

```
#include <stdint.h>
uint8_t Get_CRC8(uint8_t * bufP, uint16_t len)
{
   uint8_t crc = 0x00;
   for (uint16_t i = 0; i < len; i++)
   {
       crc \hat{=} bufP[i];
   }
   return crc;
}
```
Code 1: Example CRC8 Implementation

### **A.2. CRC8 Test Vectors**

<span id="page-138-0"></span>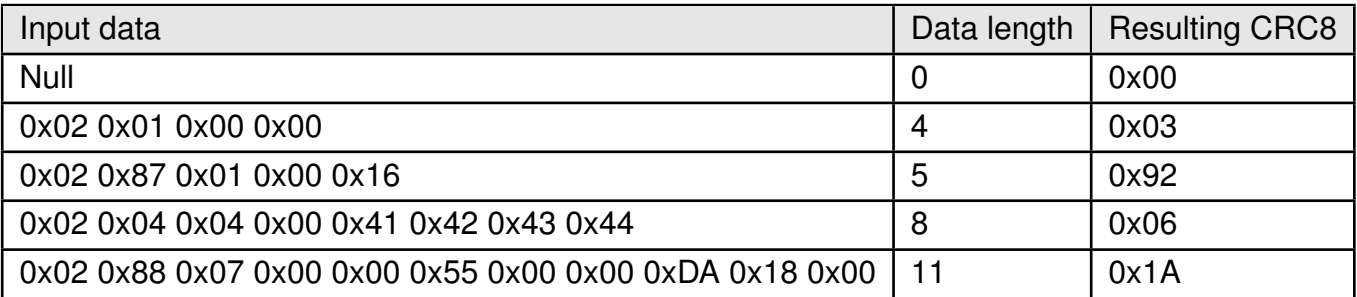

Table 22: CRC8 Test Vectors

**User manual Telesto-I**

### **B. Example codes for host integration**

The following code is an example implementation of a function to transmit data using a 1 Byte length field in the command frame. For demonstration reasons the Tarvos-III has been taken The full function codes of all radio modules are available in the Wireless Connectivity SDK (*[www.we-online.de/wco-SDK](http://www.we-online.de/wco-SDK)*).

```
#define CMD_PAYLOAD_MAX 224
typedef struct {
uint8_t Stx;
uint8_t Cmd;
uint8_t Length;
uint8_t Data[CMD_PAYLOAD_MAX+1]; /* +1 for CRC8 */
} CMD_Frame_t;
#define CMD_OFFSET_TO_DATAFIELD 3
#define CMD_OVERHEAD (CMD_OFFSET_TO_DATAFIELD+1)
bool TarvosIII_Transmit(uint8_t *PayloadP, uint8_t length)
{
/* fill request message with STX, command byte and length field */CMD Frame t CMD Frame;
CMD_Frame.Stx = CMD_STX; /* 0x02 */
CMD_Frame.Cmd = TarvosIII_CMD_DATA_REQ; /* 0x00 */
CMD_Frame.Length = length;
/* fill request message with user payload */
memcpy(CMD_Frame.Data, PayloadP, length);
/* fill request message with CRC8 */
CMD_Frame.Data[CMD_Frame.Length] = Get_CRC8(&CMD_Frame, CMD_Frame.Length +
   CMD_OFFSET_TO_DATAFIELD);
/* transmit full message via UART to radio module */
UART_SendBytes(&CMD_Frame, (CMD_Frame.Length + CMD_OVERHEAD));
/* wait for response message from radio module */return UART_Wait_for_Response(CMD_WAIT_TIME, TarvosIII_CMD_DATA_CNF, CMD_Status_Success, true)
   ;
}
```
Code 2: Example function implementation for radio modules with 1 byte length field

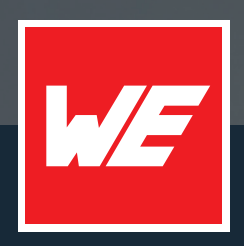

#### **Contact**

Würth Elektronik eiSos GmbH & Co. KG Division Wireless Connectivity & Sensors

Max-Eyth-Straße 1 74638 Waldenburg Germany

Tel.: +49 651 99355-0 Fax.: +49 651 99355-69 www.we-online.com/wireless-connectivity

**WURTH ELEKTRONIK MORE THAN YOU EXPECT**